**T.C. MİLLÎ EĞİTİM BAKANLIĞI**

## **ELEKTRİK ELEKTRONİK TEKNOLOJİSİ**

## **MİKRODENETLEYİCİYLE ANALOG İŞLEMLER 523EO0022**

**Ankara, 2012**

- Bu modül, mesleki ve teknik eğitim okul/kurumlarında uygulanan Çerçeve Öğretim Programlarında yer alan yeterlikleri kazandırmaya yönelik olarak öğrencilere rehberlik etmek amacıyla hazırlanmış bireysel öğrenme materyalidir.
- Millî Eğitim Bakanlığınca ücretsiz olarak verilmiştir.
- PARA İLE SATILMAZ.

# **İÇİNDEKİLER**

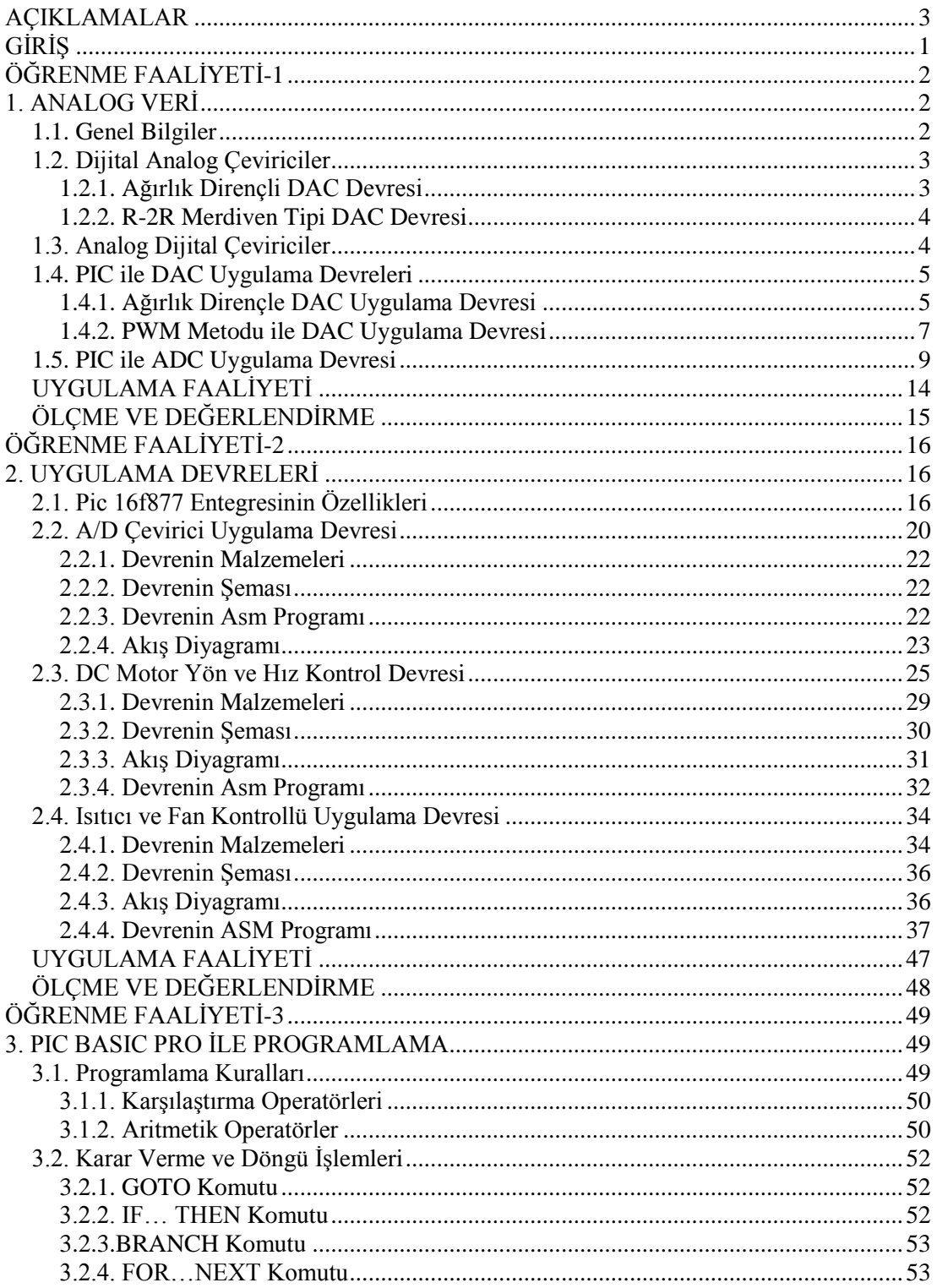

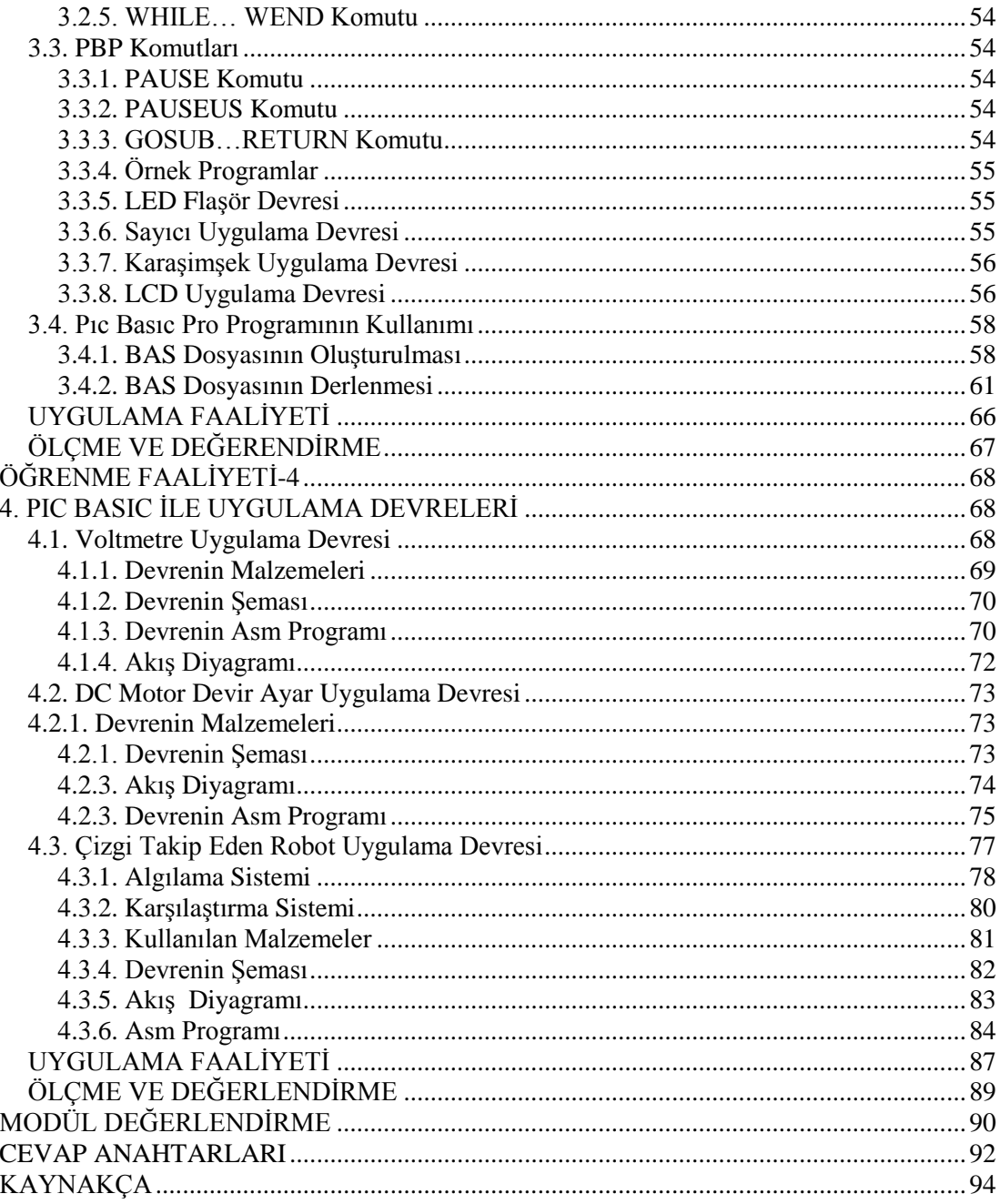

## **AÇIKLAMALAR**

<span id="page-4-0"></span>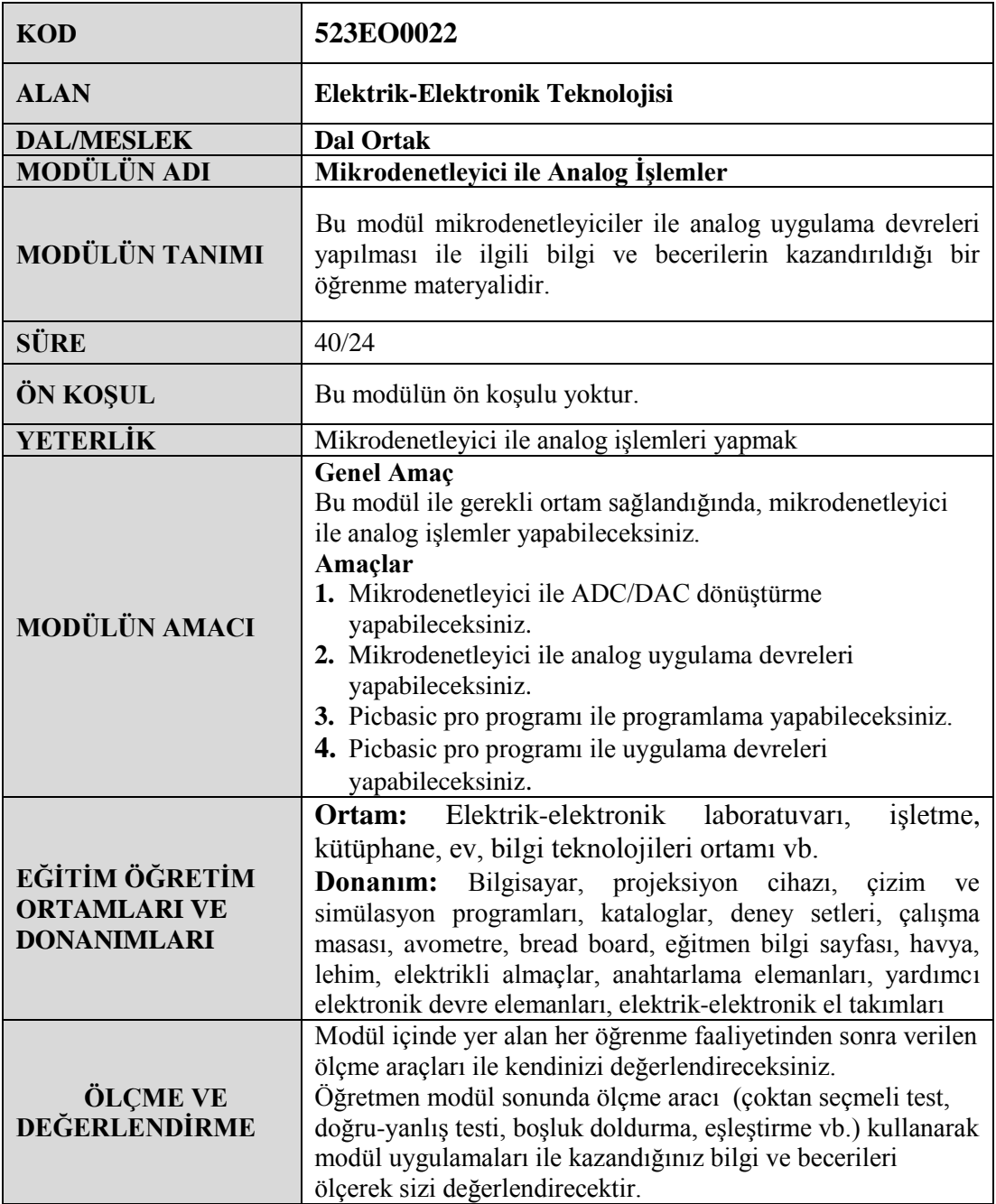

## **GİRİŞ**

#### <span id="page-5-0"></span>**Sevgili Öğrenci,**

Günümüzde pek çok iş, yapısında mikroişlemci bulunan makineler ile gerçekleştirilir. Mikroişlemci (CPU) ile kontrol edilen sistemlerde bunun dışında RAM, Bios, I/0 ünitesi gibi ek birimlere ihtiyaç duyulur. Bu şekilde hem maliyet artar hem de işlemler zorlaşır. Bütün bu olumsuzlukları ortadan kaldıran devre elemanı mikrodenetleyicidir. Pek çok firma mikrodenetleyici üretmektedir fakat Microchip firmasının PIC (Pripheral Interface Controller -çevre birimlerini kontrol eden ünite) adını verdiği denetleyici uygulamalarda geniş yer bulmaktadır.

Bu modüldeki birkaç uygulamada PIC 16F84 kullanılmıştır. 16F84 entegresi analog işlemler için sınırlı olduğundan dolayı çoğu uygulamada 16F877 entegresi tercih edilmiştir.

Modüldeki uygulamaları takip ederek analog devreler geliştirebilir ve programlayabilirsiniz.

Her uygulamada ayrı bir konu anlatılmaktadır. Uygulamalar basitten karmaşığa doğru sıralanmış ve sizin anlayabileceğiniz sadelikte işlenmiştir.

Modülün amacı, programlama mantığını öğrenerek elektronik devre uygulamalarını mikrodenetleyiciyle çabuk, doğru ve kolayca çözme yeteneğini kazandırmaktır.

Bu modülün sonunda program yazabilecek, bu programa ait devreyi yapabilecek ayrıca kendi program ve devrelerinizi üretme yeteneğine sahip olabileceksiniz.

## **ÖĞRENME FAALİYETİ–1**

<span id="page-6-0"></span>**AMAÇ**

Mikrodenetleyici ile ADC/DAC dönüştürme yapabileceksiniz.

### **ARAŞTIRMA**

- Analog veriyi öğrenmelisiniz.
- ADC ve DAC devre çeşitleri ile ilgili bilgi edinmelisiniz.
- ADC ve DAC işlemlerinde niçin mikrodenetleyicinin kullanıldığını araştırmalısınız.
- Araştırma işlemleri için Mikrodenetleyici ile Dijital İşlemler modülünü gözden geçirebilir ve internet ortamından yararlanabilirsiniz.

## **1. ANALOG VERİ**

### <span id="page-6-2"></span><span id="page-6-1"></span>**1.1. Genel Bilgiler**

Sıfırdan sonsuza kadar devamlı olarak değişim gösteren büyüklük **analog büyüklük** olarak tanımlanır. Bilindiği gibi görülen ve duyulan büyüklüklerin tamamı, analog bilgi tipindedir. Çünkü bu değerler sürekli değişmektedir.

Fiziksel bir büyüklük bilgi şekline dönüştürülürken bilgiyi temsil eden işaret doğrudan doğruya fiziksel büyüklüğün benzeri ise oluşan işaret **analog işaret** olarak adlandırılır. Bu analog işaretlerin algılanması ve değerlendirilmesi, ancak insanoğlu tarafından mümkünken bilgisayarlar ve mikroişlemciler tarafından mümkün değildir. Dijital sistemlerin dış dünya ile bağlantılarını sağlamak için ölçülen fiziksel büyüklüklerin dijital sistemin anlayabileceği sayısal değerlere dönüştürülmeleri gerekir. Analog bilgiyi sayısal değerlere dönüştüren elemanlara **analog dijital çevirici** (ADC Analog Dijital Converter) adı verilir.

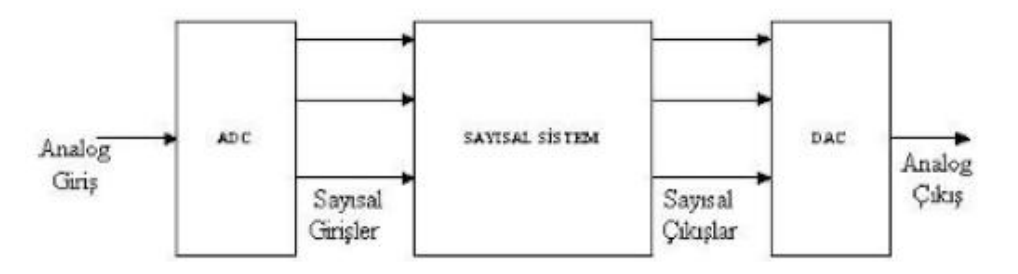

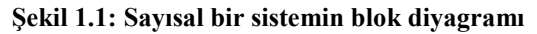

Dijital bir bilginin analog işaretlere çevirmesi için kullanılan elemanlara dijital analog çevirici (DAC Dijital Analog Converter) adı verilir. Birçok elektronik cihaz sayısal sistemin giriş ve çıkışına bağlanarak kullanılır. Bu cihazalar sayısal sistemlerde A/D ve D/A dönüştürücüler ile birlikte kullanılabilir. Şekil 1.1'de bu sistemlerin blok diyagramı gösterilmiştir.

#### <span id="page-7-0"></span>**1.2. Dijital Analog Çeviriciler**

Dijital bilgi sinyalini, sayısal değerine orantılı olarak gerilim veya akıma dönüştüren devrelere dijital analog çevirici denir. Bu gerilim veya akım, girişteki değerlere göre değişen bir analog sinyaldir. Şekil 1.2'de 4 bit girişli DAC'ın blok diyagramı görülmektedir.

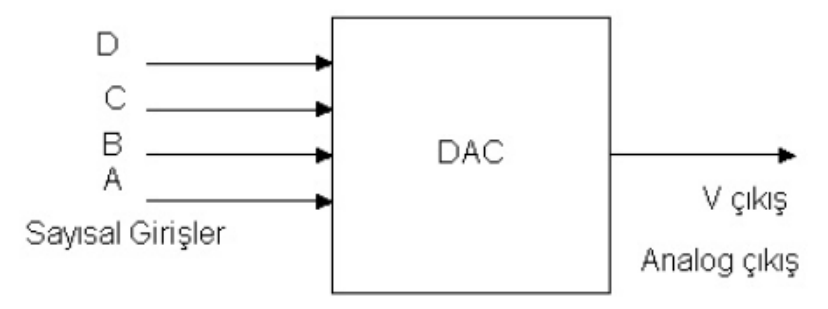

**Şekil 1.2: DAC sistemin blok diyagramı**

D/A çevirme işlemlerinde genellikle ağırlık dirençli DAC, R-2R merdiven tipi DAC veya PWM (PulseWidth Modulation - Darbe genişlikli modülasyon) metodu kullanılır.

#### <span id="page-7-1"></span>**1.2.1. Ağırlık Dirençli DAC Devresi**

Şekil 1.3'te D/A çeviricinin basit bir devresi görülmektedir. Devrede OP-AMP' toplayıcı olarak kullanılmaktadır. D, C, B, A dijital girişlerin ağırlıklarının toplamı kadar çıkışta gerilim elde edilir.

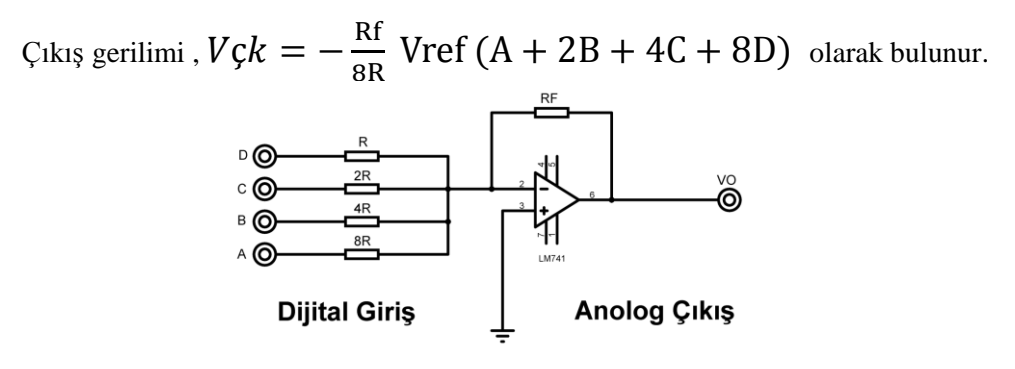

**Şekil 1.3: Ağırlık dirençli DAC devresi**

#### <span id="page-8-0"></span>**1.2.2. R-2R Merdiven Tipi DAC Devresi**

Dijital bilginin analog bilgiye çevrilmesinde en fazla kullanılan yöntemdir. R- 2R merdiven tipi devresi Şekil 1.4'te gösterilmiştir. Çıkış gerilimi aşağıdaki gibi hesaplanır.

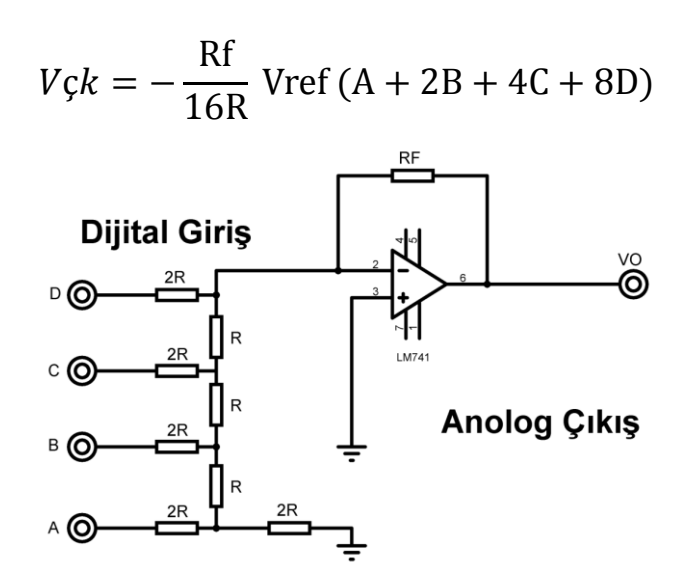

**Şekil 1.4: R-2R DAC devresi**

### <span id="page-8-1"></span>**1.3. Analog Dijital Çeviriciler**

Analog dijital çeviriciler analog giriş gerilimini alır ve belirli bir süre içinde analog giriş değerini gösteren sayısal çıkış kodu üretir. Şekil 1.5'te analog dijital sistemin blok diyagramı gösterilmiştir.

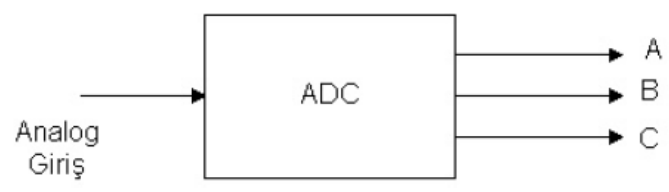

**Şekil 1.5: ADC sistemin blok diyagramı**

Basınç, sıcaklık gibi fiziksel değişimi veya akım, gerilim gibi analog sinyalleri mikrodenetleyici sistemlere direk uygulanmadığından A/D çeviriciler kullanılır. ADC devrelerinin temeli karşılaştırıcıya dayanır. Karşılaştırıcı devresinde OP-AMP'ın girişlerinden birine referans gerilimi diğerine ise giriş gerilimi uygulanır. Şekil 1.6'da OPAMP'lı karşılaştırıcı devresi görülmektedir.

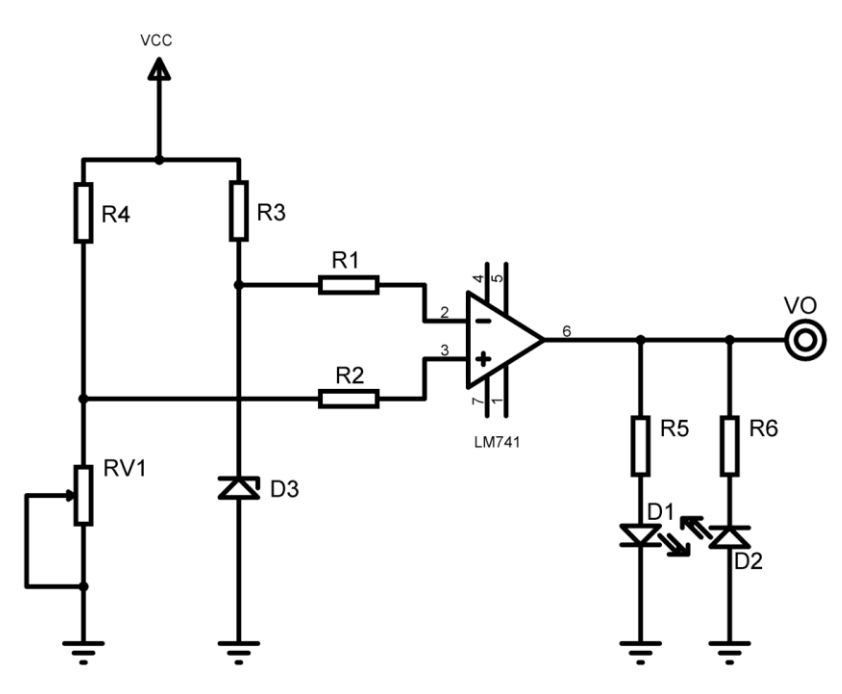

**Şekil 1.6: OP-AMP' la yapılan karşılaştırıcı devresi**

Şekil 1.6'daki devrede zener gerilimi referans gerilimini belirler. Referans gerilimi OP-AMP'ın "+" girişidir. Giriş gerilimini potansiyometre 0-12V arasında değiştirir. Giriş gerilimi OP-AMP'ın "-" girişidir. Giriş gerilimi referans geriliminden büyük olursa çıkış -V olur ve D3 LED'i yanar. Giriş gerilimi referans geriliminden küçük olursa çıkış +V olur ve D2 LED'i yanar. İki gerilim eşit olursa çıkış 0V olur.

#### <span id="page-9-0"></span>**1.4. PIC ile DAC Uygulama Devreleri**

Bu uygulamalarda kullanılan PIC 16F84'ün analog girişi bulunmadığından bu işlemler DAC veya ADC devreleri yardımıyla yapılır. Şekil 1.1'de bulunan blok diyagramda bu yapı gösterilmiştir.

#### <span id="page-9-1"></span>**1.4.1. Ağırlık Dirençle DAC Uygulama Devresi**

PIC ile yapılan uygulamada A portunun 0. bitine bağlı olan bir butona her basıldığında çıkıştaki gerilimi artıran dijital analog çevirici uygulamasıdır. Dijital analog çevirici olarak ağırlık dirençli DAC devresi kullanılmıştır. Şekil 1.7'de uygulama devresi gösterilmiştir.

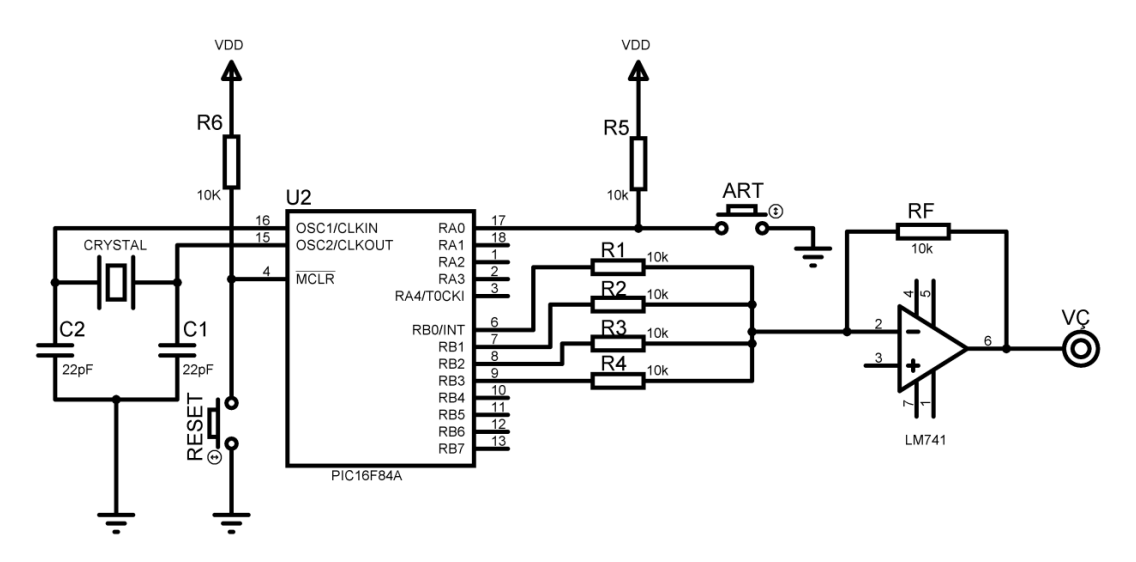

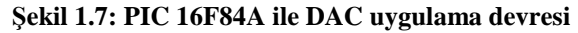

;========DAC UYGULAMA PROGRAMI=============

LIST P=16F84 INCLUDE "P16F84.INC"

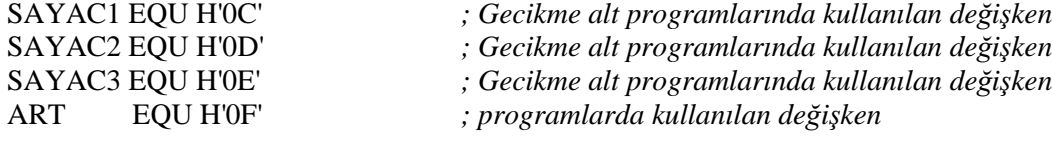

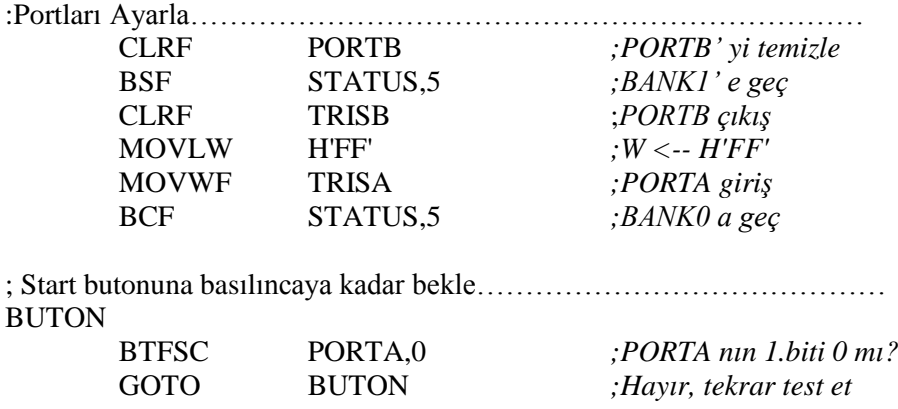

; Değişkeni artır ve porta gönder……………………………………………..  $;W \leftarrow H'00'$ 

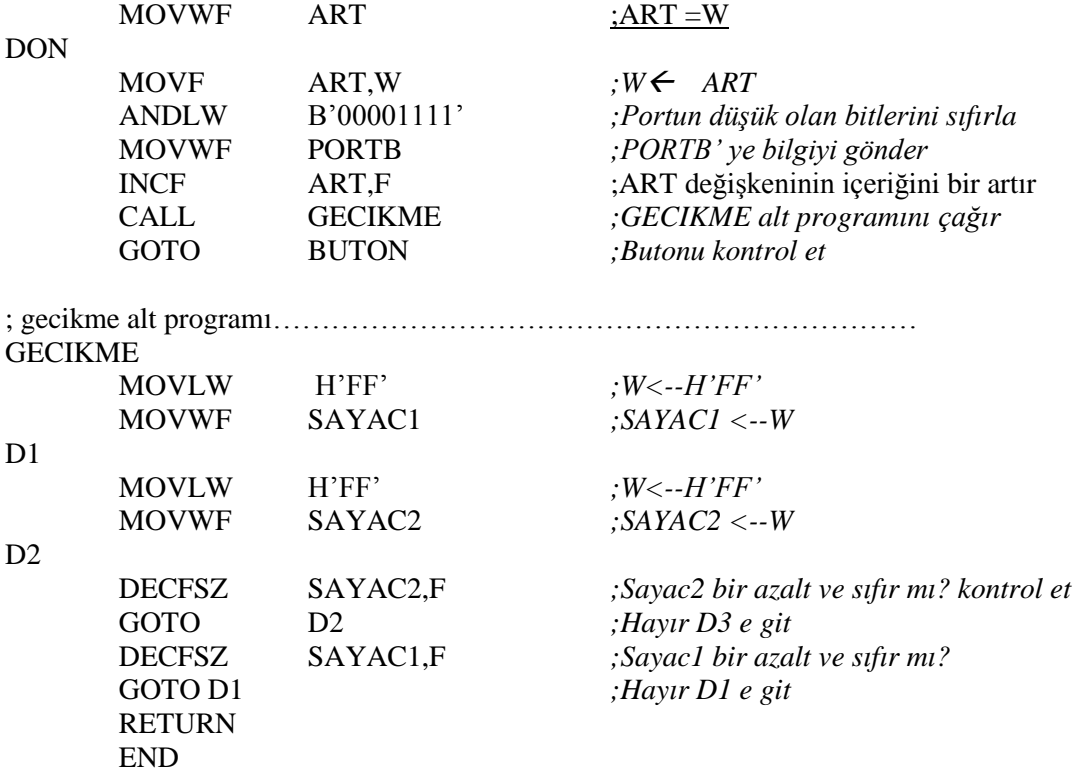

Devrede butona her basılışta PORTB'nin yüksek bitlerindeki dijital bilgi artırılır. Portun çıkışına bağlanan DAC devresi ile PIC' in çıkışındaki dijital bilgi analog sinyale dönüştürülür.

#### <span id="page-11-0"></span>**1.4.2. PWM Metodu ile DAC Uygulama Devresi**

PWM (Pulse Width Modulation) darbe genişlik modülasyonudur. PWM sinyali kare dalga bir sinyaldir. Bu kare dalga sinyalin darbe genişliği artırılıp azaltılarak PWM sinyal elde edilir. PWM yöntemi motor hız kontrolü, lambanın parlaklık ayarı gibi uygulamalarda kullanılmaktadır. Darbelerin genişliği arttıkça motorun hızı veya lambanın parlaklığı artar, darbelerin genişliği azaldıkça orantılı olarak azalır.

PWM sinyalin darbe genişliği çıkış geriliminin ortalama değeriyle doğru orantılıdır.

 $-11$ 

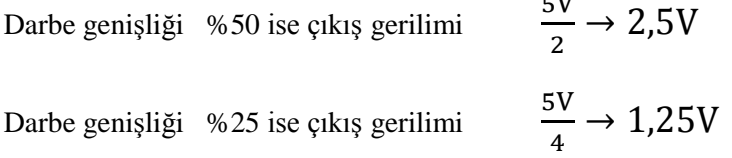

Darbe genişliği %75 ise çıkış gerilimi 3  $\frac{3}{2} \rightarrow 3,75V$  olur.

PWM sinyal kare dalga olduğundan çıkış sürekli "1" ve "0" olarak değiştirilir. Burada önemli olan gecikme alt programının süresidir. Darbe genişliği %50 olursa tek gecikme alt programı kullanılır. Diğer durumlarda ise iki gecikme alt programı kullanılır.

Gecikme döngüsünde sayaç **h'FF'** kullanıldığında sayacın sıfırlanması için programın 256 kez çalıştırılması gerekir. Döngüde kullanılan sayacın alacağı değerler aşağıda gösterilmiştir.

 $\geq$  2.5V'luk çıkış için gerekli süre  $256$  X (%50) = 128  $\rightarrow$  h'80' (%50 darbe genişliği için gerekli süre)  $\geq$  1.25V'luk çıkış için gerekli süre  $256 X (\% 25) = 64 \rightarrow h'40' (\% 25 \text{ darbe genis}} i$ için gerekli süre)

 $\geq 1$  V'luk çıkış için gerekli süre  $256$  X (%20) = 51.2= 51  $\rightarrow$  h'33' (%20 darbe genişliği için gerekli süre)

Aşağıda asm programı verilen devrede PortB bağlı olan 1. bit çıkışında 2V'luk bir gerilim üretilmektedir. Gerilim 2V olduğundan darbe genişliği %40 olmalıdır. Yani kullanılan alt programların sayaçları h'66' ve h'9A' olmalıdır.

;========PWM UYGULAMA PROGRAMI=============

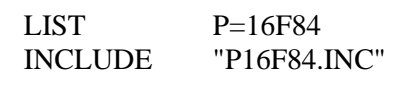

SAYAC1 EQU H'0C' ;*Gecikme alt programlarında kullanılan değişken* SAYAC2 EQU H'0D' ;*Gecikme alt programlarında kullanılan değişken*

;Portları Ayarla…………………………………………………………… CLRF PORTB ;*PORTB'yi temizle*

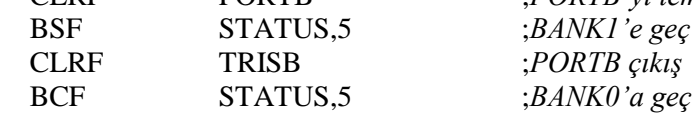

; Programın başlangıcı……………………………………………………………

BASLA

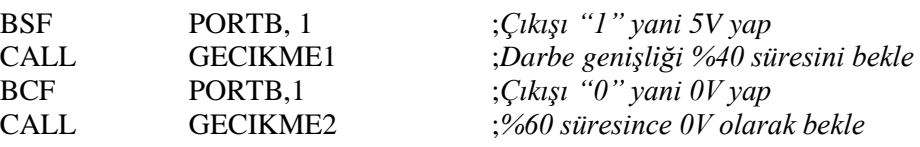

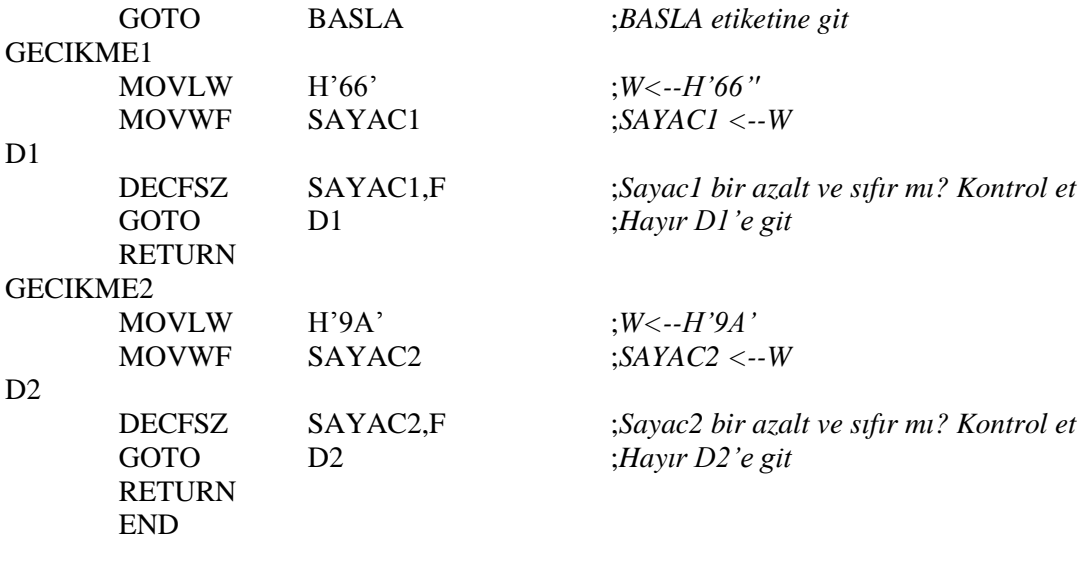

### <span id="page-13-0"></span>**1.5. PIC ile ADC Uygulama Devresi**

Analog bir sinyal genellikle bir sensör aracılığıyla sağlanır. Uygulamalarda analog sinyal, gerilim bölücü direnç (potansiyometre) ile elde edildiğinde Şekil 1.8'deki bağlantı yapılır. Bu bağlantı ile PIC'e bağlı olan bir direncin değeri ölçülür. Ölçülen değer PORT'un çıkışlarında binary olarak görülür.

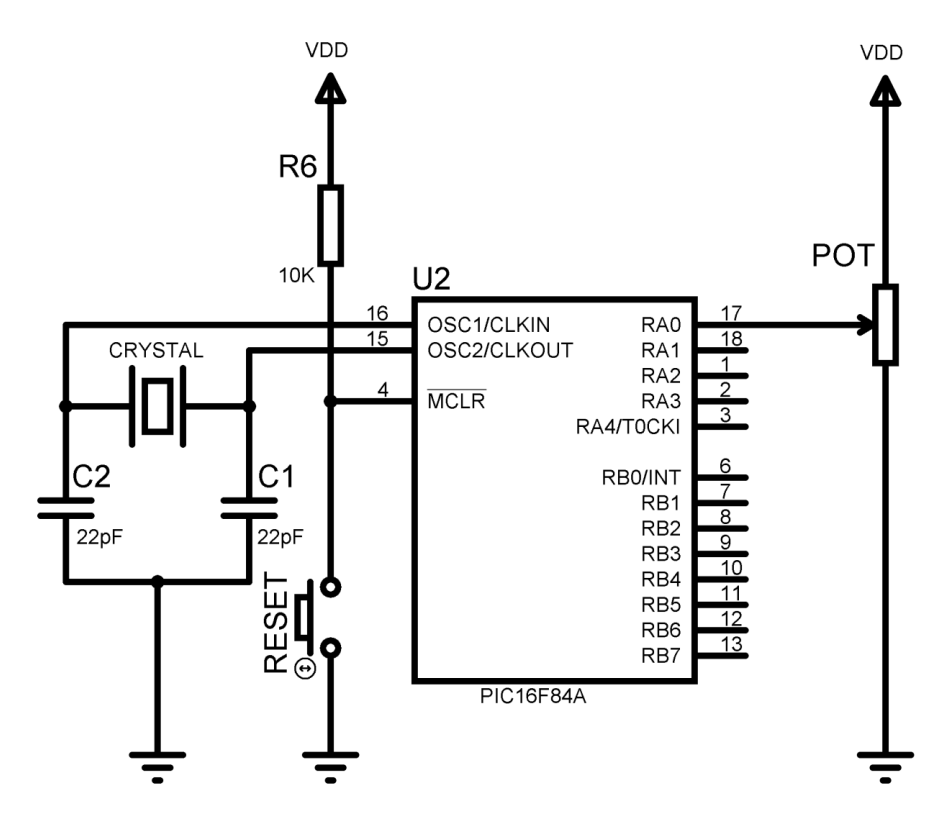

**Şekil 1.8: PIC'e analog giriş bağlantısı**

A/D çevrim metodu ile yapılan ölçümde değeri bilinmeyen bir direncin, bir kondansatörü V değerine ne kadar sürede şarj ettiği bulunur. Bunun için TMR0 sayıcısı şarj süresini ölçmek için kullanılır. A/D çevrim metodunun bağlantısı Şekil 1.9'da gösterilmiştir. Ölçme işlemi aşağıdaki gibi yapılır.

 PortA çıkış olarak yönlendirildikten sonra kondansatöre "0" bilgisi gönderilerek deşarj edilir.

 Kondansatörün deşarj süresinden sonra PortA giriş olarak yönlendirilir ve TMR0 sayıcısı çalıştırılır.

PortA'daki gerilim V değerine ulaştığında TMR0 sayıcısı okunur.

 Şarj süresi direncin değeriyle doğru orantılıdır. Direnç büyüdükçe şarj süresi de büyüyeceğinden TMR0 registeri içerisinde daha büyük bir sayı okunur.

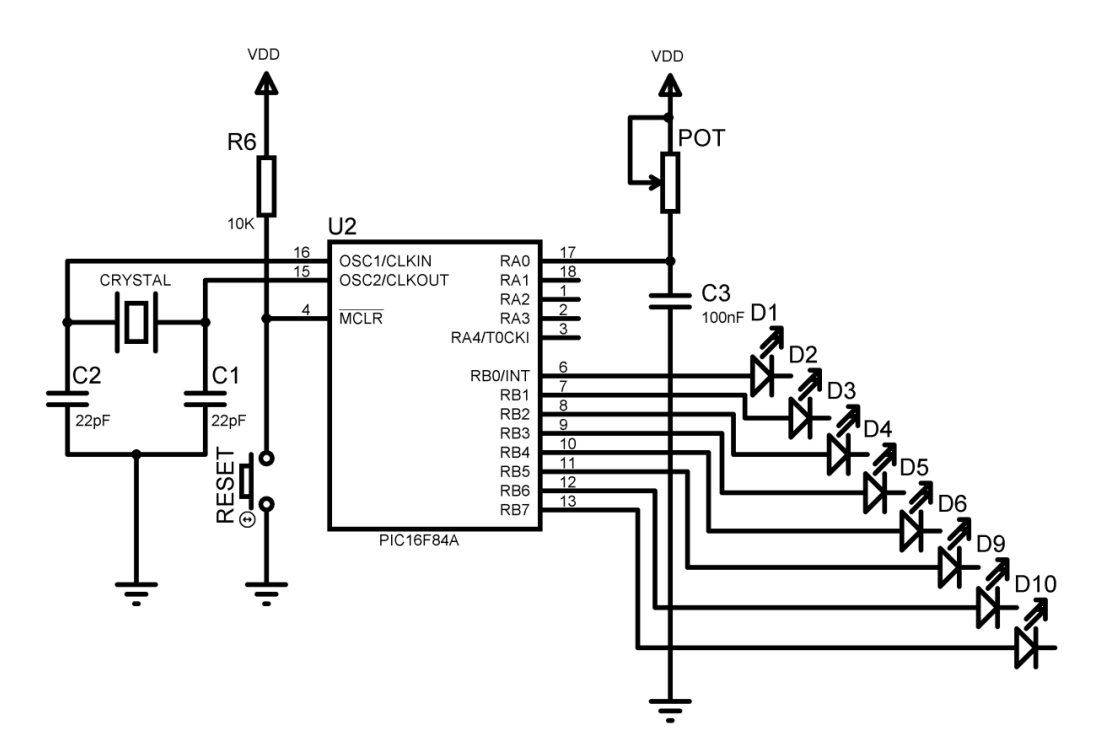

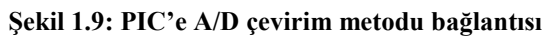

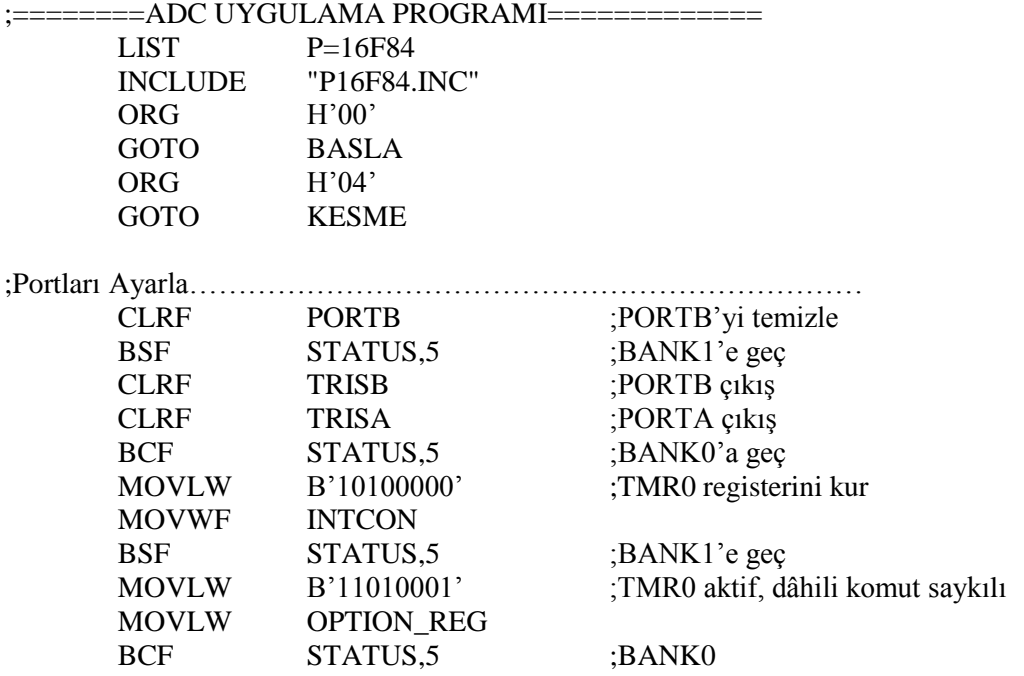

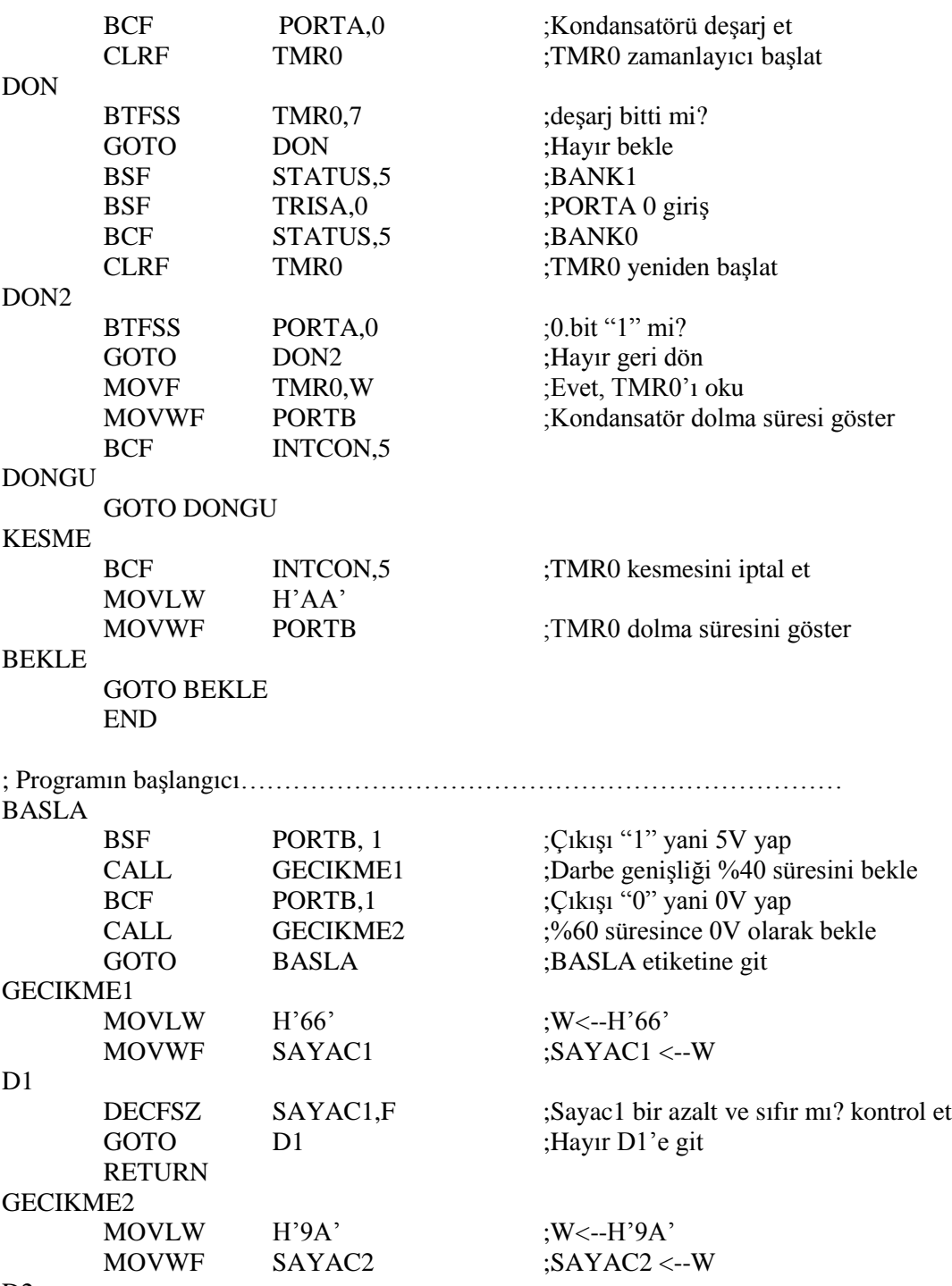

D2

RETURN END

GOTO D2 ;Hayır D2'e git

DECFSZ SAYAC2,F ;Sayac2 bir azalt ve sıfır mı? kontrol et

## <span id="page-18-0"></span>**UYGULAMA FAALİYETİ**

Şekil 1.9 daki uygulama devresini kurunuz.

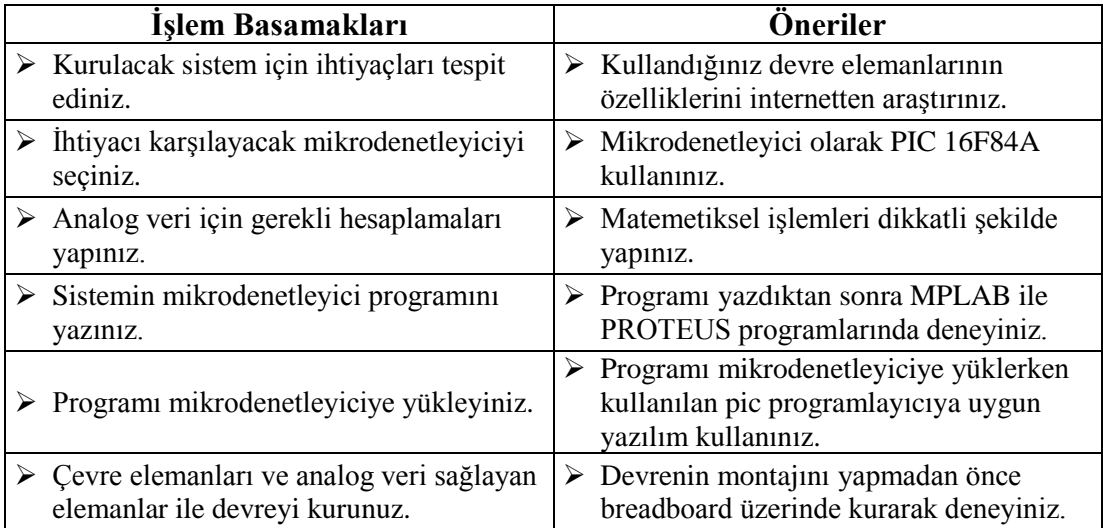

#### **KONTROL LİSTESİ**

Bu faaliyet kapsamında aşağıda listelenen davranışlardan kazandığınız beceriler için **Evet,** kazanamadıklarınız için **Hayır** kutucuklarına ( X ) işareti koyarak öğrendiklerinizi kontrol ediniz

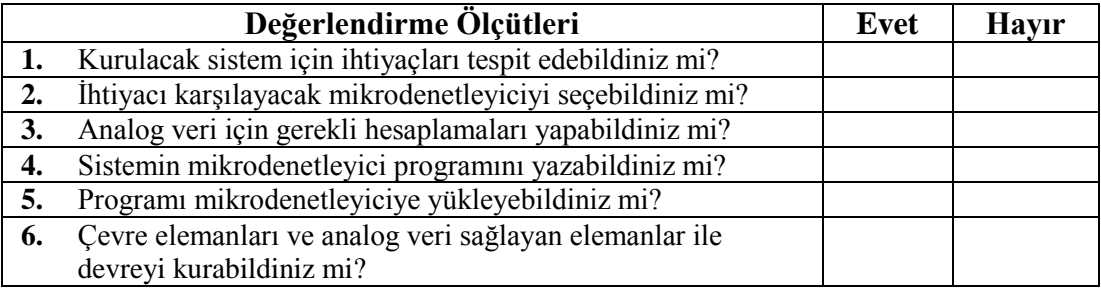

### **DEĞERLENDİRME**

Değerlendirme sonunda "Hayır" şeklindeki cevaplarınızı bir daha gözden geçiriniz. Kendinizi yeterli görmüyorsanız öğrenme faaliyetini tekrar ediniz. Bütün cevaplarınız "Evet" ise "Ölçme ve Değerlendirme"ye geçiniz.

## **ÖLÇME VE DEĞERLENDİRME**

#### <span id="page-19-0"></span>**Aşağıdaki cümlelerin başında boş bırakılan parantezlere, cümlelerde verilen bilgiler doğru ise D, yanlış ise Y yazınız.**

- **1.( )** Dijital bir bilginin analog işaretlere çevirmesi için kullanılan elemanlara DAC adı verilir.
- **2.( )** DAC devreleri dirençlerin farklı bağlanması ve opamplar yardımıyla yapılır.
- **3.( )** Dalga genişlik modülasyonuna PCM denir.
- **4.( )** PIC ile gerçekleştirilen ADC devresinde ölçüm için RC elemanları kullanılır.
- **5.( )** PIC DAC devresinde gerilim değerini arttırmak için potansisyometre kullanılır.

### **DEĞERLENDİRME**

Cevaplarınızı cevap anahtarıyla karşılaştırınız. Yanlış cevap verdiğiniz ya da cevap verirken tereddüt ettiğiniz sorularla ilgili konuları faaliyete geri dönerek tekrarlayınız. Cevaplarınızın tümü doğru ise bir sonraki öğrenme faaliyetine geçiniz.

## **ÖĞRENME FAALİYETİ–2**

<span id="page-20-0"></span>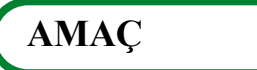

Mikrodenetleyici ile analog uygulama devreleri yapabileceksiniz.

## **ARAŞTIRMA**

- 16F877 entegresinin analog dijital dönüştürme özelliğini araştırmalısınız.
- $\geq$  LM 35 entegresinin çalışmasını öğrenmelisiniz.<br>  $\geq$  DC motorun vapısını ve calısmasını öğrenmelisi
- DC motorun yapısını ve çalışmasını öğrenmelisiniz.
- Araştırma işlemleri için Mikrodenetleyici ile Dijital İşlemler modülünü gözden geçirebilir ve internet ortamından yararlanabilirsiniz.

## **2. UYGULAMA DEVRELERİ**

### <span id="page-20-2"></span><span id="page-20-1"></span>**2.1. Pic 16f877 Entegresinin Özellikleri**

PIC16F877, en popüler PIC işlemcisi olan 16F84'ten sonra kullanıcılara yeni ve gelişmiş olanaklar sunmasıyla hemen göze çarpmaktadır. Program belleği FLASH ROM olan F877'de, F84'te olduğu gibi elektriksel olarak silinip yazılmaktadır. PIC 16F877 ile 16F84 arasındaki farklar tablo 2.1'de verilmiştir.

16F877 mikrodenetleyicisi 4 veya 20 MHz osilatör ile çalışmaktadır. Bu sayede daha hızlı bir sistemler kurulabilir. 5 adet giriş/çıkış portu (A, B, C, D, E) bulunmaktadır. A portu 6 I/O, B portu 8 I/O, C portu 8 I/O, D portu 8 I/O ve E portu 3 I/O sahiptir. Port sayısı fazla olduğundan aynı anda LCD, klavye, motor gibi elemanlar çalıştırılabilir. Üç tane timer'ı bulunur. Şekil 2.1' de PIC 16F877'nin bacak bağlantısı gösterilmiştir.

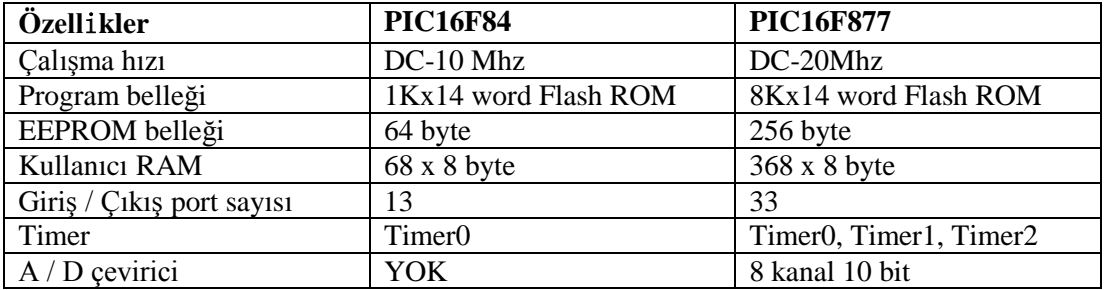

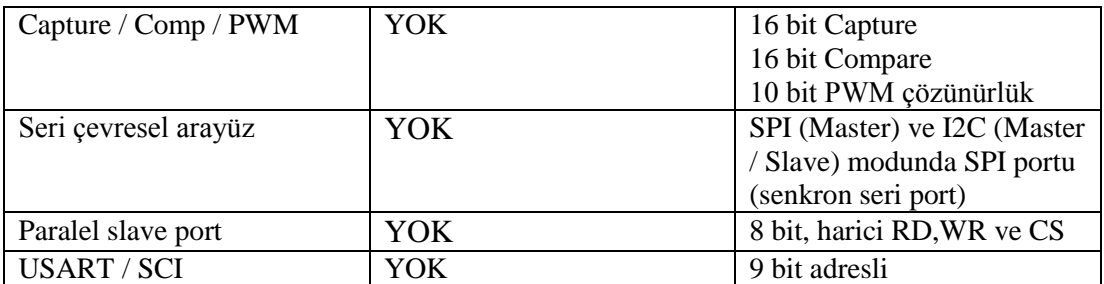

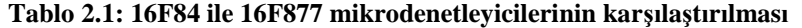

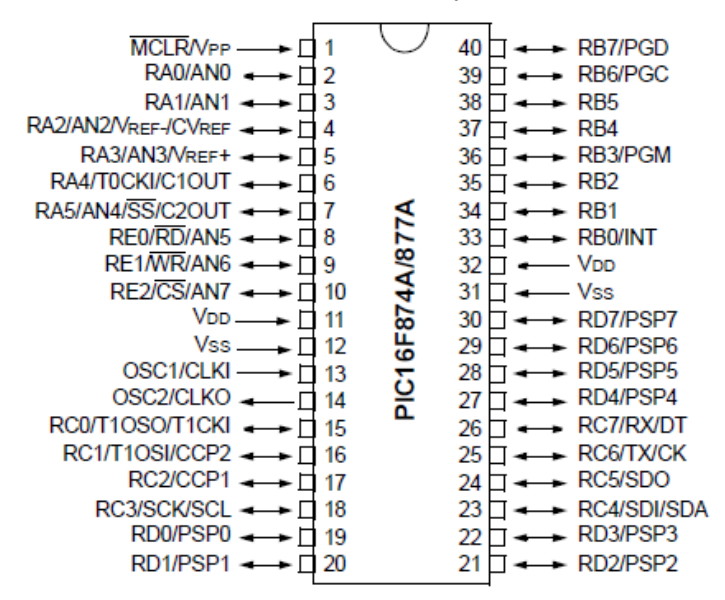

**Şekil 2.1: PIC 16F877 mikrodenetleyicisinin bacak bağlantısı**

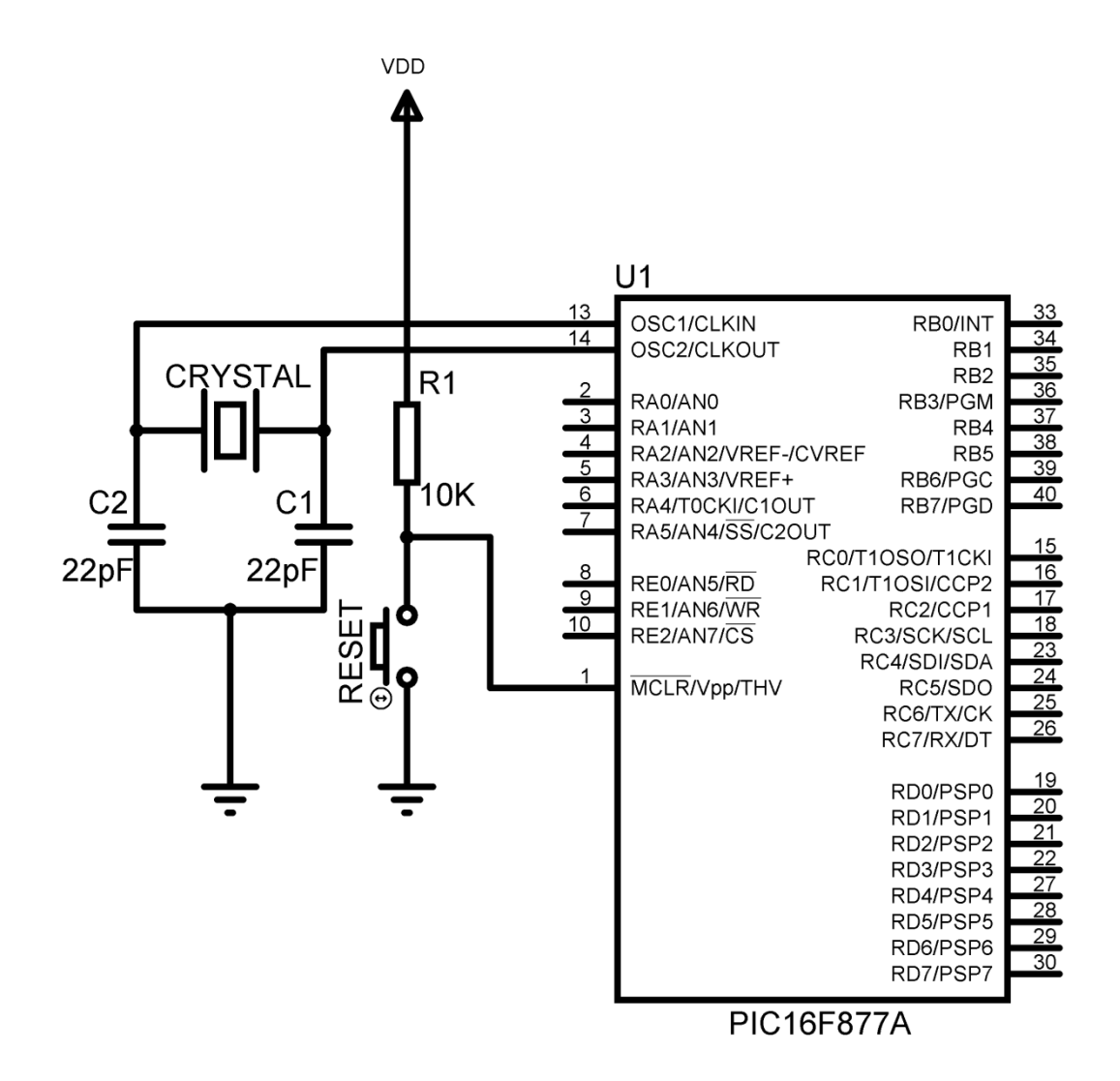

**Şekil 2.2: PIC 16F877 mikrodenetleyicisinin minimum bağlantıları**

| Pin Adı                    | Görevi                                                               |
|----------------------------|----------------------------------------------------------------------|
| OSC1/CLKIN                 | Osilatör clock girişi (kristal)                                      |
| OSC2/CLKOUT                | Osilatör kristal çıkış ucu                                           |
| MCLR/Vpp                   | Resetleme girişi                                                     |
| RA0/AN0 RA1/AN1            | Port A iki yönlü giriş/çıkış portudur. Analog giriş olarak           |
| RA2/AN2/VREFRA3/           | kullanılabilir.                                                      |
| AN3 RA4/TOCK1              | Bu pin TMR0 için clock girişi olarak da kullanılabilir.              |
| RA5/SS/AN4                 | SSP Slave seçme pini veya analog giriş/çıkış olabilir.               |
| <b>RB0/INT RB1 RB2</b>     | Dış kesme girişi olarak seçilir. Port B iki yönlü giriş/çıkış        |
| RB3/PGM RB4 RB5            | portudur.                                                            |
| RB6/PGC RB7/PGD            | Düşük akımla programlamada da kullanılabilir.                        |
|                            | Kesme girişi olarak seçilebilir.                                     |
|                            | Kesme girişi olarak seçilebilir.                                     |
|                            | Kesme girişi olarak seçilebilir. Seri programlamada clock girişidir. |
|                            | Kesme girişi olarak seçilebilir. Seri programlamada data pinidir.    |
| RC0/T1OSO/T1CK1            | Timer1 osc. girişi veya saat girişi olarak kullanılabilir.           |
| RC1/T1OSI/CCP2             | Timer1 osc. girişi / Capture2 girişi/Compare2 çıkışı /PWM2 çıkışı    |
| RC2/CCP1                   | Timer1 osc girişi/ Capture 1 girişi/ Compare 1 çıkışı                |
| RC3/SCK/SCL                | / PWM1 çıkışı                                                        |
|                            | SPI ve I2 modunda, seri saat giriş/ çıkışı                           |
| RC4/SDI/SDA                | SPA moda SPI giriş verisi veya I2C moda I/O için kullanılır.         |
| RC5/SDO                    | SPA moda SPI çıkış verisi için seçilebilir.                          |
| RC6/TX/CX                  | USART asenkron gönderme ya da senkron saat için kullanılır.          |
| RC7/RX/DT                  | USART asenkron alma veya senkron veri için kullanılır.               |
|                            | Port C iki yönlü giriş çıkış portudur.                               |
| RD0/PSP0                   |                                                                      |
| RD1/PSP1                   |                                                                      |
| RD2/PSP2                   | Port D iki yönlü giriş çıkış portudur.                               |
| RD3/PSP3                   |                                                                      |
| RD4/PSP4                   | PSP bitleridir.                                                      |
| RD5/PSP5                   |                                                                      |
| RD6/PSP6                   |                                                                      |
| RD7/PSP7                   |                                                                      |
| RE0/RD/AN5                 | Analog giriş ya da PSP okuma kontrolü olarak kullanılabilir.         |
| RE1/WR/AN6                 | Analog giriş ya da PSP yazma kontrolü olarak da kullanılabilir.      |
| RE2/CS/AN7                 | Analog giriş ya da PSP seçim kontrolü için kullanılabilir.           |
| $\mathbf{V}_{\mathrm{ss}}$ | Toprak                                                               |
| <b>V</b> <sub>DD</sub>     | Pozitif kaynak                                                       |

**Tablo 2.2: PIC16F877 mikrodenetleyicisinin pinlerinin görevleri**

### <span id="page-24-0"></span>**2.2. A/D Çevirici Uygulama Devresi**

Daha önceden de bahsettiğimiz gibi analog bilgiyi dijital bilgiye dönüştürmek için PIC16F84 kullanıldığında ek devrelere ihtiyaç duyulmaktadır. Bundan dolayı bu uygulamada PIC 16F877 entegresi kullanılmaktadır.

PIC16F877'de 8 tane 10 bitlik A/D çevirme kanalı bulunur. A / D kanalları için RA4 hariç diğer A ve E portları kullanılır. A/D çevirme işlemi dört adet kaydediciyle yapılmaktadır.

Aşağıda ilgili registerlar ve adresleri gösterilmiştir.

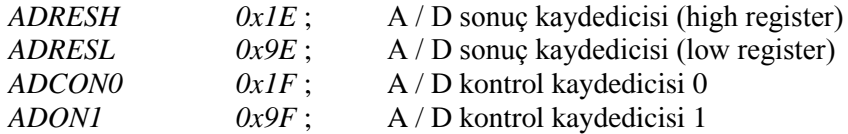

**ADCON0:** 8 bitlik bir A/D kaydedicisidir ve tablo 2.3'te iç yapısı gösterilmiştir.

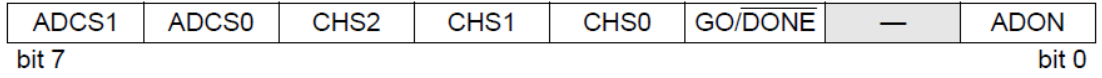

#### **Tablo 2.3: ADCON0 kaydedicisinin iç yapısı**

 **ADCS1-ADCS0:** A/D dönüştürme clock sinyali seçme bitidir. Sinyal seçme işlemi ADCON1 registeri ile birlikte kullanılır. ADCS2 (ADCON2 kaydedicisinin 6.biti), ADCS1 ADCS0 bit üçlüsü clock sinyali seçmek için kullanılan bitlerdir. Tablo 2.4'te bitlerin durumu ve clok sinyalleri gösterilmiştir.

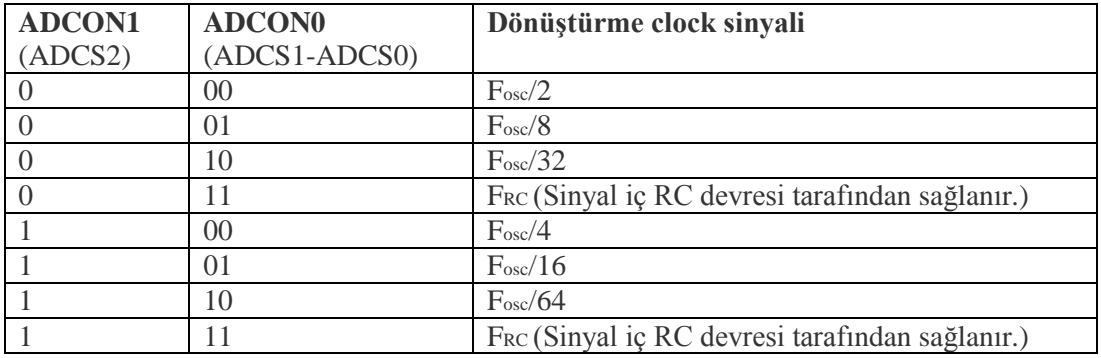

#### **Tablo 2.4: ADCON0 kaydedicisinin bit durumları**

CHS2-CHS1-CHS0 bitleri analog giriş kanalı seçme bitleridir.

 : Kanal 0 (AN0/RA0) : Kanal 1 (AN1/RA1) : Kanal 2 (AN2/RA2) : Kanal 3 (AN3/RA3) : Kanal 4 (AN4/RA5) : Kanal 5 (AN5/RE0) : Kanal 6 (AN6/RE1) : Kanal 7 (AN7/RE2)

GO/DONE biti dönüştürme işlemi durum bitidir.

**1: A**/D dönüştürme işlemi sırasında donanım tarafından aktive edilir. Sonra tekrar resetlenir.

**0: A**/D dönüştürme işlemi yapılmıyor.

> ADON: A/D dönüstürücü modülü açma biti

**1: A**/D modülü çalıştırıldı.

**0: A**/D modülü çalışmıyor.

**ADCON1:** 8 bitlik bir A/D kaydedicisidir ve tablo 2.5'te bitleri görülmektedir.

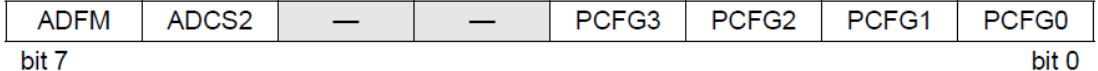

#### **Tablo 2.5: ADCON1 kaydedicisinin iç yapısı**

ADFM biti dönüştürme işlemi sonunda 10 bitlik sayının formatını belirler.

**1:** sayı sağa kaydırılır ve düşük 8 biti ADRESL'de, üst 2 biti de ADRESH registerinde tutulur. ADRESH registerinin üst 6 biti sıfırlanır. Normal A/D dönüşüm işlemlerinde ADFM=1 kullanılır.

**0:** Sayı sola kaydırılır ve ADRESL registerinin düşük 6 biti sıfırlanır. Sayı 10 bitlik olduğundan 6 biti sıfırlanır.

 $\triangleright$  PCFG3 – PCFG0 bitleri A/D portlarının durumunu belirler. Bu bitler ile hangi portların analog ve hangi portların sayısal giriş-çıkış için kullanılacaklarını belirler ve analog portlarda kullanılacak referans gerilimleri seçeriz. En yaygın kullanılan tüm bitlerin 0 olmasıdır. Bu durumda 8 tane analog kanal seçilmiş olur ve her kanalın referans gerilimi VDD olarak ayarlanır.

#### <span id="page-26-0"></span>**2.2.1. Devrenin Malzemeleri**

- PIC 16F877 4 Mhz mikrodenetleyici
- 
- $C1 = C2 = 22pf$
- $\begin{array}{ll}\n\triangleright & \text{XI} = 4 \text{Mhz kristal} \\
\triangleright & \text{CI} = \text{C2} = 22 \text{pf} \\
\triangleright & \text{RI} = \text{R2} \dots \text{R8} = 33 \\
\triangleright & \text{RV1} = 1 \text{K potansis}\n\end{array}$  $R1 = R2...R8 = 330\Omega$  direnç
- $\triangleright$  RV1= 1K potansiyometre<br> $\triangleright$  R9= 10K,
- $\triangleright$  R9= 10K,<br> $\triangleright$  Buton
- $\geq$  Buton<br> $\geq$  8 Adet
- 8 Adet LED Diyot

#### <span id="page-26-1"></span>**2.2.2. Devrenin Şeması**

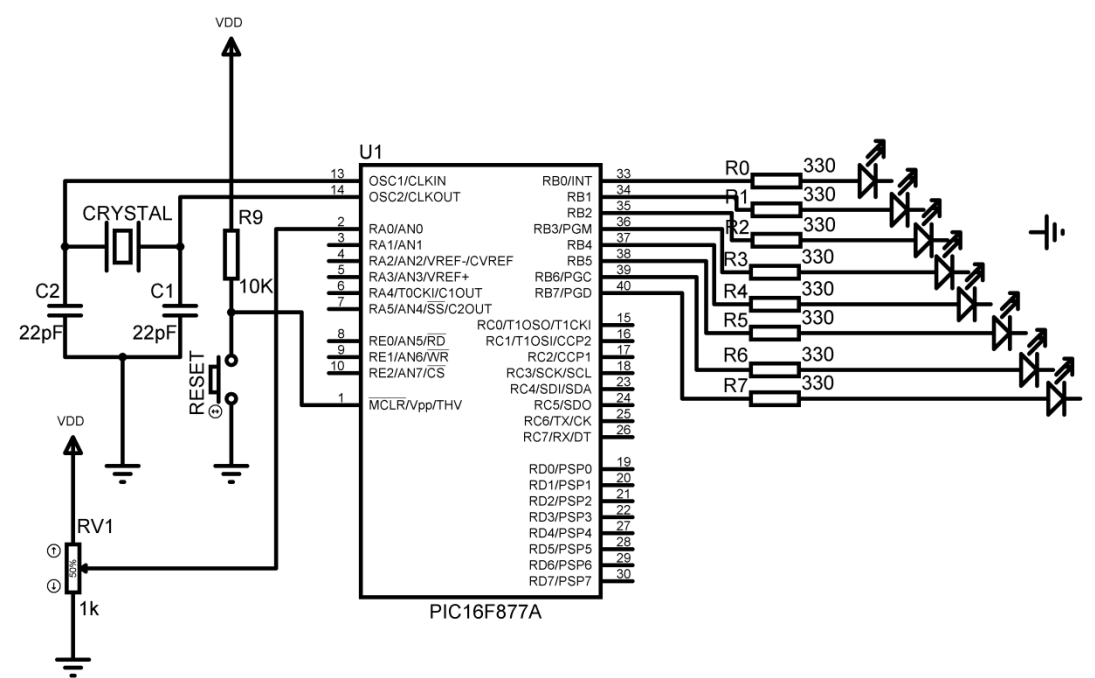

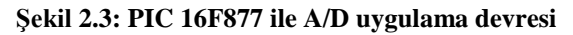

#### <span id="page-26-2"></span>**2.2.3. Devrenin Asm Programı**

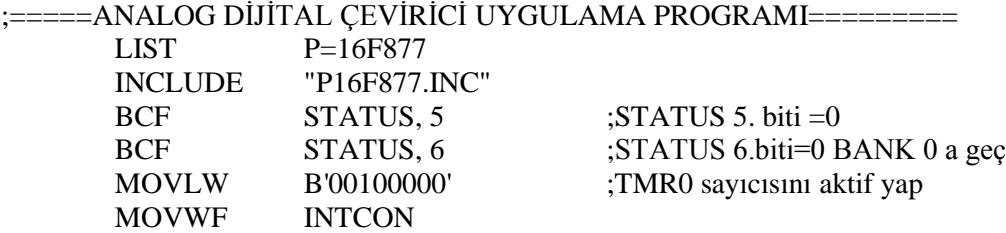

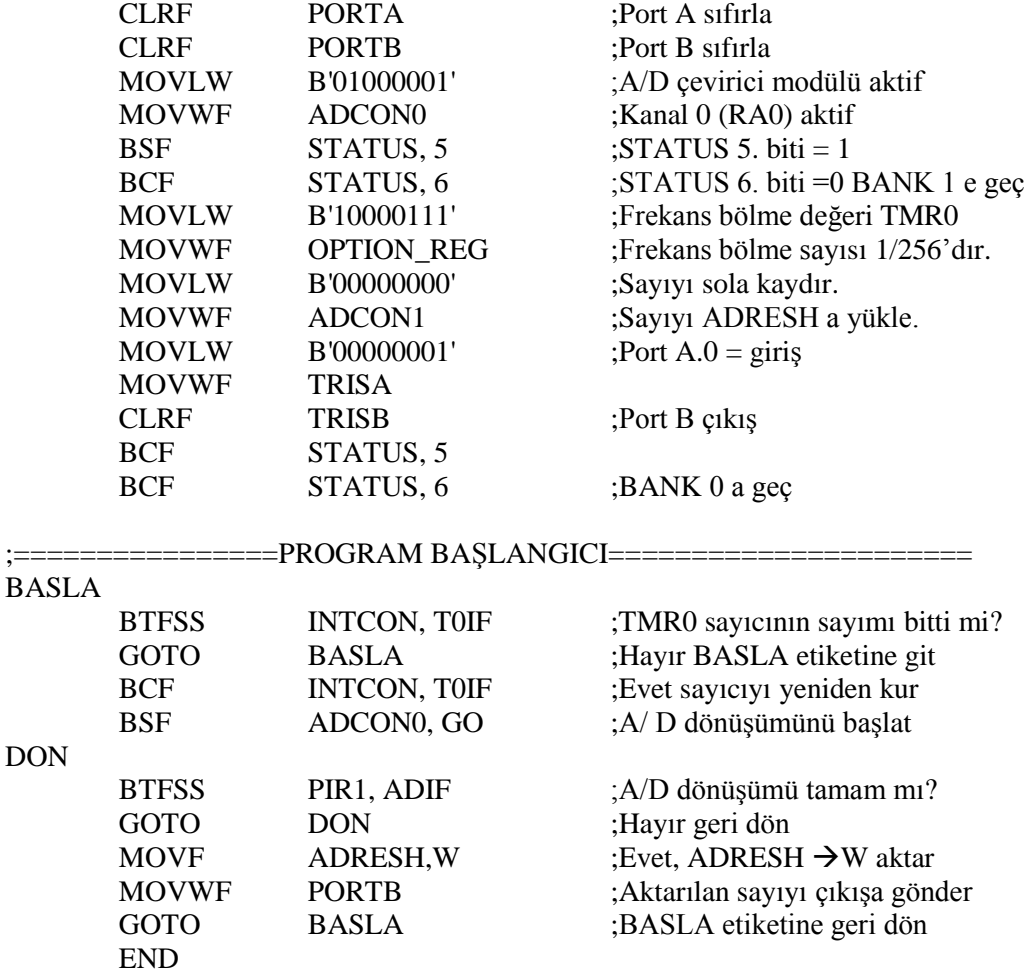

#### <span id="page-27-0"></span>**2.2.4. Akış Diyagramı**

Programda ilk olarak PIC tanıtılır. TMR0 sayıcısı kurulur ve A/D dönüşüm için ADCON0, ADCON1 registerleri ayarlanır. Devrede analog bilgi olarak 5V bir kaynak ile potansiyometre kullanılmıştır. Potansiyometrenin değişimiyle kanal 0'ın (Port A 0.bit) giriş gerilimi değişmektedir. Giriş gerilimi 10 bitlik dijital veriye dönüştürülür. Bu verinin en yüksek bitleri ADRESH registerinde, kalan 2 biti ise ADRESL registerinde saklanır. ADRESH registerindeki bilgi çıkışa aktarılarak girişteki analog bilginin çıkıştaki dijital dizilimi görülür. Giriş gerilimi değiştirildikçe çıkıştaki dijital veri de değişmektedir.

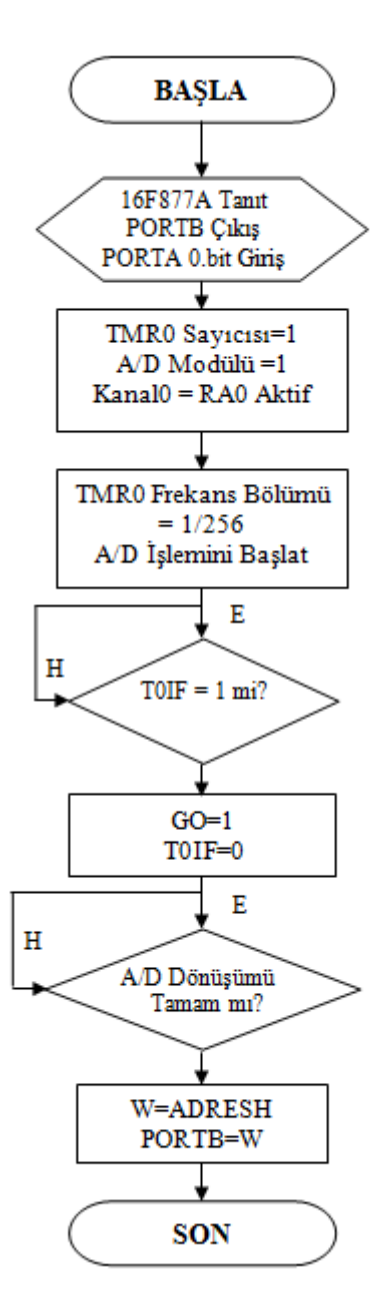

**Tablo 2.6: A/D çevirici devresinin akış diyagramı**

Programın başlangıcında TMR0 sayıcısı kontrol edilir. Bu sayıcı 1/256 frekans bölme sayısı ile 00'dan FF'ye kadar sayar, FF sayısına ulaşıldığında INTCON registerinde T0IF bayrağı "1" olur. T0IF 1 olduğunda A/D çevrime başlanır ve T0IF sıfırlanarak sayıcı yeniden kurulur. A/D çevirimin bitip bitmediğini anlamak için de PIR1 registerinin ADIF bayrağı kontrol edilir. ADIF "1" ise A/D çevrim bitmiştir.

PIR1, Kesmeleri kontrol etmek için kullanılan özel bir registerdir. Bu registerin 6. biti ile A/D dönüşümünün bitip bitmediği kontrol edilir.

INTCON, registerinin 5. biti ile TMR0 registeri aktif hâle getirilir. 2. biti ile de sayıcıda taşma olup olmadığı kontrol edilir.

### <span id="page-29-0"></span>**2.3. DC Motor Yön ve Hız Kontrol Devresi**

DC motorlar uçlarına uygulanan DC gerilim ile çalışır. Genellikle besleme gerilimi motor gövdesinde yazar. Uygulanan gerilimin değeri değiştirilerek motorun hızı ve kutupları değiştirilerek motorun yönü ayarlanır.

Şekil 2.4'te motorun yön kontrolü gösterilmiştir. DC motorların yönü anahtarlama ile değiştirilir. Şekil 2.5'te motorun yön kontrolünün bağlantı şeması gösterilmiştir.

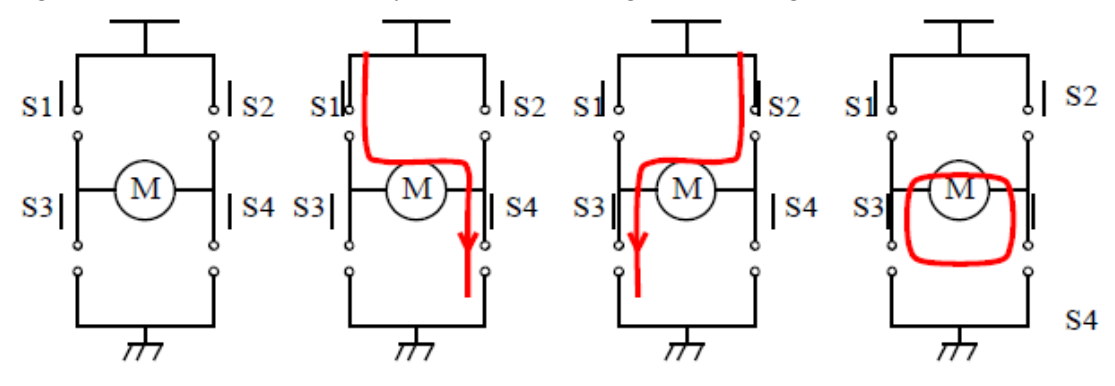

**Şekil 2.4: Motor yön kontrol temel devreleri**

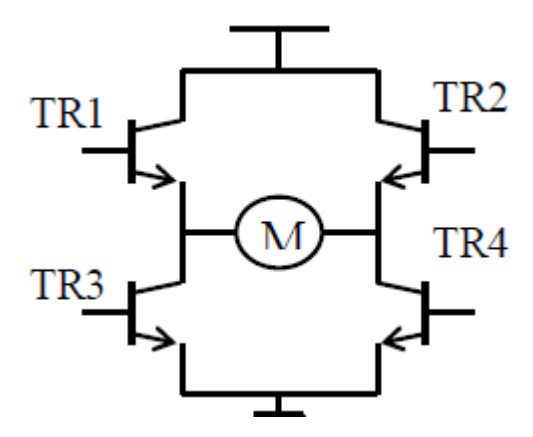

**Şekil 2.5: Motorun transistörlü yön kontrol temel devresi**

Şekil 2.4.a'da motor boştadır. Devrede tüm anahtarlar açık olduğundan motor besleme gerilimi almaz.

Şekil 2.4.b'de S1 ve S4 anahtarları kapalı konumdadır. Bu durumda motor saat yönünde döner.

Şekil 2.4.c'de S2 ve S3 anahtarları kapalı olduğundan motor saatin tersi yönünde döner.

Şekil 2.4.d'de S2 ve S4 anahtarları kapalı konumdadır. Bu durumda motor her iki yönden şase potansiyeli aldığından motor durur. Bu durum çalışan motoru bulunduğu konumda tutmak için kullanılır.

 DC motorun hız kontrolünde DC motorun hız kontrolünde iki yöntem kullanılır. Birincisi gerilim kontrolü, ikincisi ise faz kontrolüdür. Gerilim kontrolü şekil 2.6'da gösterildiği gibi mikrodenetleyiciye ihtiyaç duyulmadan ayarlı bir güç kaynağı ile yapılmaktadır.

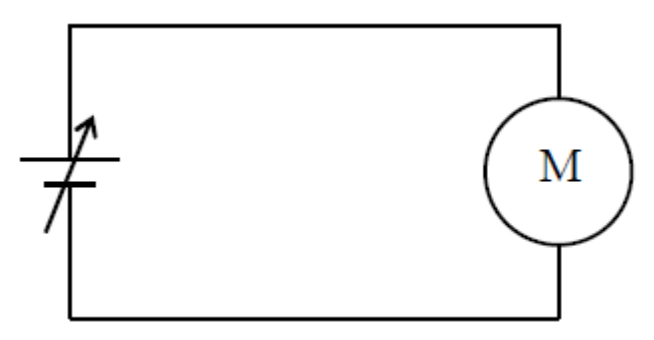

**Şekil 2.6: DC motorun ayarlı güç kaynağı ile hız kontrol devresi**

İkinci yöntemde PWM sinyal kullanılır. Öğrenme Faaliyeti-1'de PWM sinyalinin oluşturulmasını PIC 16F84 ile yapmıştık. Bu uygulama devresinde 16F877 entegresi kullanılacaktır. Çünkü bu mikrodenetleyicinin *CCP1 (RC1)* ve *CCP2 (RC2)* bacakları PWM çıkış üretir. Üretilen PWM sinyalin peryodu sabit fakat darbe genişliği değişebilen bir kare dalga sinyaldir. Kare dalga sinyalin darbe genişliği (duty saykılı) azalırsa ortalama gerilim azalır ve motorun hızı düşer. Sinyalin darbe genişliği artarsa motorun hızı artar. Şekil 2.7'de kare dalga sinyal gösterilmiştir.

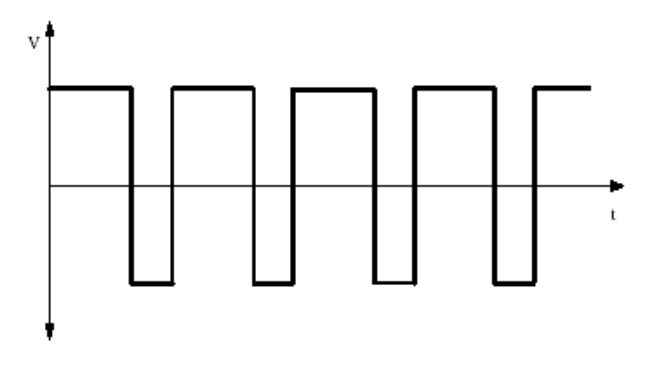

#### **Şekil 2.7: PWM sinyali**

PWM çalışma maduna geçebilmek için aşağıdaki aşamalar takip edilerek Capture Compare PWM(CCP) modülü düzenlenmelidir.

- > PWM periyodu PR2 registerine yazarak başlanır.<br>> PWM görev saykılı CCPR1L register ve CCP1CC
- > PWM görev saykılı CCPR1L register ve CCP1CON <5:4> bitlerine yazılır.<br>  $\ge$  CCP1 pini TRISC<2> biti temizlenerek cıkıs yapılır.
- CCP1 pini TRISC<2> biti temizlenerek çıkış yapılır.
- Timer2 (TMR2) prescale değeri girilir ve TMR2'nin T2CON biti set edilerek TMR2'nin çalışması sağlanır.
- PWM operasyonu için CCP1 modülü ayarlanır.

Darbe Genişlik Modülasyon (PWM) modunda, CCPx pini 10 bit kadar kararlı PWM çıkışı üretir. CCP1 pini PORTC data latch üzerinden çıkışa aktarılmıştır. CCP1 pinini çıkış yapmak için TRISC<2> biti mutlaka temizlenmelidir.

Bir PWM çıkışında, bir periyotluk süre dâhilinde çıkışın yüksek seviyede bulunduğu zamana duty cycle (görev saykılı) denir.

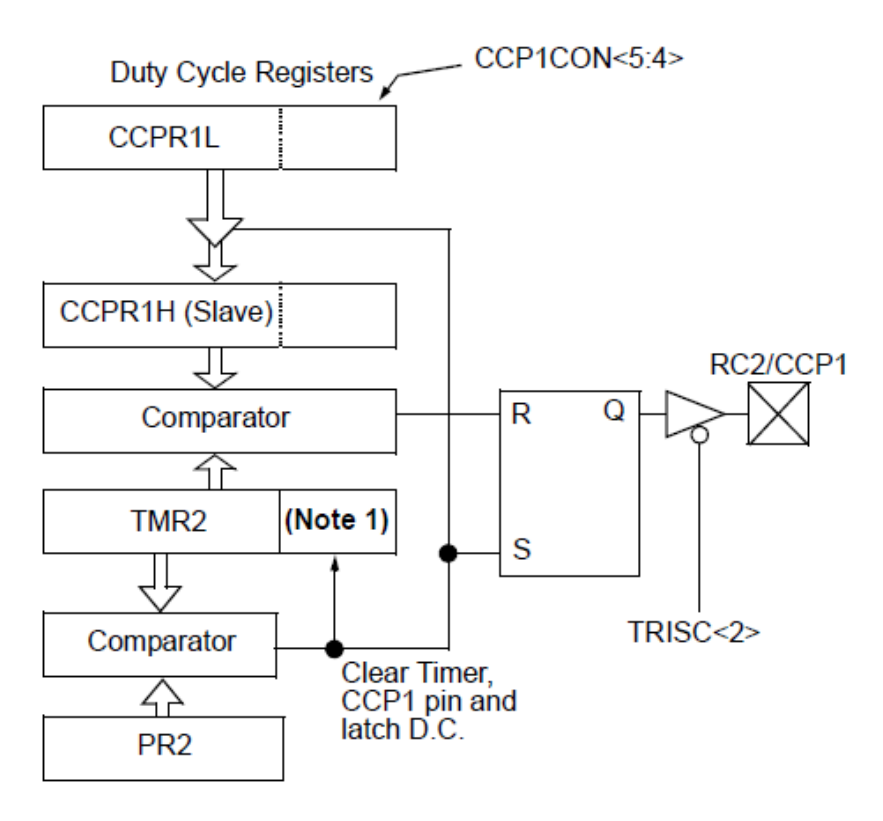

**Şekil 2.8: Mikrodenetleyici PWM blok diyagramı**

PWM periyodunun ve görev süresinin hesaplanması:

PWM periyodu,PR2 registerine yazılarak belirtilir ve eşitlik aşağıdaki formülle hesaplanabilir.

T=PWM period = [(PR2) + 1] . 4 . TOSC . (TMR2 prescale değeri)

PWM frekansı periyodun tersi olup eşitlik aşağıdaki formül ile hesaplanır.

*f=1/T*

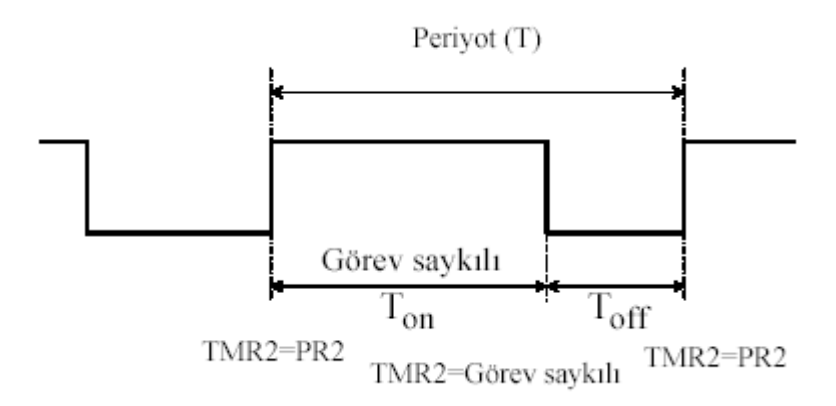

#### **Şekil 2.9: Mikrodenetleyici PWM çıkış sinyali**

TMR2, görev saykılı'na (Ton) eşit oluncaya kadar CCPR1L'de lojik1 bilgisi görülür. TMR2 içeriği görev saykılına eşit olduğunda seviye lojik 0'a düşer. TMR2 içeriği sıfırlanmadan PR2'ye eşit oluncaya kadar çalışmaya devam eder. Böylece, Şekil 2.9'da gösterildiği gibi bir periyotluk süre tamamlanmış olur. Burada,

 $f = PWM$  sinyalinin frekansını (Hz) **T** = PWM sinyalinin bir saykılını (s) gösterir. Bir saykıllık PWM süresi ise; **T**=Ton+Toff **Ton** = Pozitif PWM sinyal süresini veya PWM görev saykılını (s) **Toff** = Sıfır veya negatif PWM sinyal süresini (s) göstermektedir.

#### <span id="page-33-0"></span>**2.3.1. Devrenin Malzemeleri**

- PİC 16F877 4 Mhz mikrodenetleyici
- $\triangleright$  X1= 4Mhz kristal
- 
- $\begin{array}{ll}\n\triangleright & \text{C1} = \text{C2} = 22 \text{pf} \\
\triangleright & \text{R1=R2=R3=R4:} \\
\triangleright & \text{DC motor, but} \\
\triangleright & \text{RV1} = 1 \text{K potan.}\n\end{array}$ R1=R2=R3=R4= 10K, R5=R6=R7=1K
- DC motor, buton
- $\triangleright$  RV1= 1K potansiyometre<br>  $\triangleright$  Q1=Q2= BD 135
- $Q1 = Q2 = BD 135$
- $\triangleright$  Q3=Q4= BD140, Q5= BC237

#### <span id="page-34-0"></span>**2.3.2. Devrenin Şeması**

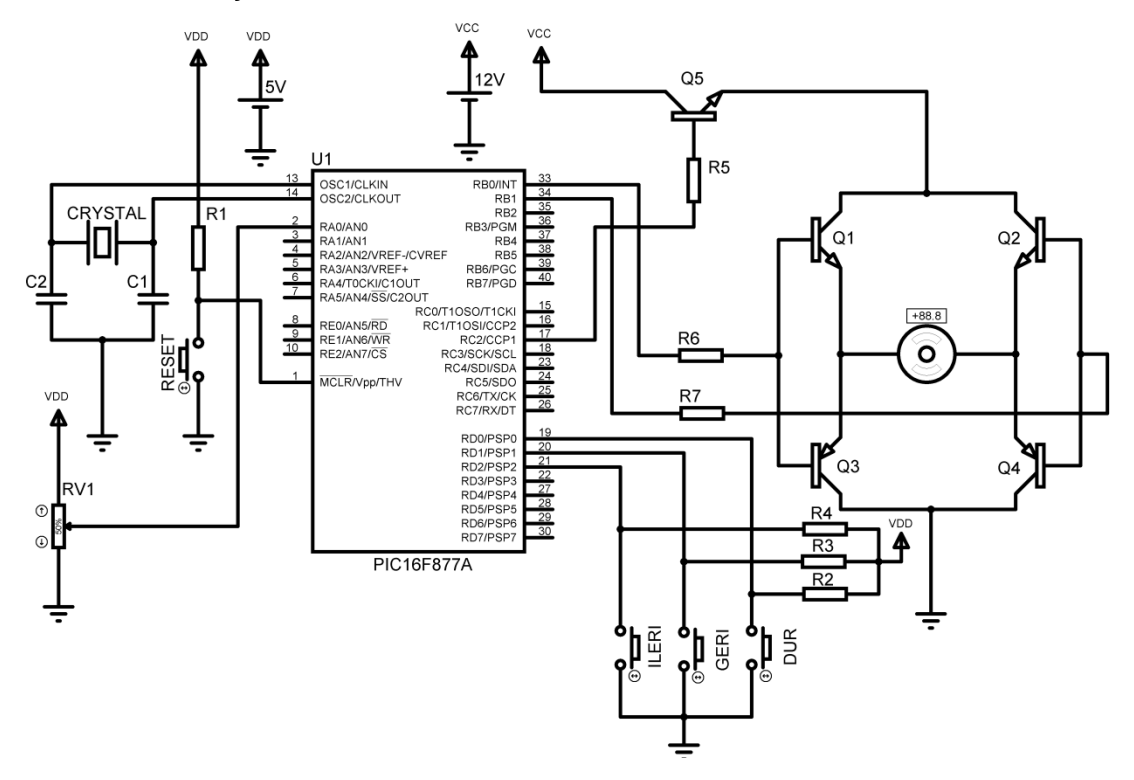

**Şekil 2.10: Mikrodenetleyici ile DC motor hız ve yön kontrol devresi**

<span id="page-35-0"></span>**2.3.3. Akış Diyagramı**

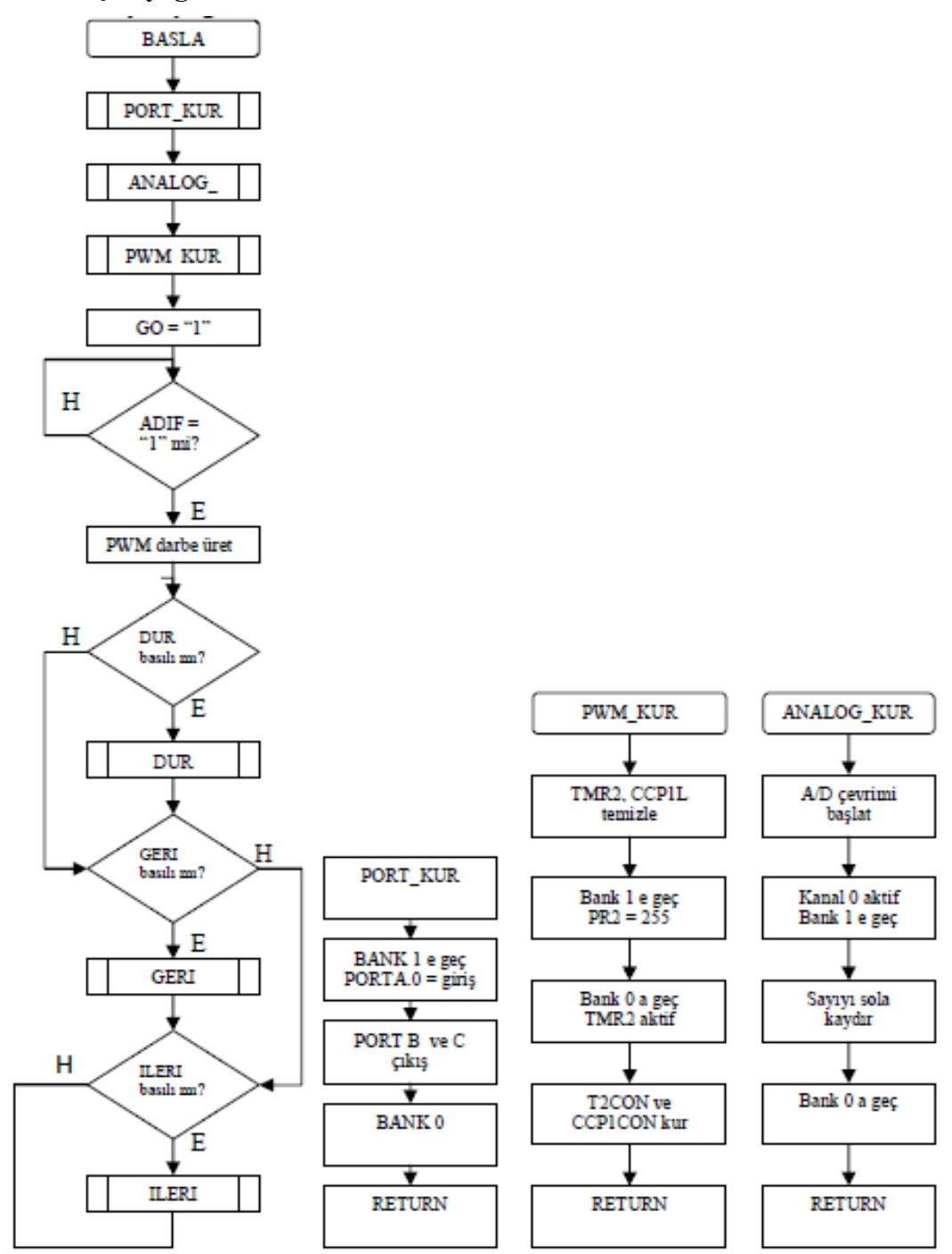

**Tablo 2.7: DC motor hız ve yön kontrol devresinin program akış diyagramı**
# **2.3.4. Devrenin Asm Programı**

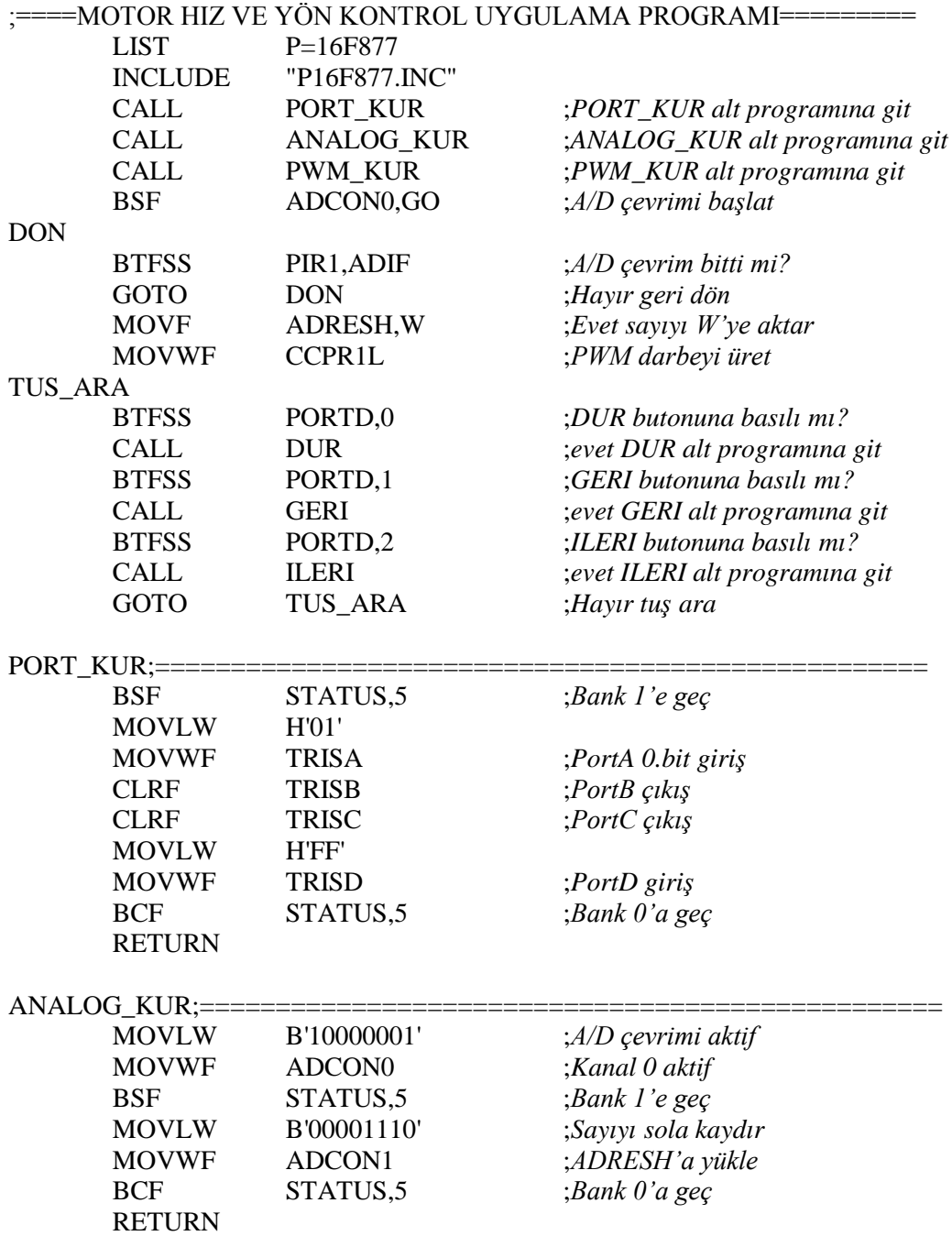

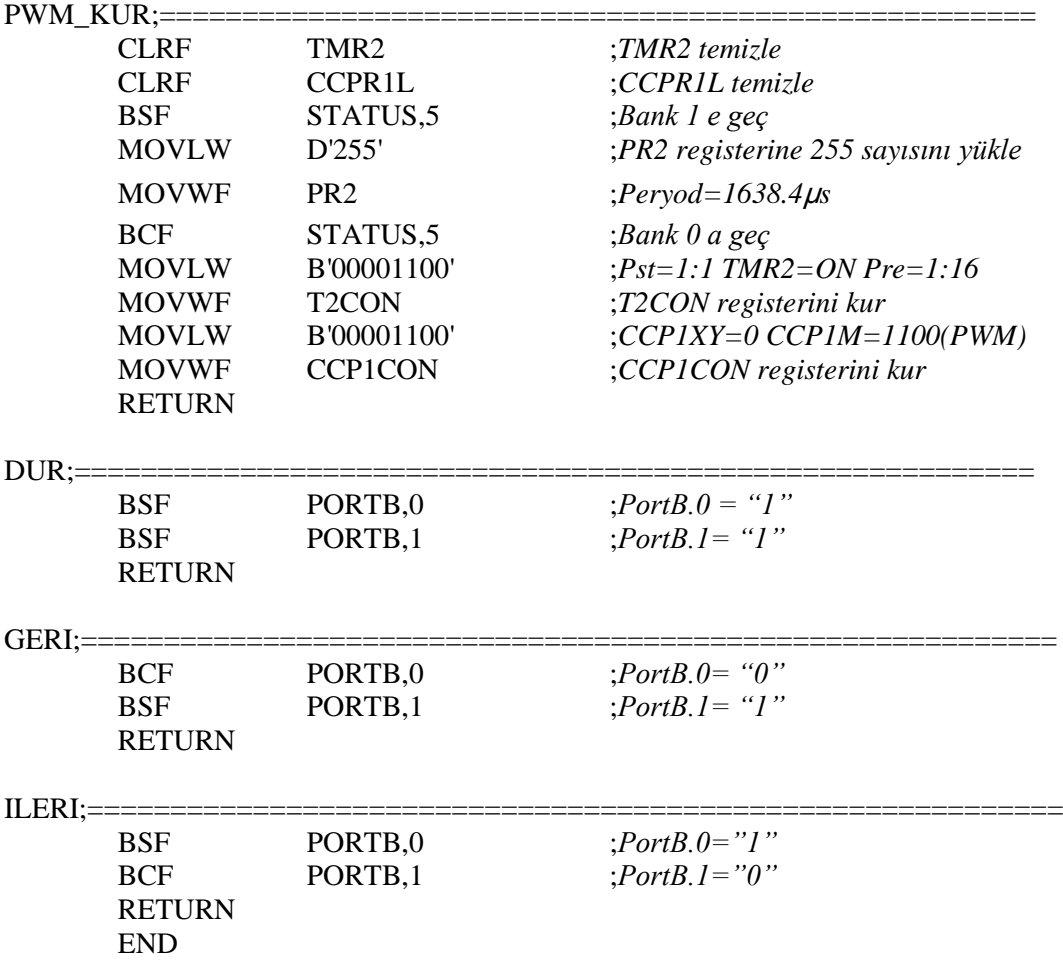

Devrede RV1 potansiyometresi motorun hızını ayarlamaktadır. RV1 analog girişe bağlandığından, potansiyometredeki değişim dijital bilgiye dönüştürülür ve bu değer PWM darbe için CCP1L registerine yüklenir. Bu değer arttıkça PWM darbenin genişliği artar, azaldıkça da azalır. Böylece motorun hızı ayarlanır. Bu sinyal üretildikten sonra motor çalışmaya başlamaz.

Motorun yönü "ILERI", "GERI" ve "DUR" butonları ile kontrol edilir. ILERI butonuna basıldığında PortB'nin 0. biti "lojik 1", 1. biti ise "lojik 0" olur. Bu durumda Q1 ve Q4 transistörleri iletime geçer, motor saat yönünde döner. GERI butonuna basıldığında PortB'nin 0. biti "lojik 0", 1. biti ise "lojik1" olur. Bu durumda Q2 ve Q3 transistörleri iletime geçer, motor saatin tersi yönünde döner. DUR butonuna basıldığında PortB'nin 0. ve 1. biti "lojik 1" olur. Bu durumda motor boşta kalır ve durur.

## **2.4. Isıtıcı ve Fan Kontrollü Uygulama Devresi**

A/D dönüştürücü için gerekli analog giriş için LM 35 ısı sensörü kullanılmıştır. LM 35 çıkışında sıcaklığa bağlı olarak değişen doğrusal bir gerilim üreten sensördür. Bu gerilim 10mV/C olarak değişir. Yani sıcaklığın arttığı her derece için gerilim 10mV artar. LM 35 entegresinin özellikleri aşağıda sıralanmıştır.

- Doğrudan ayarlı santigrat derece
- → Her 1 °C değişimde 10mV değişim faktörü<br>→  $-55 + 150$  °C calısma aralığı
- $\geq$  -55 +150 °C çalışma aralığı<br>  $\geq$  Uzaktan kontrol uygulamala
- $\geq$  Uzaktan kontrol uygulamalar için uygunluk<br> $\geq$  4-30 volt çalışma gerilimi
- 4-30 volt çalışma gerilimi
- $\geq$  60 mikroamperden az kaynak akımı harcanımı

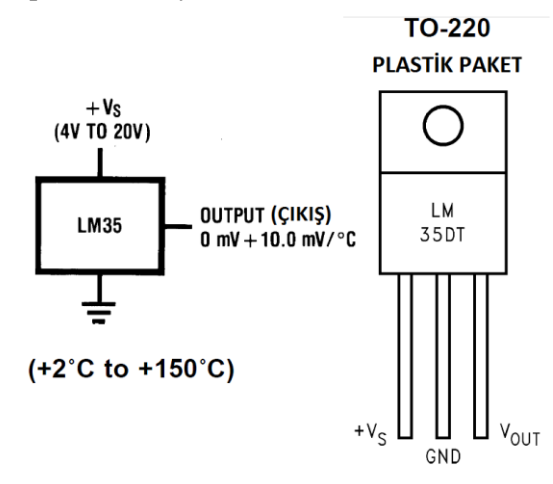

**Şekil 2.11: LM35 entegresinin katolog bilgileri**

LM 35 ısı sensöründen (Şekil 2.11) gelen analog sinyaller A/D dönüştürücü tarafından dijital sinyallere dönüştürülerek mikrodenetleyici tarafından işlenen bilgi hâline getirilir. İşlenen bu sinyaller çıkış birimi olan LCD'ye sıcaklık değeri olarak yazdırılır. Bu değer daha evvel belirlenmiş olan sıcaklık aralığı (20ºC - 30ºC oda sıcaklığı) ile karşılaştırılır sıcaklık değeri belirlenen sıcaklık değerlerinin altında ise mikrodenetleyicinin Port C'nin 3 numaralı portuna bağlı olan ısıtıcı çalışır. Sıcaklık değeri bu aralık değerinin üstüne çıktığında Port C'nin 4 numaralı portuna bağlı olan fan çalışır. LCD ekranının ilk satırında "OLCULEN SICAKLIK" yazısı bulunmakta ikinci satırında ise LM 35 ile ölçülen sıcaklık değeri yer almaktadır.

#### **2.4.1. Devrenin Malzemeleri**

- PIC 16F877 4 Mhz mikrodenetleyici
- $\triangleright$  X1= 4Mhz kristal
- $\triangleright$   $Cl = C2 = 22pf$
- $\triangleright$  R1= 10K, R2=R3=R5=1K, R4=3.9K
- $\triangleright$  Fan, Isitici
- $\triangleright$  RV1= 1K potansiyometre
- $\triangleright$  Q1=Q2= BC237
- LM 35 Isı Sensörü, 741 OP-AMP
- $\geq$  2x16 LCD, 5V Röle

# **2.4.2. Devrenin Şeması**

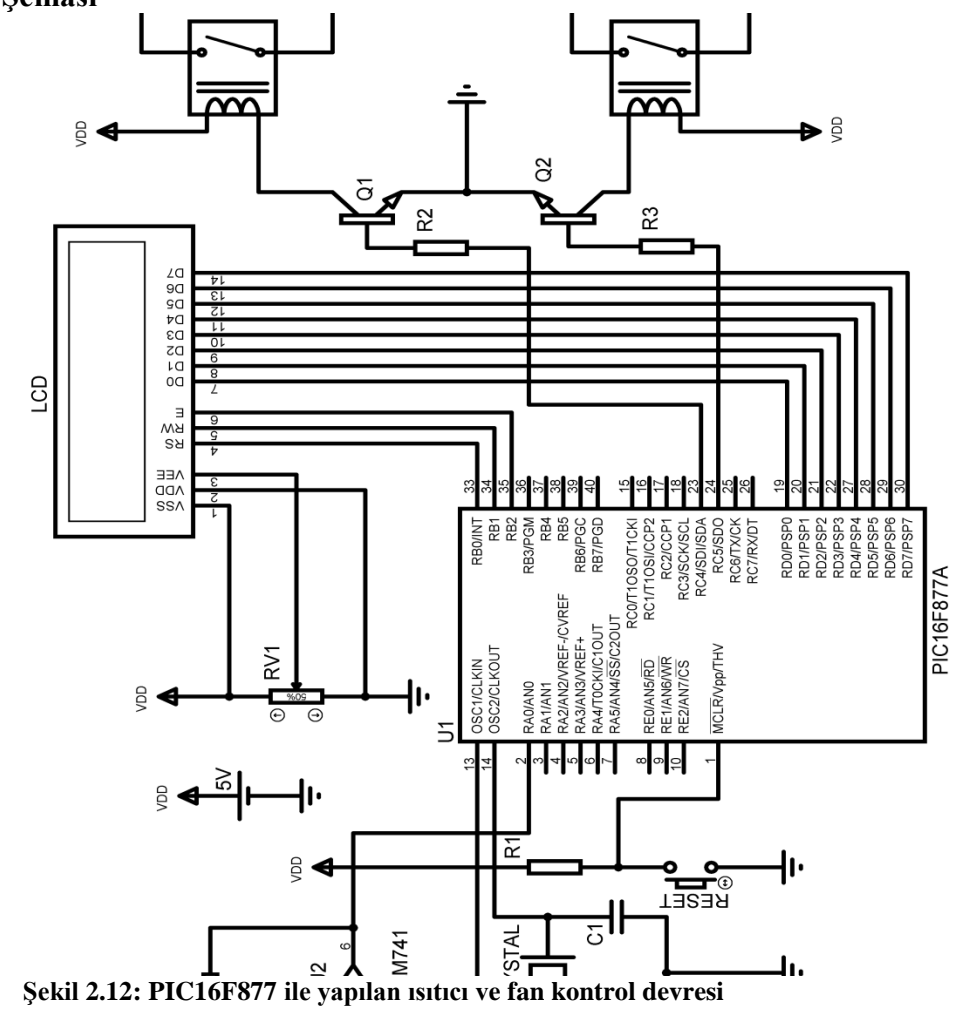

**2.4.3. Akış Diyagramı**

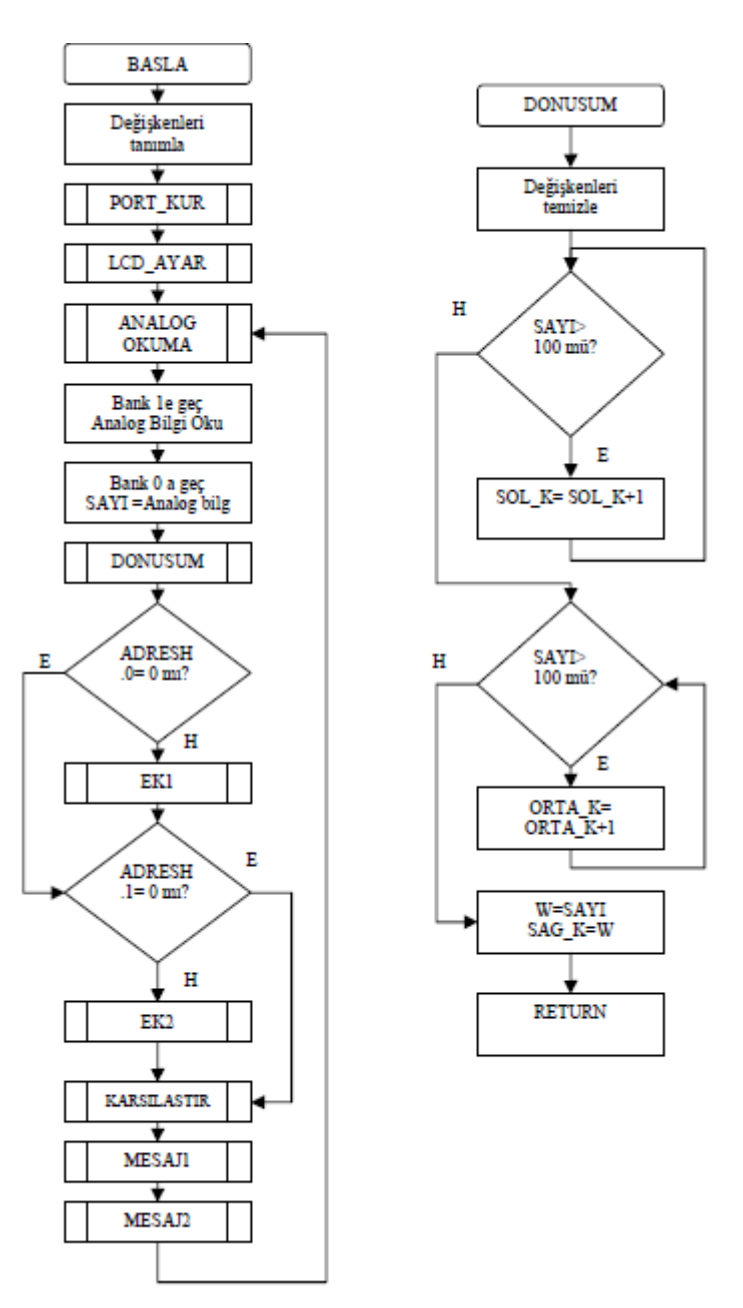

**Tablo 2.8: Kontrol devresinin program akış diyagramı**

# **2.4.4. Devrenin ASM Programı**

;======ISITICI VE FAN KONTROL DEVRESİ ASM PROGRAMI==========

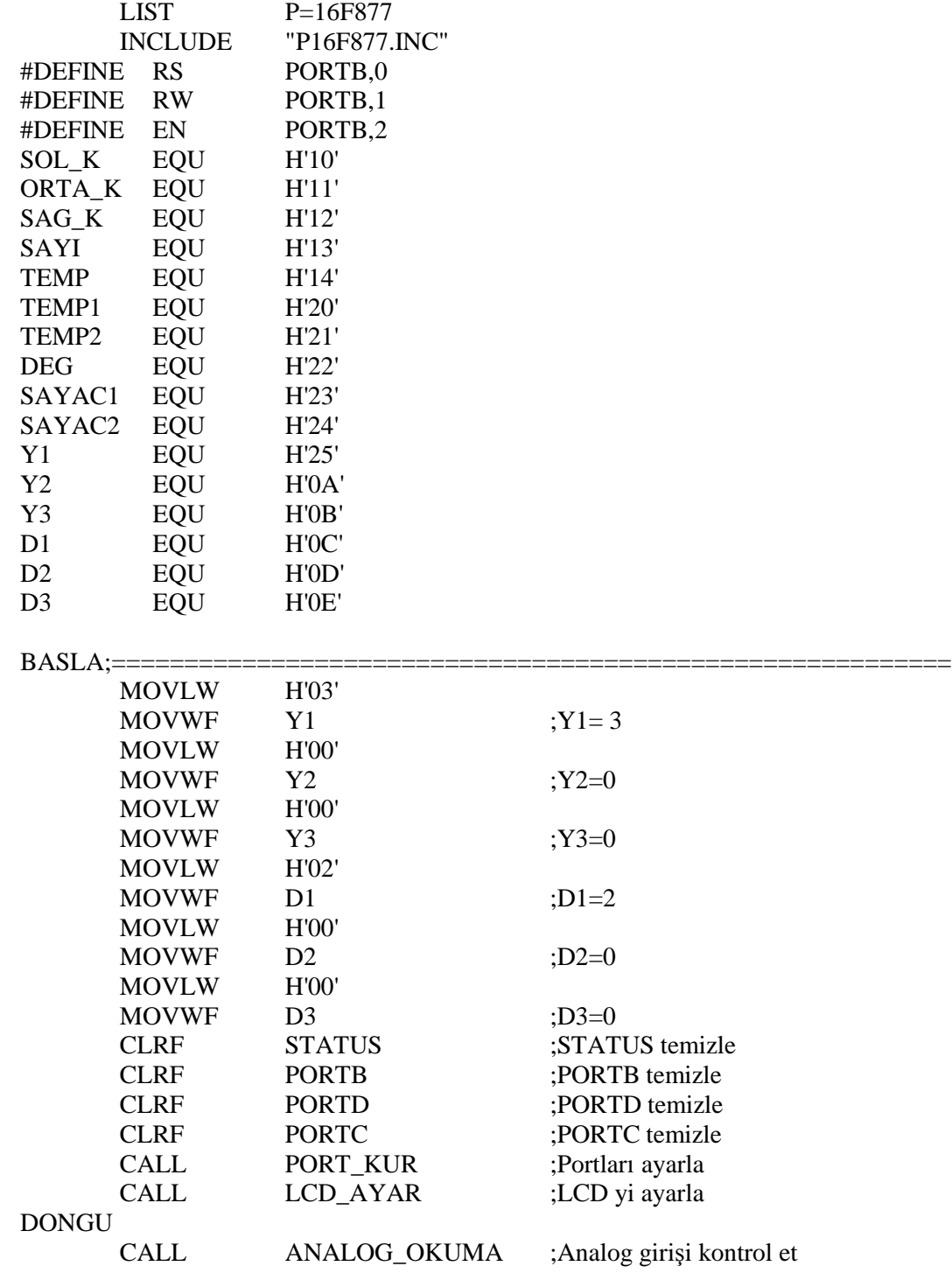

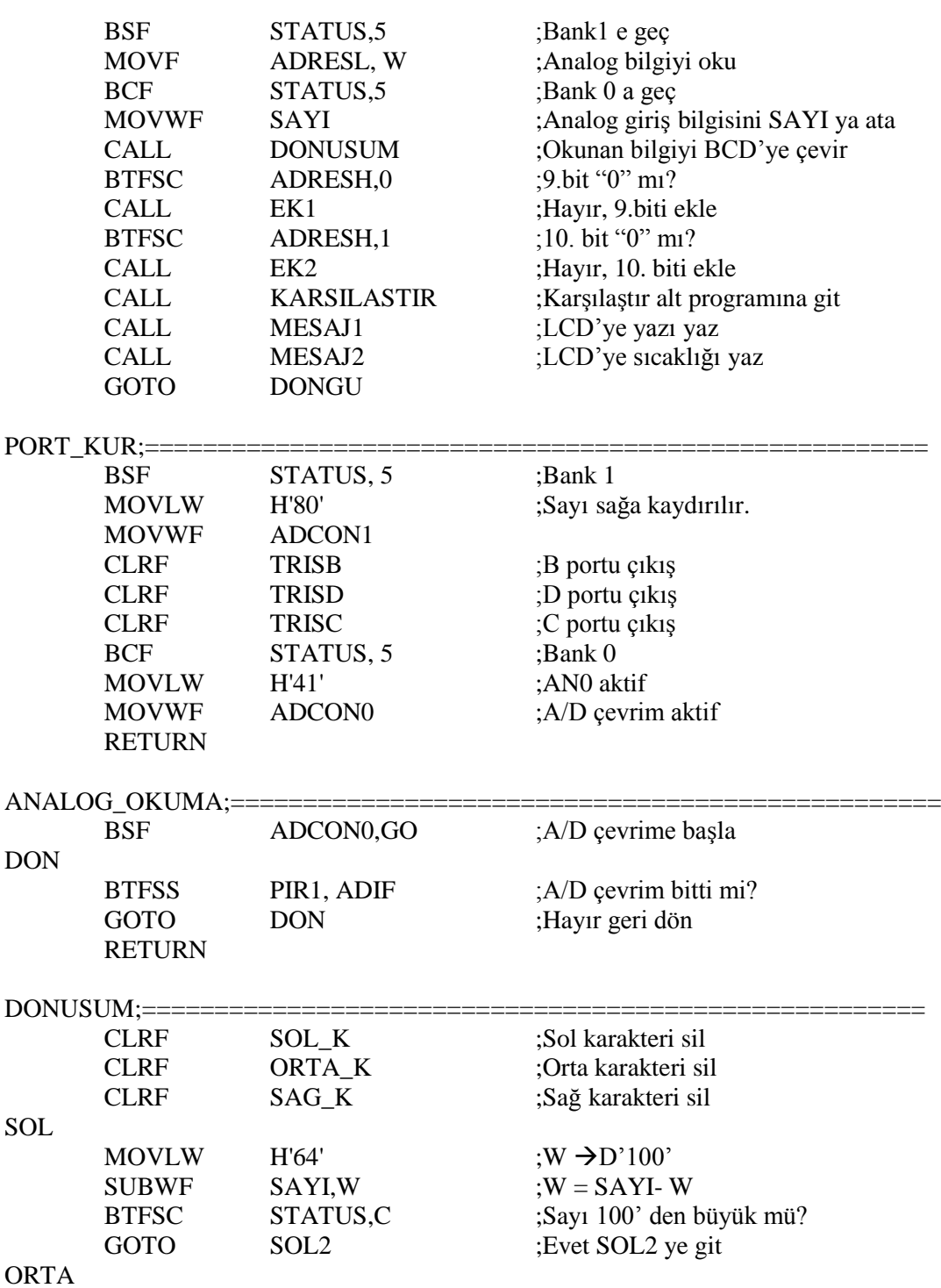

39

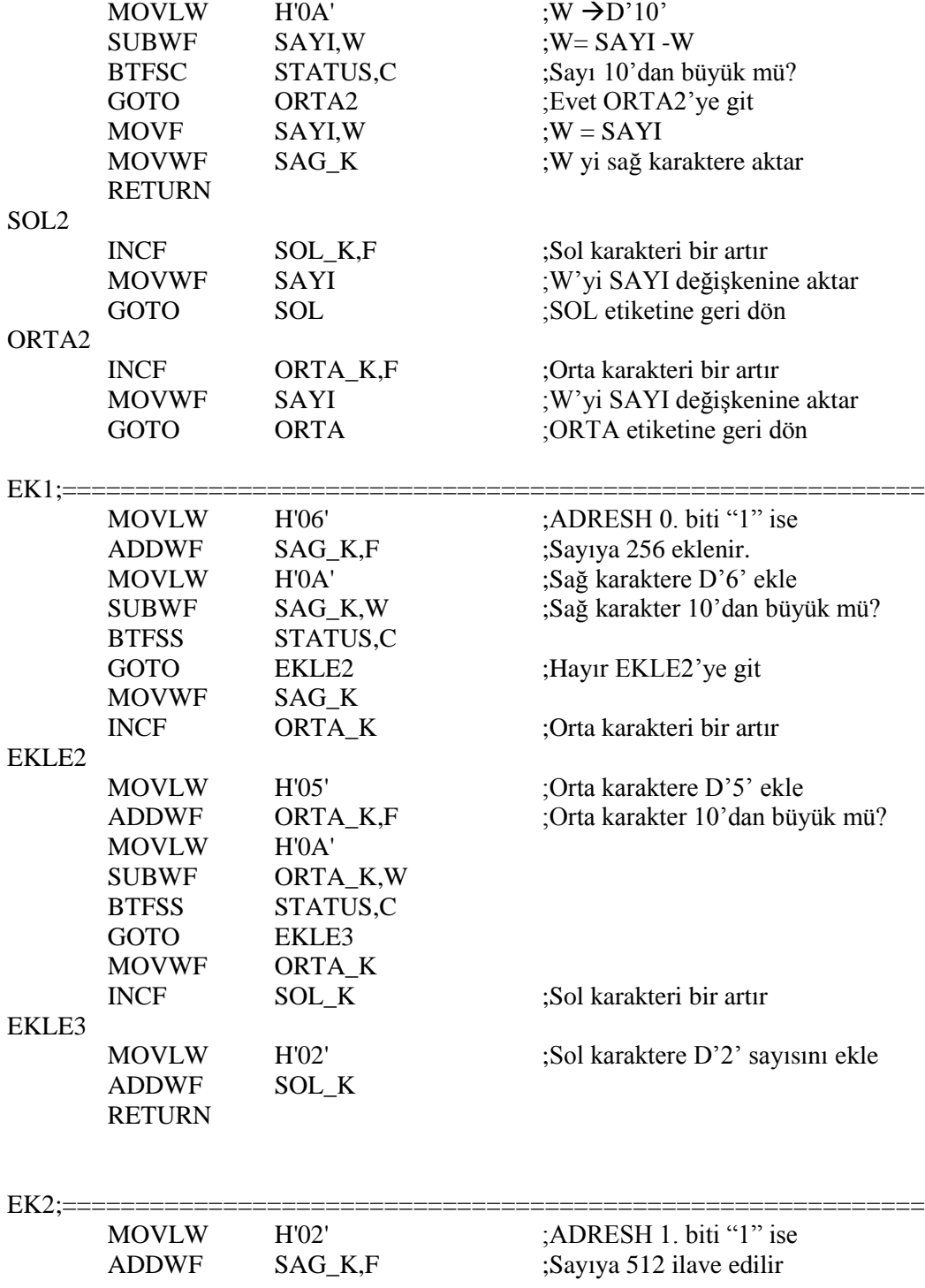

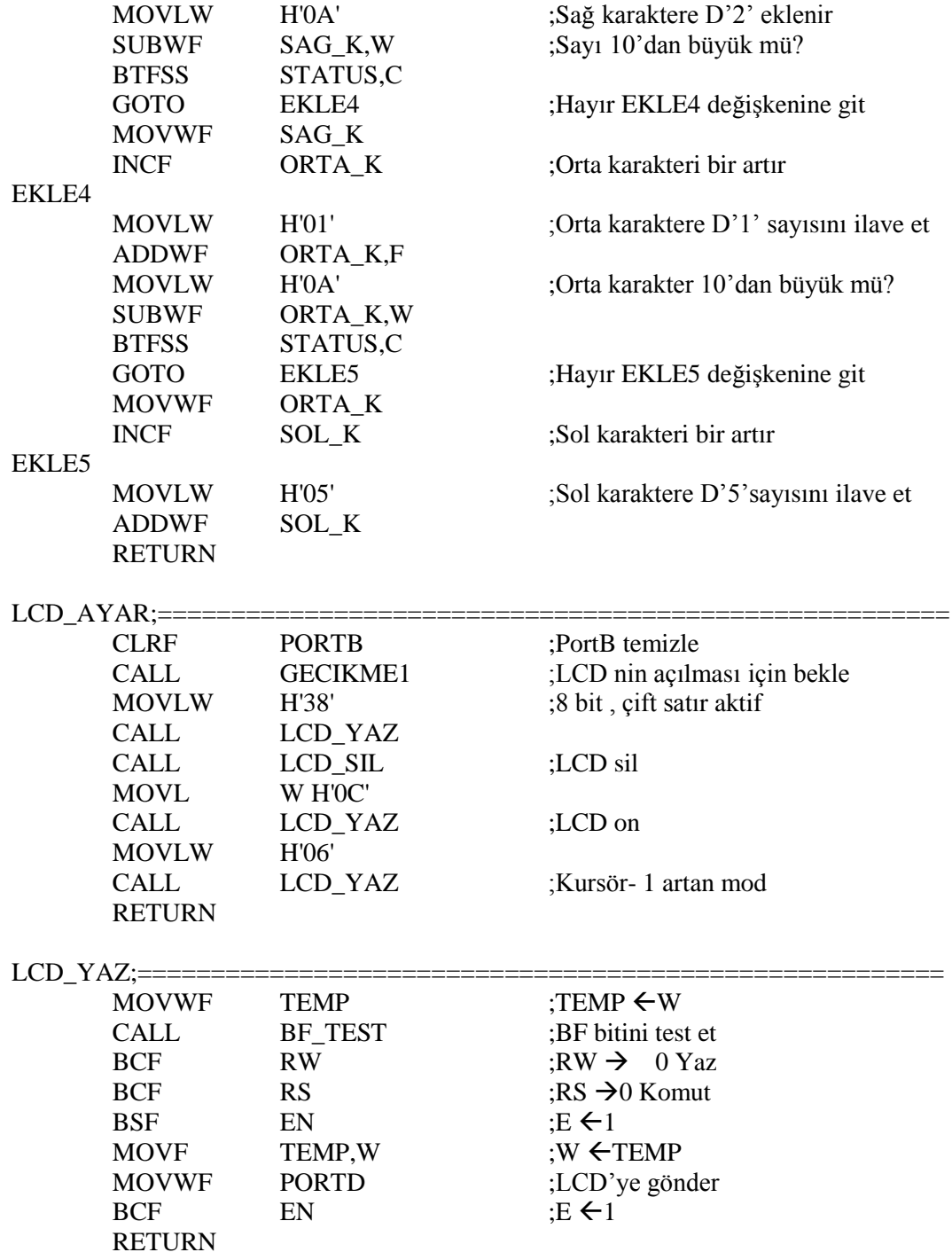

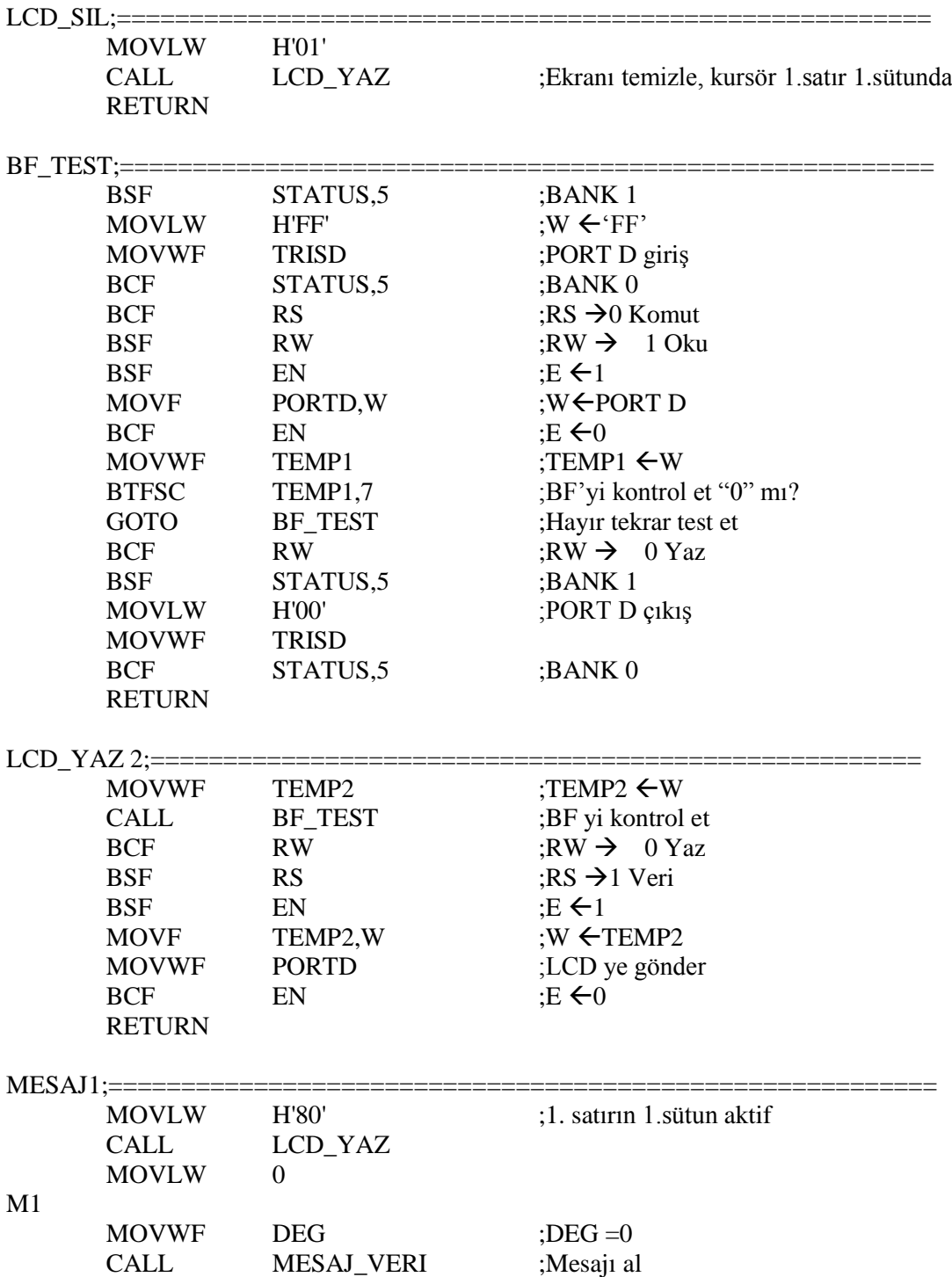

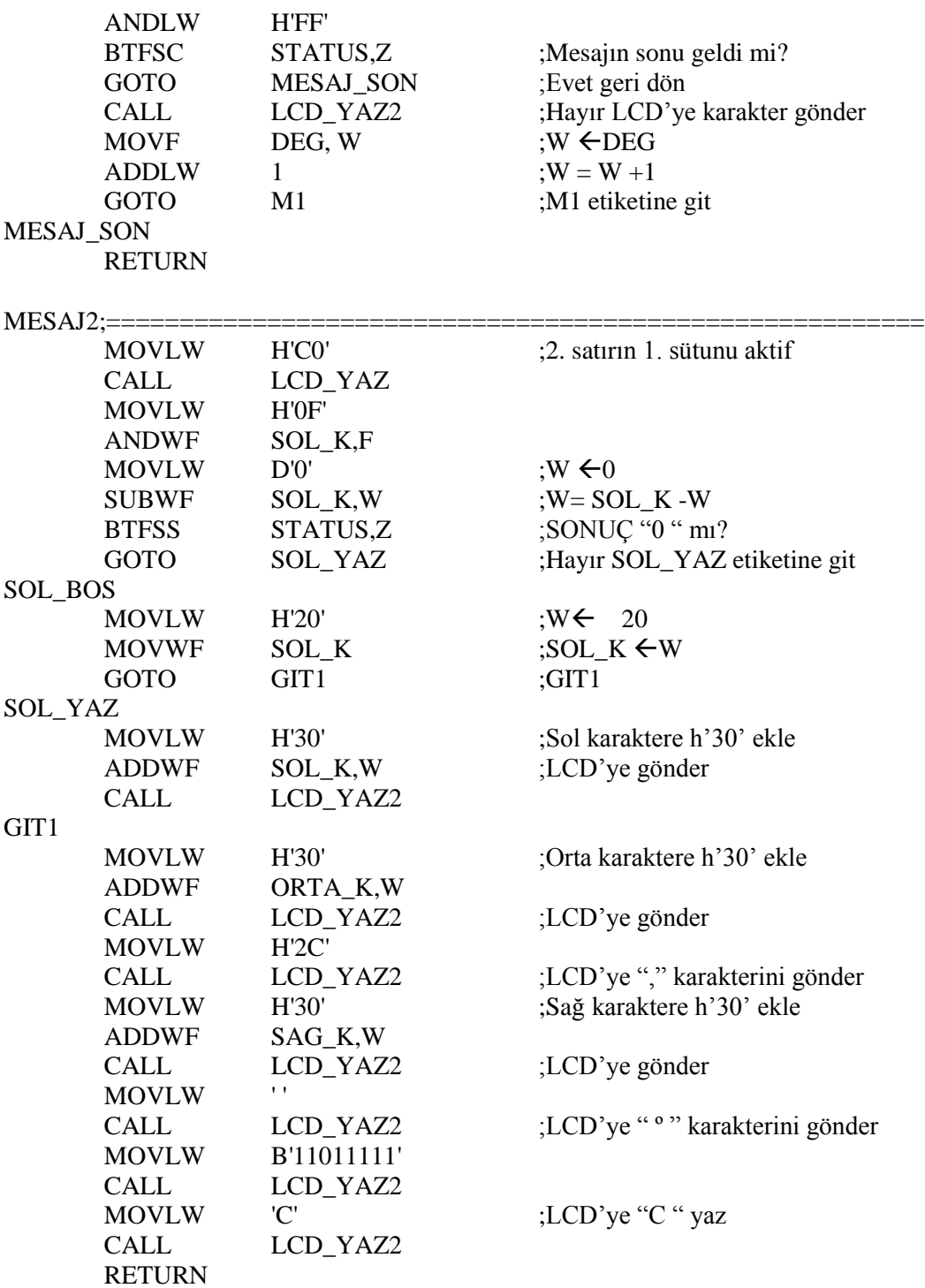

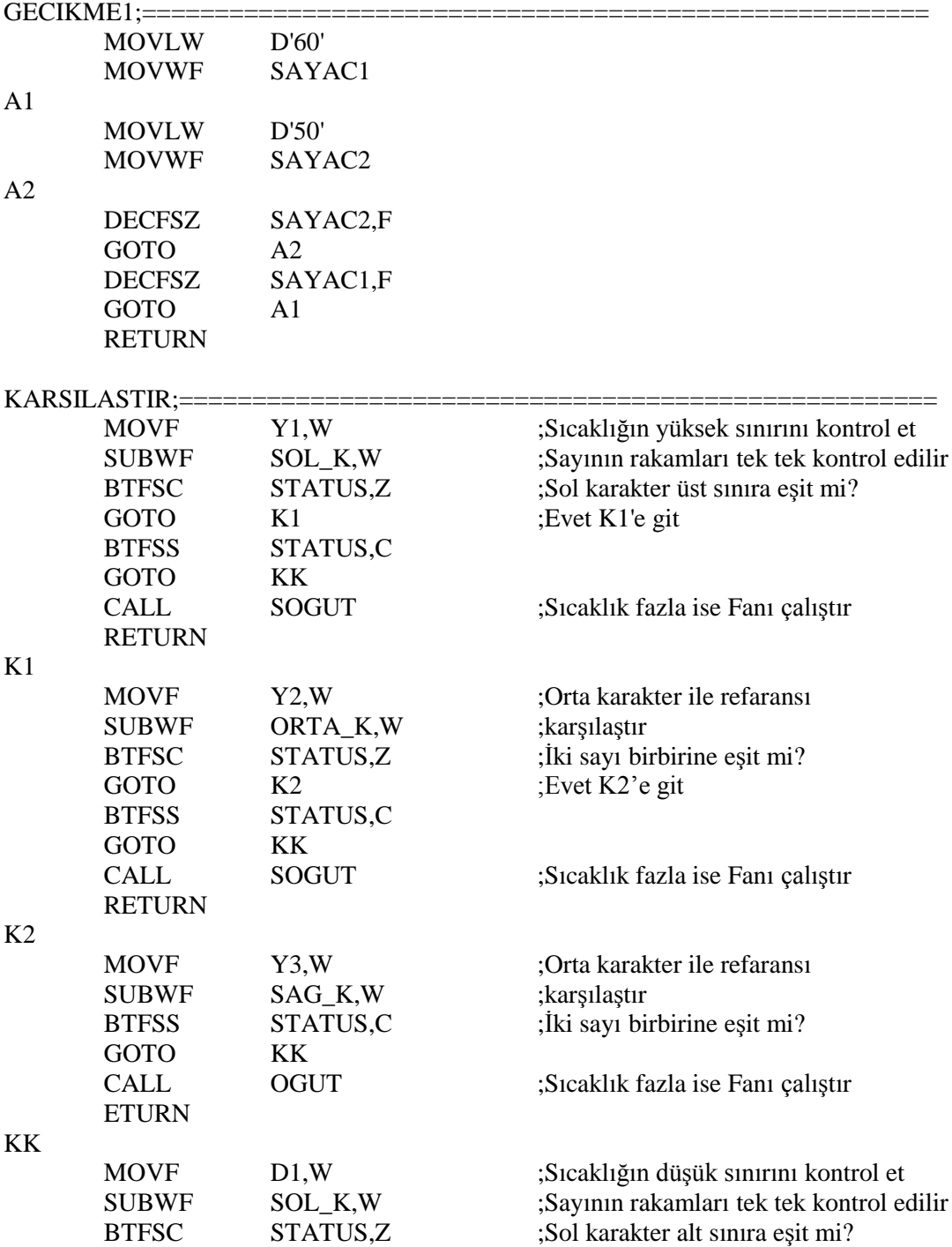

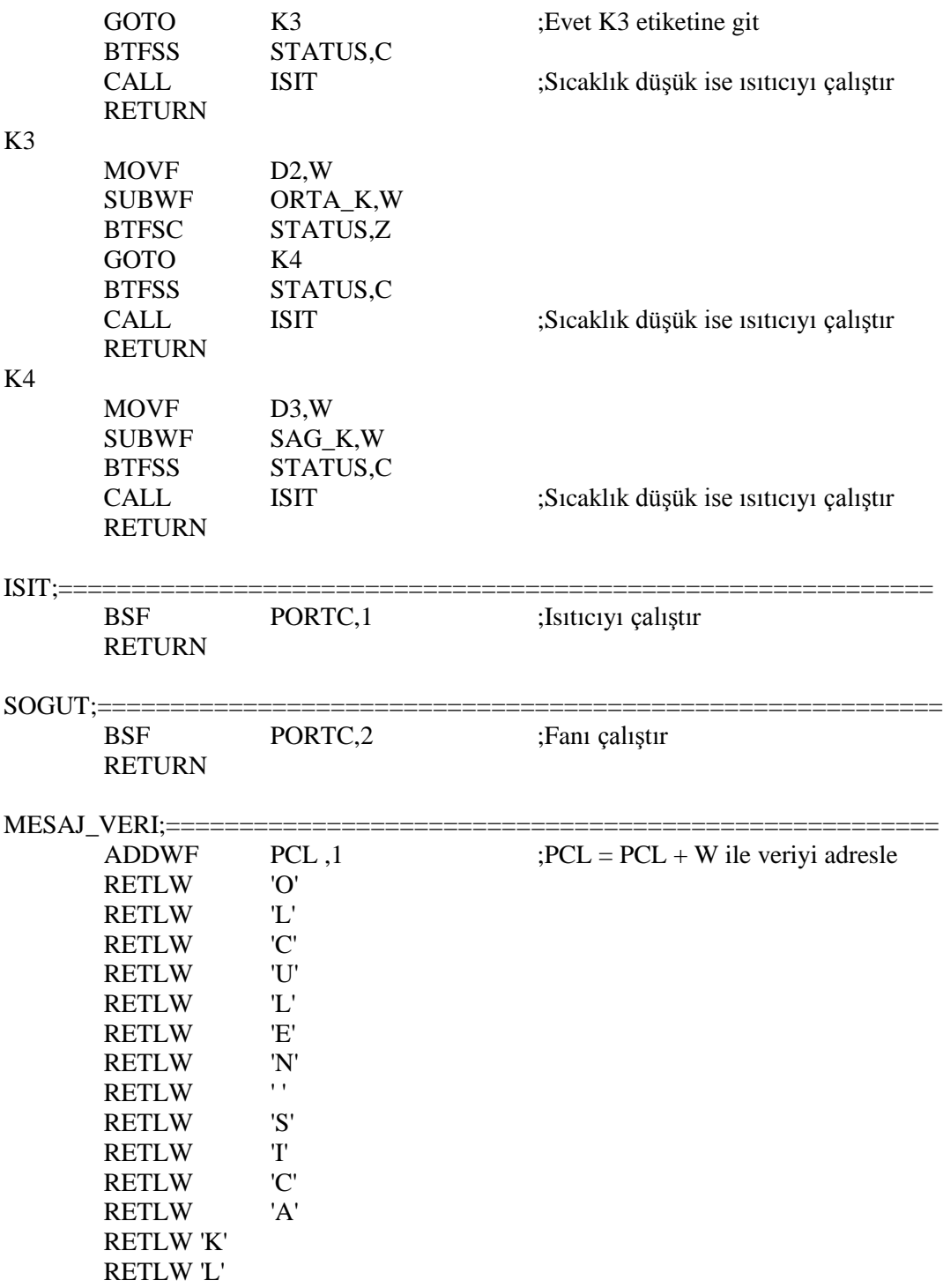

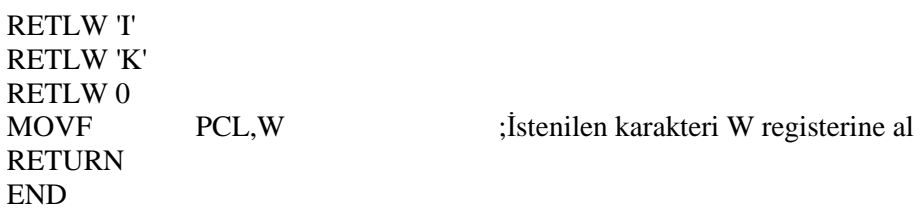

# **UYGULAMA FAALİYETİ**

Şekil 2.12 deki uygulama devresini yapınız.

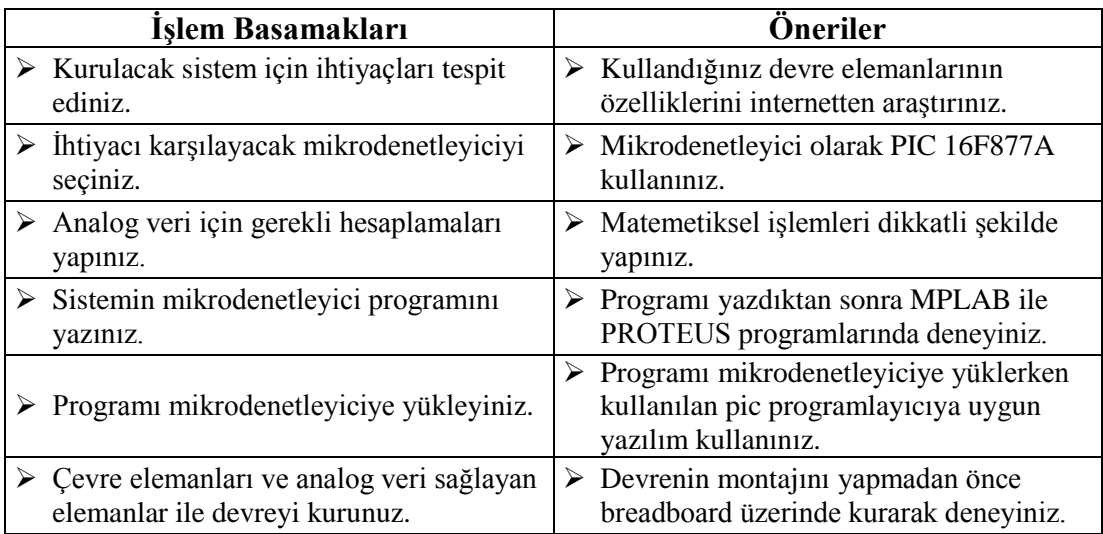

# **KONTROL LİSTESİ**

Bu faaliyet kapsamında aşağıda listelenen davranışlardan kazandığınız beceriler için **Evet,** kazanamadıklarınız için **Hayır** kutucuklarına ( X ) işareti koyarak öğrendiklerinizi kontrol ediniz

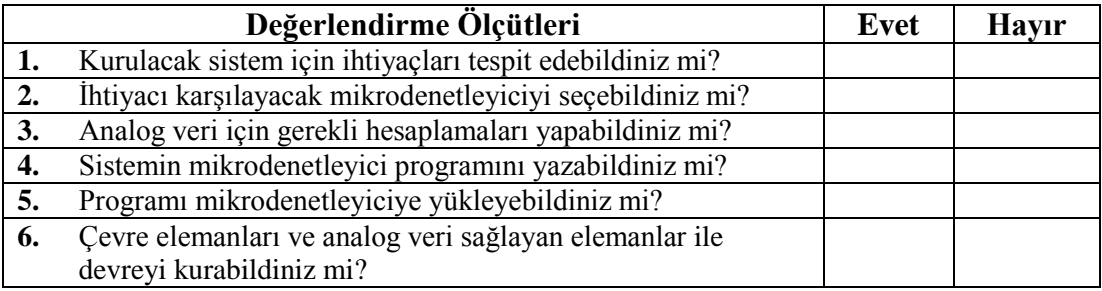

# **DEĞERLENDİRME**

Değerlendirme sonunda "Hayır" şeklindeki cevaplarınızı bir daha gözden geçiriniz. Kendinizi yeterli görmüyorsanız öğrenme faaliyetini tekrar ediniz. Bütün cevaplarınız "Evet" ise "Ölçme ve Değerlendirme"ye geçiniz.

# **ÖLÇME VE DEĞERLENDİRME**

#### **Aşağıdaki cümlelerin başında boş bırakılan parantezlere, cümlelerde verilen bilgiler doğru ise D, yanlış ise Y yazınız.**

- **1.( )** PIC 16F84 2 porta, 16F877 ise 5 porta sahiptir.
- **2.( )** PIC 16F877 8K flash program belleğine, PIC 16F84 1K flash program belleğine sahiptir
- **3.( )** PIC 16F877 40MHz' e kadar osilatör kullanılır.
- **4.( )** PIC 16F877 A/D Birimine sahip değildir.
- **5.( )** Akış diyagramı program yazmak için kullanabileceğimiz temel bir yöntemdir.
- **6.( )** PWM yöntemi motor hız kontrolünde kullanılmaz.
- **7.( )** LM35 ısı sensörüdür.

# **DEĞERLENDİRME**

Cevaplarınızı cevap anahtarıyla karşılaştırınız. Yanlış cevap verdiğiniz ya da cevap verirken tereddüt ettiğiniz sorularla ilgili konuları faaliyete geri dönerek tekrarlayınız. Cevaplarınızın tümü doğru ise bir sonraki öğrenme faaliyetine geçiniz.

# **ÖĞRENME FAALİYETİ–3**

**AMAÇ**

Picbasic pro programı ile programlama yapabileceksiniz.

# **ARAŞTIRMA**

- Picbasic ile Pic C arasındaki farkları araştırınız.
- $\triangleright$  Picbasic programlama dilinin komutlarını araştırınız.
- $\triangleright$  Picbasic pro derleyicisinin özelliklerini ve kullanımını araştırınız.
- Araştırma işlemleri için internet ortamından yararlanabilirsiniz.

# **3. PIC BASIC PRO İLE PROGRAMLAMA**

Assembly diliyle yazılan program uzadıkça hem karmaşıklaşır hem de zorlaşır. Bundan dolayı alternatif programlama dilleri geliştirilmiştir. Bu programlar basic ve C tabanlı olmak üzere ikiye ayrılır. Basic tabanlı olan program "PicBasic Pro", C tabanlı olan da "Pic C" programlarıdır.

PicBasic PIC mikrodenetleyicileri programlamak için Micro Engineering Labs firması tarafından geliştirilen Qbasic programlama diline benzeyen kod geliştirme aracıdır. PIC mikroassembler ile sayfalarca kod yazmaktansa, üst seviyeli derleyicilerle (Picbasic, pic C) çalışmak, programcıya hem zaman kazandıracak hem de programı sadeleştirecektir. Picbasic Pro ile LCD sürme, A/D çevirimi, PWM üretme gibi zor olan işleri zahmetsizce yürütmeyi sağlamaktadır.

### **3.1. Programlama Kuralları**

- $\triangleright$  Etiketlerden sonra mutlaka (:) iki nokta üst üste kullanılmalıdır.
- Değişkenler "VAR" sözcüğü ile tanımlanır. Değişkenler "bit", "byte" ve "word" tipinde olabilir. Değişkene istediğimiz ismi verebiliriz.
- Sabitler "CON" sözcüğü ile tanımlanır. Sabite programda başka değer atanmaz.
- Stringler " " tırnak arasına yazılır.<br>
Sabitler, desimal (100), binary (%
- 
- Açıklama satırı "REM" veya (' ) tek tırnak ile başlar.
- Sabitler, desimal (100), binary (%101), heksadesimal (\$100) olarak kullanılır.<br>
Açıklama satırı "REM" veya (\*) tek tırnak ile başlar.<br>
Sirden fazla komutu aynı satırda kullanılırken araya (:) iki nokta üst üste konu Birden fazla komutu aynı satırda kullanılırken araya (:) iki nokta üst üste konur.
- Portlar PORTA= %10001111, PortA= \$8F şeklinde tanımlanır.<br>Pinler. PORTB.1= 1 seklinde tanımlanır.
- Pinler, PORTB.1= 1 şeklinde tanımlanır.
- A portunun tüm bacakları çıkış ise  $\rightarrow$  TRISA = %00000000 tanımlanır.
- $\triangleright$  B portunun tüm bacakları giriş ise  $\rightarrow$  TRISB = %11111111 tanımlanır.
- C portunun tek sayılı bacaklarını giriş, çift sayılı bacaklarını çıkış yapmak için  $\rightarrow$ TRISC = %1010101010 şeklinde tanımlanır.
- A portunun 0 nu'lı bitini çıkış yapmak için  $\rightarrow$ TRISA.0 = 0 şeklinde tanımlanır.
- $\triangleright$  Ek dosya yüklemek için INCLUDE komutu  $\rightarrow$ INCLUDE "modedefs.bas" şeklinde tanımlanır.

# **3.1.1. Karşılaştırma Operatörleri**

Karşılaştırma operatörleri IF…THEN ifadesiyle beraber kullanılır.

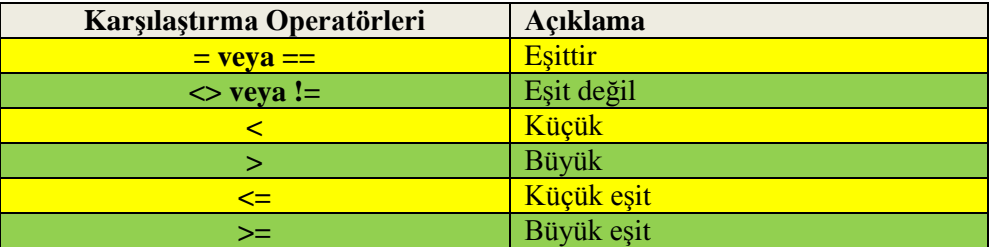

#### **Tablo 3.1: Karşılaştırma operatör açıklamaları**

### **Örnek:**

If sayac > 6 then son ' Sayac 6 sayısından büyükse son etiketine git.

# **3.1.2. Aritmetik Operatörler**

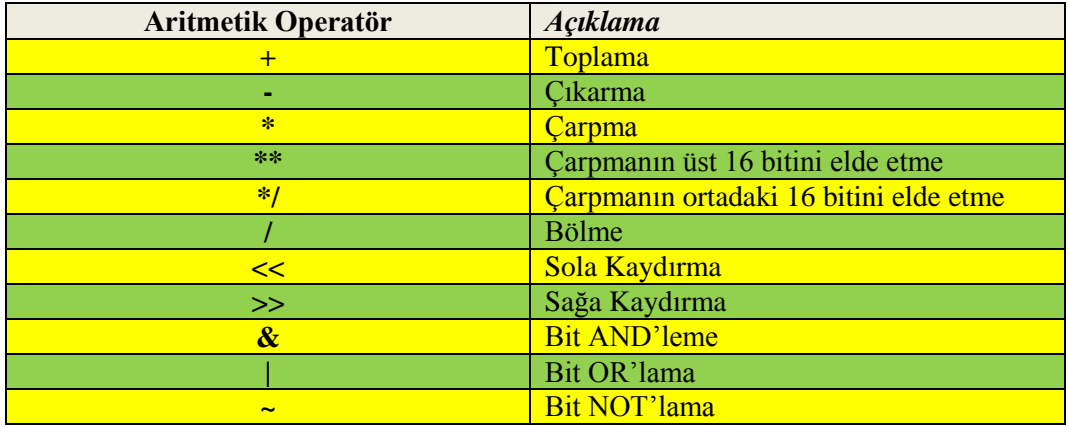

#### **Tablo 3.2: Aritmetik operatör açıklamaları**

# **Örnek:**

 $X = Y \ll 2$  'Y değişkenini 2 bit sola kaydır ve X değişkenine ata

 $X = X / 10$  ' X değişkenini 10'a böl ve X değişkenine ata

#### **ABS**

Sayının mutlak değerini alır.  $X = ABS Y$ 

#### **SQR**

Sayının karekökünü alır.  $X = SQR Y$ 

#### **MAX – MIN**

İki sayıdan büyük veya küçük olanını bulmak için kullanılır. X = Y MAX 100 'Y değişkeni ile 100 değişkeni arasından büyük olanı X'e ata X= Y MIN 10 'Y değişkeni ile 10 değişkeni arasından küçük olanı X'e ata

#### **COS**

Radyan cinsinden verilen bir açının kosinüsünü bulur. Elde edilen sonuç 8 bittir. 0 – 359 º olarak bilinen açıların karşılığı, 0-255 arasında binary sayılarla gösterilir.

Örneğin, 90º = 64, 180º = 128'dir. Sonuç = (Derece/360)\*256  $\rightarrow$  formülü ile hesaplanır.

#### **SIN**

Radyan cinsinden verilen bir açının sinüsünü bulur. Elde edilen sonuç 8 bittir.

#### **DCD**

8 veya 16 bitlik binary bir sayı üzerine istenilen bir bitin değerini "1" yapar. Diğer bitlerin değeri "0" olur.

X= DCD 5 ' X değişkenine 00001000 sayısını yerleştirir.

#### **DIG**

Desimal bir sayının istenilen bir bitini elde etmeye yarar.  $X = 593$ X1= X DIG 0 ' X1 içeriği "5" olur.

#### **NCD**

Binary bir sayının içerisindeki en soldaki "1"in sırası kaç ise bu sayıyı elde eder. Eğer hiçbir dijit "1" değilse sonuç "0" dır.

 $X = NCD$ %10001001 'X değişkenine 7 sayısı atanır.

#### **REV**

Binary bir sayının içerisinde belirtilen bir bitten sağa doğru tüm bitlerin tersini alır. Bitlerin numaralandırılması 1 den başlar.

```
X = \%01100100
```
 $Y = X$  REV 4 '  $Y = \frac{9}{01101011}$  olarak atanır.

# **3.2. Karar Verme ve Döngü İşlemleri**

#### **3.2.1. GOTO Komutu**

Koşulsuz dallanma komutudur. GOTO komutundan sonra etiket yazılır ve program etiketin bulunduğu konumdan devam eder.

#### **Kullanımı**

GOTO devam 'devam etiketine git.

**devam:**

#### **3.2.2. IF… THEN Komutu**

Koşullu dallanma komutudur. IF… THEN karşılaştırılan ifadelerin doğru ya da yanlış olduğunu değerlendirerek farklı işlemleri gerçekleştirmek için kullanılır. IF komutundan sonra "şart" yazılır, şart doğruysa THEN komutundan sonraki işlem gerçekleştirilir, yanlışsa bir alt satıra geçilir.

#### **Kullanımı:**

IF şart THEN Etiket (İşlem)

IF…THEN kullanımının dışında ELSE ve ENDIF komutlarıyla grup hâlinde çalışması da kullanılabilir.

#### **Kullanımı:**

```
IF şart THEN
     İşlemler…..
ELSE
     İşlemler……
ENDIF
```
### **Örnek:**

IF….THEN komutunun kullanıldığı bir örnek programdır. PortA.0'ıncı portuna bağlı

olan bir butona basıldığında PortB.1'inci portundaki LED'i yakan programdır.

'Program1.bas 'PIC : 16F84

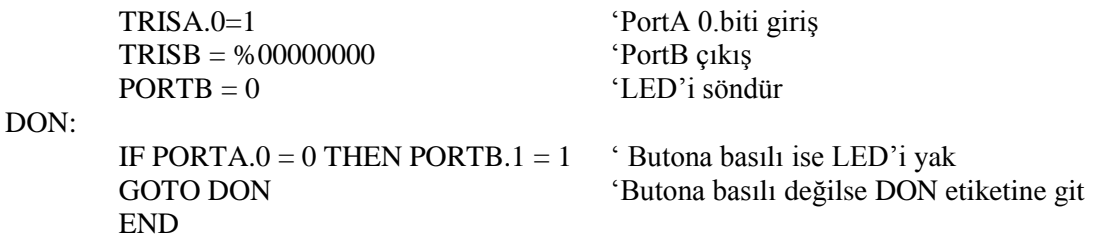

#### **3.2.3.BRANCH Komutu**

Atanan değişkene bağlı olarak belirlenen etiketlerden birine dallanmayı sağlar. Eğer değişken "0" ise program ilk etikete allanır, "1" ise ikinci etikete dallanır. BRANCH komutuyla en fazla 256 etiket yazılabilir.

#### *Kullanımı:*

BRANCH değişken, [ Etiket0, Etiket1, Etiket2....]

#### **3.2.4. FOR…NEXT Komutu**

Döngü düzenleme komutudur. FOR…NEXT arasına yazılan program parçasını istenilen sayıda tekrar etmek için kullanılır.

#### **Kullanımı:**

.

.

FOR sayaç = Başlangıç TO bitiş

Komutlar

**NEXT** 

Herhangi bir değişiklik yapılmazsa döngü her döndüğünde sayaç "1" artar. Adım miktarını değiştirmek için STEP komutu kullanılır. STEP komutundan sonra belirlenen sayıya göre döngünün dönüş adımı belirlenir.

#### **Kullanımı:**

FOR Sayaç = Başlangıç TO bitiş STEP adım

#### Komutlar **NEXT 3.2.5. WHILE… WEND Komutu**

Şart doğru olduğu sürece WHILE…WEND arasındaki işlemler çalıştırılır. Şart yanlış ise WEND komutundan sonraki satırdan program devam eder.

#### *Kullanımı:*

WHILE şart

İşlemler……….

WEND

# **3.3. PBP Komutları**

#### **3.3.1. PAUSE Komutu**

Programı belirlenen süre miktarınca durdurmak için kullanılır. PAUSE komutundan sonra yazılan değişken kadar "milisaniye" bekler. Maksimum bekleme süresi 16 bitlik bir değişken olduğundan 65535 ms'dir.

#### **Kullanımı:**

PAUSE Süre

PAUSE 500 500 '500 ms'lik gecikme yap.

#### **3.3.2. PAUSEUS Komutu**

Programı mikrosaniye süresince durdurur. Maksimum bekleme süresi 65535 μs'dir.

#### **Kullanımı:**

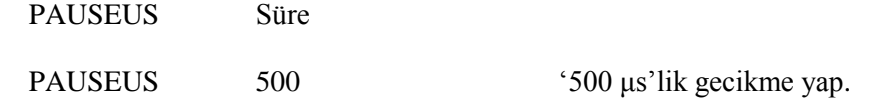

### **3.3.3. GOSUB…RETURN Komutu**

Alt programlara dallanmak için kullanılır. Alt program RETURN komutunu görünceye kadar çalışmasına devam eder. RETURN komutundan sonra program kaldığı yerden devam eder.

#### **Kullanımı:**

GOSUB Etiket

GOSUB Kesme Kesme: RETURN

### **3.3.4. Örnek Programlar**

Yukarıda anlatılan komutları aşağıdaki örnekleri uygulayarak pekiştirebilirsiniz.

#### **3.3.5. LED Flaşör Devresi**

PortB nin 3. bitine bağlı olan LED'i 1sn aralıklarla yakıp söndüren uygulama devresidir. Bu devrede hem 16F84 hem de 16F877 entegresini kullanabilirsiniz. Sure CON 1000 'Sure değişkenine 1000 sayısını ata.

DON:

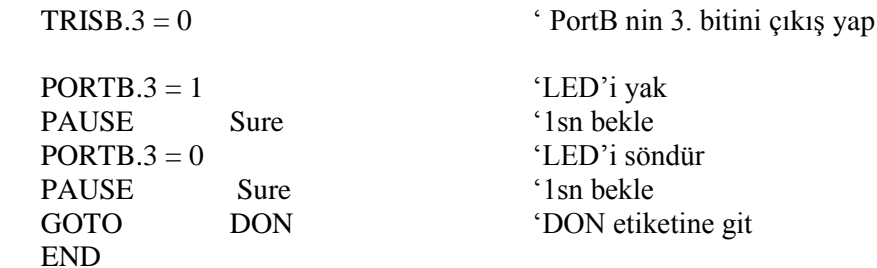

#### **3.3.6. Sayıcı Uygulama Devresi**

16F877 entegresinin D portuna bağlı olan 8 LED ile 0–255 arası binary sayıcı uygulama programıdır.

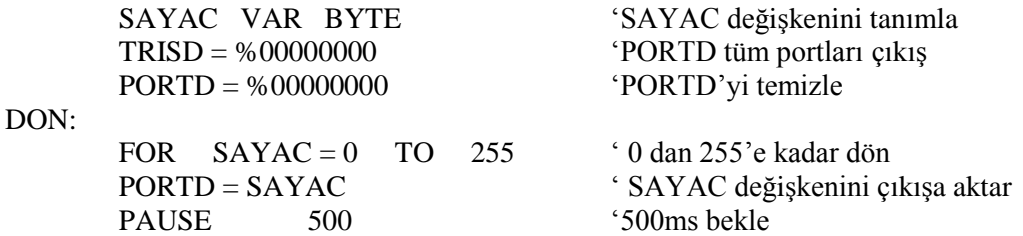

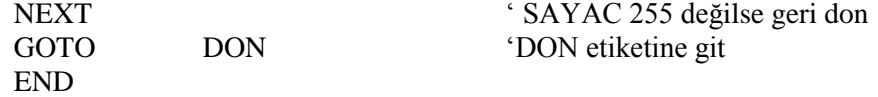

#### **3.3.7. Karaşimşek Uygulama Devresi**

16F877'nin B portuna bağlı olan tüm LED'leri sırasıyla sağa ve sola kaydıran programdır.

 $TRISB = %000000000$  'PORTB çıkış

SAG:

```
PORTB = SAYACPAUSE 500
SAYAC = SAYAC \ll 1IF SAYAC.7 = 1 THEN SOL
GOTO SAG
```
SOL:

```
PORTB = SAYACPAUSE 500
SAYAC = SAYAC >> 1IF SAYAC.0 = 1 THEN SAG
GOTO SOL
END
```
# SAYAC VAR BYTE 'SAYAC değişkenini tanımla PORTB = %00000000 'PORTB tüm LED'leri sönük SAYAC = %00000001 ' SAYAC değişkenine "1" sayısını yükle

#### **3.3.8. LCD Uygulama Devresi**

LCD'ye veri göndermek için LCDOUT komutu kullanılır.

"# " işareti kullanılarak LCD'ye veri gönderilirse bu sayının ASCII karşılığı LCD'ye yazdırılır.

- $\triangleright$  Bir LCD'ye veri göndermeden önce en az 0.5 sn beklemek gerekir.
- LCD'ye komut göndermek için \$FE kullanılır.
- > LCD'ye yazı yazmak için " " kullanılır.

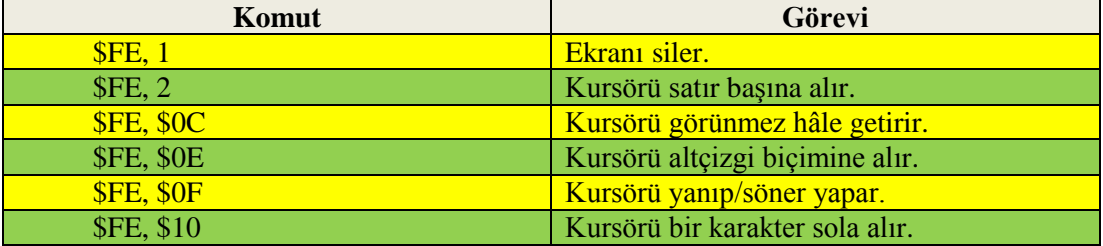

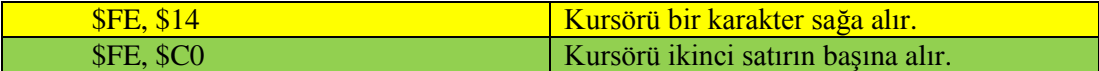

#### **Tablo 3.3: LCD komutları**

LCD'ler 8 bitlik ve 4 bitlik veri yolu ile mikrodenetleyiciye bağlanabilir. (Ayrıntılı bilgi için Mikrodenetleyiciler ile Dijital Uygulamalar modülünü inceleyiniz.) LCDOUT komutu yalnızca LCD'ye veri yazmak için kullanılacaksa R/W bacağı toprağa bağlanır. LCD'nin bağlantı ayarlarını değiştirmek için DEFINE komutu kullanılır. Bu tanımlama programın başında yapılır. Aşağıdaki tanımlamalarda koyu renkli kısımlar değiştirilemez, açık renkli olan kısımlar ise programcı tarafından değiştirilebilir.

- **DEFINE LCD\_DREG** PORTB 'LCD data portunu belirler.
- **DEFINE LCD\_DBIT** 4 '4 bitlik veri yolu kullanıldığında data 'bitlerin başlangıcını belirler.( 0 veya 4 )
- **DEFINE LCD\_RSREG** PORTB 'RS'nin bağlanacağı portu belirler.
- **DEFINE LCD\_RSBIT** 1 'RS'nin bağlanacağı portun bitini belirler
- **DEFINE LCD\_EREG** PORTB 'E'nin bağlancağı portu belirler.
- **DEFINE LCD\_EBIT** 0 'E'nin bağlanacağı portun bitini belirler.
- **DEFINE LCD\_RWREG PORTB** 'RW'nin bağlanacağı portu belirler.
- **DEFINE LCD\_RWBIT 2'RW'nin bağlanacağı portun bitini belirler.<br>
<b>DEFINE LCD\_BITS** 4 'LCD veri volu 4 bit veva 8 bit
- **DEFINE LCD BITS** 4 'LCD veri yolu 4 bit veya 8 bit.
- **DEFINE LCD\_LINES** 2 'LCD satır sayısını belirler.
- **DEFINE LCD\_COMMANDUS** 2000 'Komut gecikme süresi μs cinsinden.
- **DEFINE LCD\_DATAUS** 50 'Veri gecikme süresi μs cinsinden.

LCD ekranının ilk satırına "ELEKTRONIK", ikinci satırına da "ERKAN AVCI EML" yazan programı yazınız.

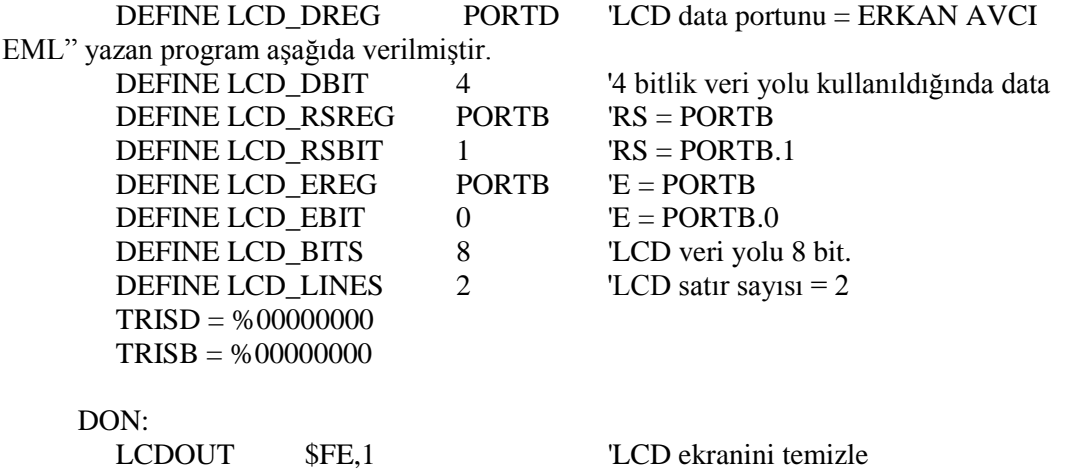

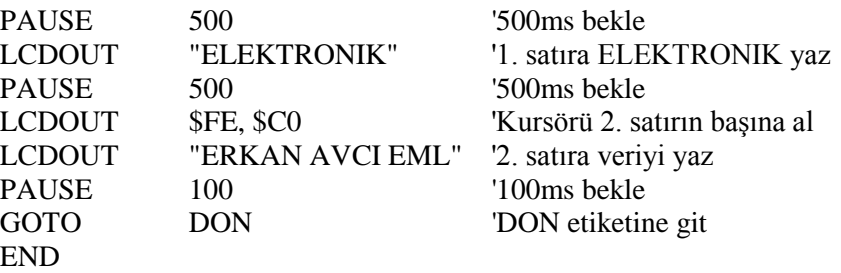

# **3.4. Pıc Basıc Pro Programının Kullanımı**

PBP uygulaması üç aşamada gerçekleştirilir.

- BAS uzantılı program dosyası oluşturulur.
- $\triangleright$  BAS dosyası PicBasic Pro ile derlenerek HEX dosyasına dönüştürülür.<br>  $\triangleright$  HEX dosyası PIC'e vüklenir (Mikrodenetleviciler ile Dijital İslemler m
- HEX dosyası PIC'e yüklenir. (Mikrodenetleyiciler ile Dijital İşlemler modülünü inceleyiniz.)

#### **3.4.1. BAS Dosyasının Oluşturulması**

PicBasic Pro derleyici komutlarını yazıp ".BAS" uzantılı bir dosya oluşturmak için bir metin editörü kullanılır. Metin editörü olarak NOTEPAD veya MPLAB programları kullanılabilir. Bu modüldeki uygulamalarda NOTEPAD programı kullanılmıştır. Kodlar yazıldıktan sonra DOSYA\_ADI.BAS olarak kaydedilir. Burada dikkat edilmesi gereken konu dosyanın PBP klasörüne kaydedilmesidir. Şekil 3.1, 3.2 ve 3.3' de MPLAB ile yazılma işlemleri görülmektedir.

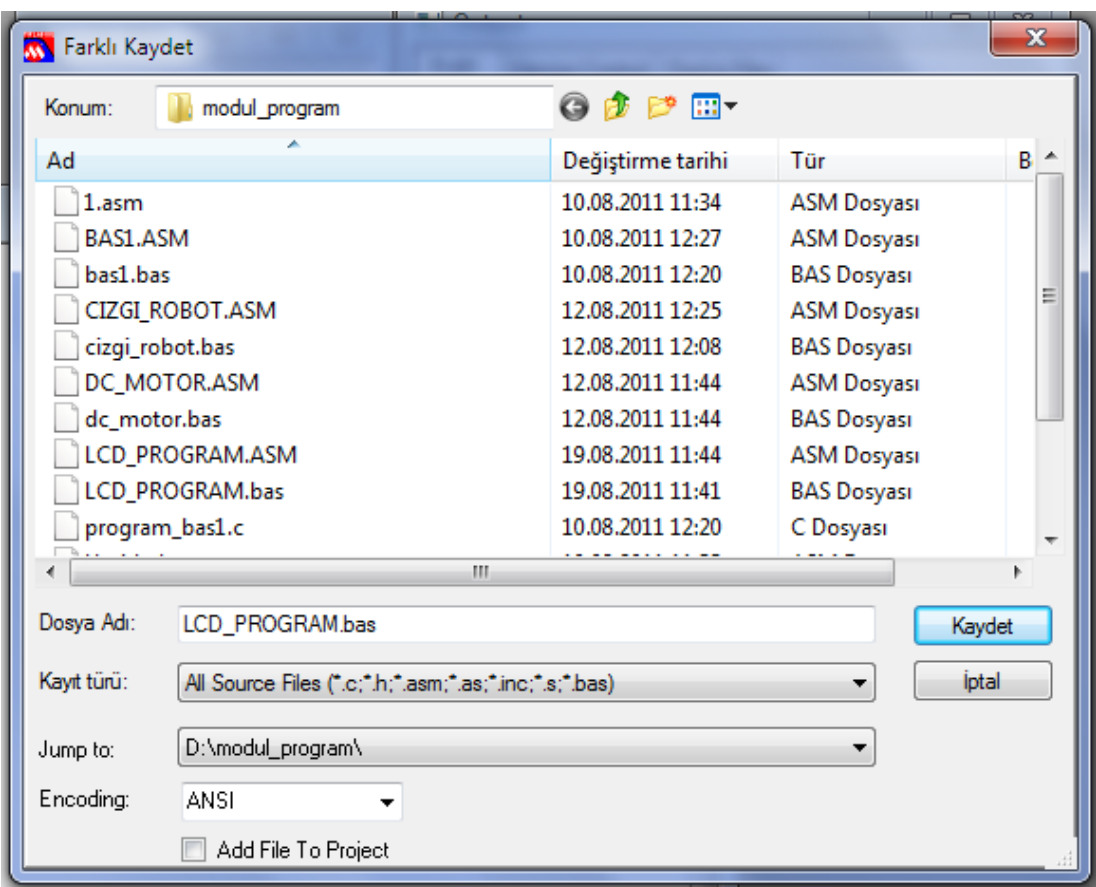

**Şekil 3.1: Programın BAS uzantılı olarak kaydedilmesi** 

MPLAB' da çalışma yapılırken açılan çalışma sayfası (WORK SPACE) farklı kaydet (Save As) seçilerek bas uzantılı (LCD\_PROGRAM.bas) olarak kaydedilir.

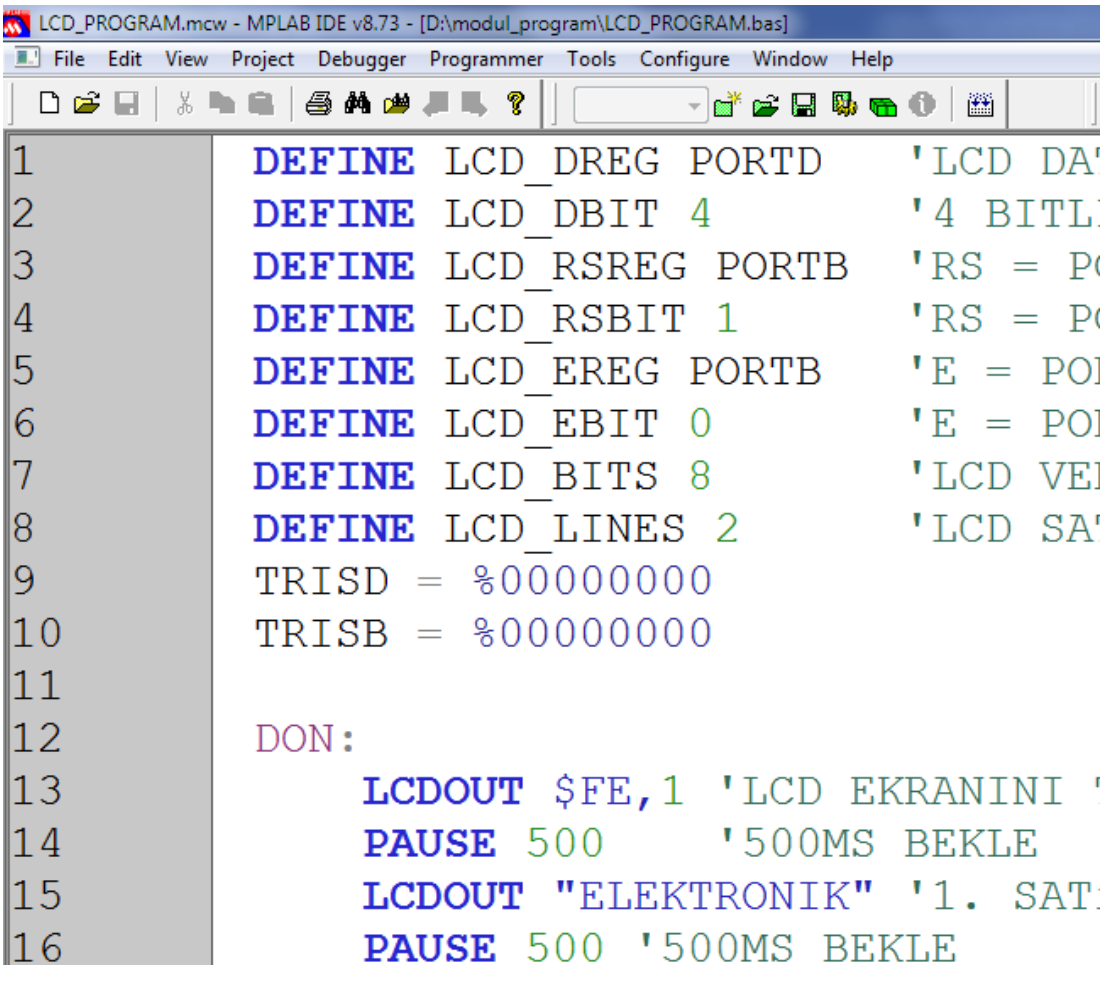

# **Şekil 3.2: Programın yazılması**

Açılan pencerede program picbasic pro komutlarına göre yazılır. Yazıldıktan sonra kaydedilir.

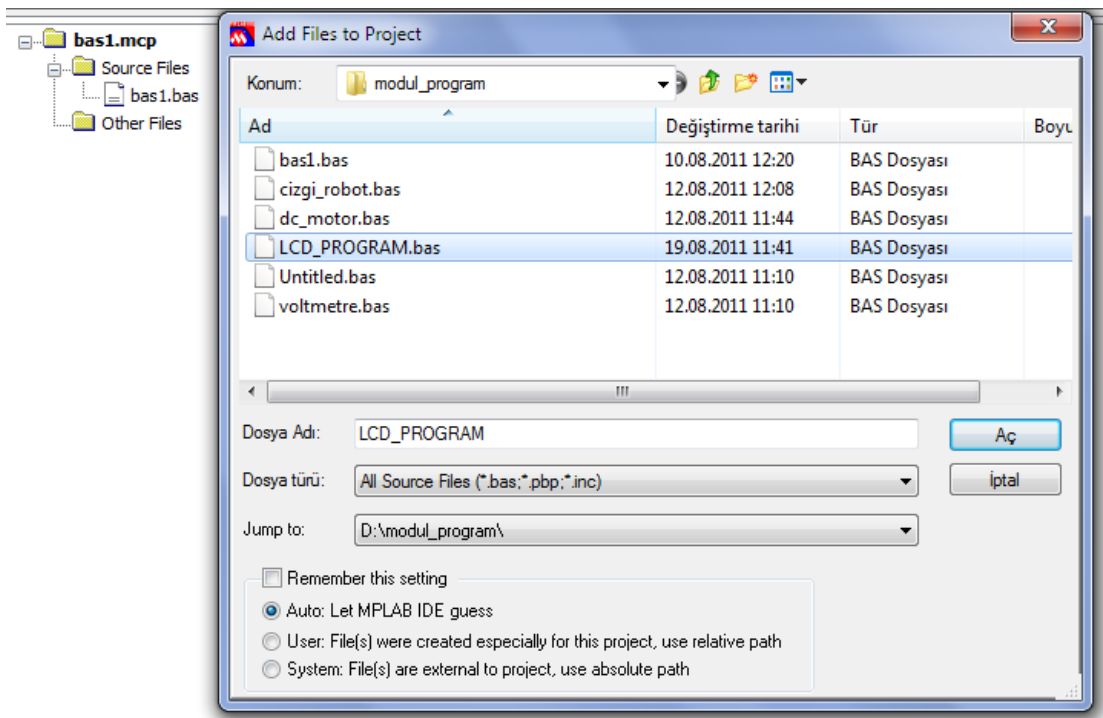

**Şekil 3.3: Yazılan program oluşturalan projeye eklenmesi**

Yazılan program, oluşturulmuş olan projenin Source Files kısmına eklenir.

### **3.4.2. BAS Dosyasının Derlenmesi**

Derleme (Compile) işlemi Basic dilinde yazılan programın makine diline çevrilmesi (hex uzantılı dosyalar) işlemidir. Derleme sonucunda asm ve hex uzantılı dosyalar oluşur. Bu işemin yapılabilmesı için proje dosyası oluştulmalıdır.

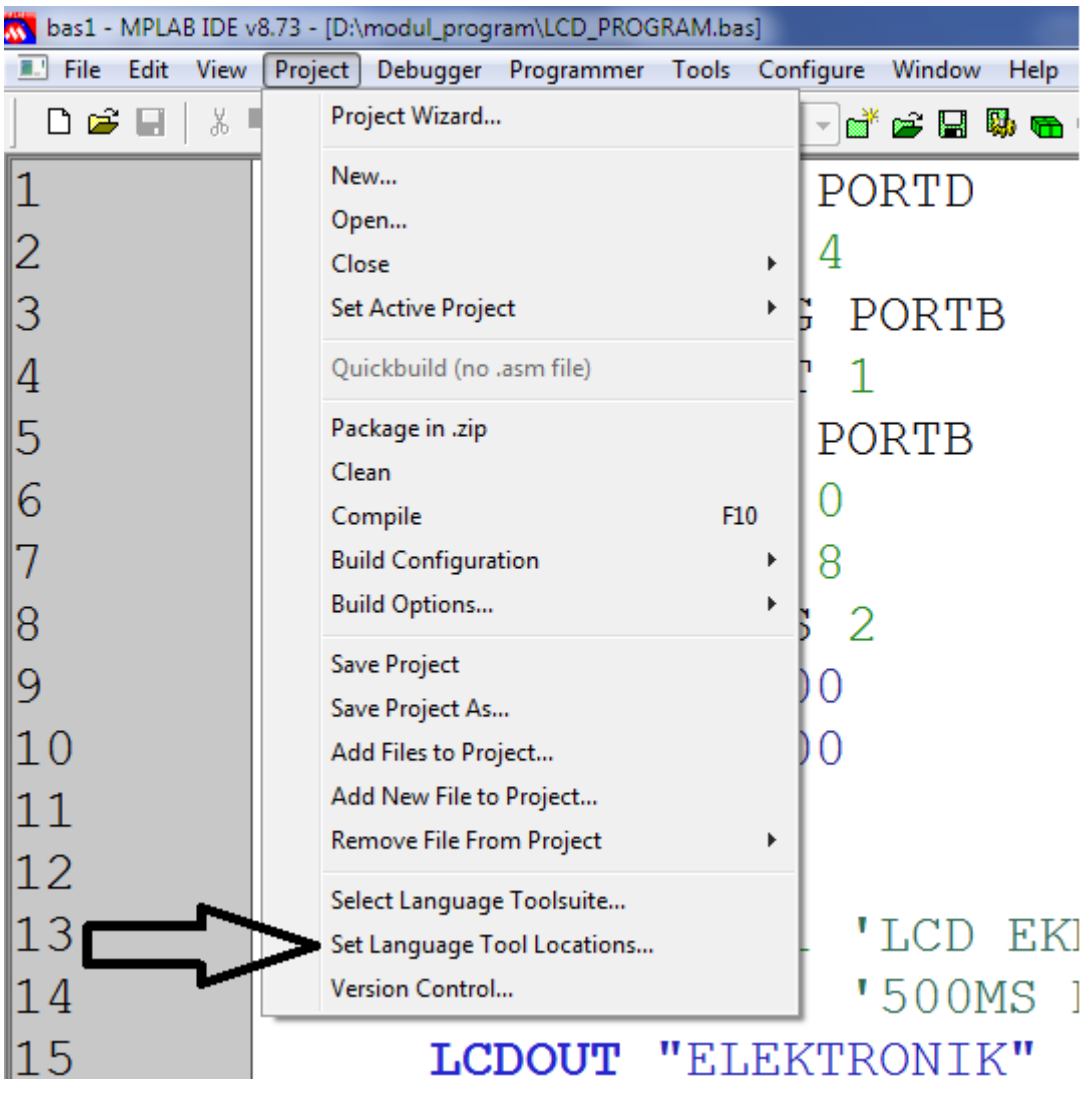

**Şekil 3.4: Derleyici programın seçilmesi**

Project menüsü seçilir. Set Language Tool Locations seçeneğinden derleyici olarak önceden kurulmuş olan PicBasic Pro pragramı seçilir.

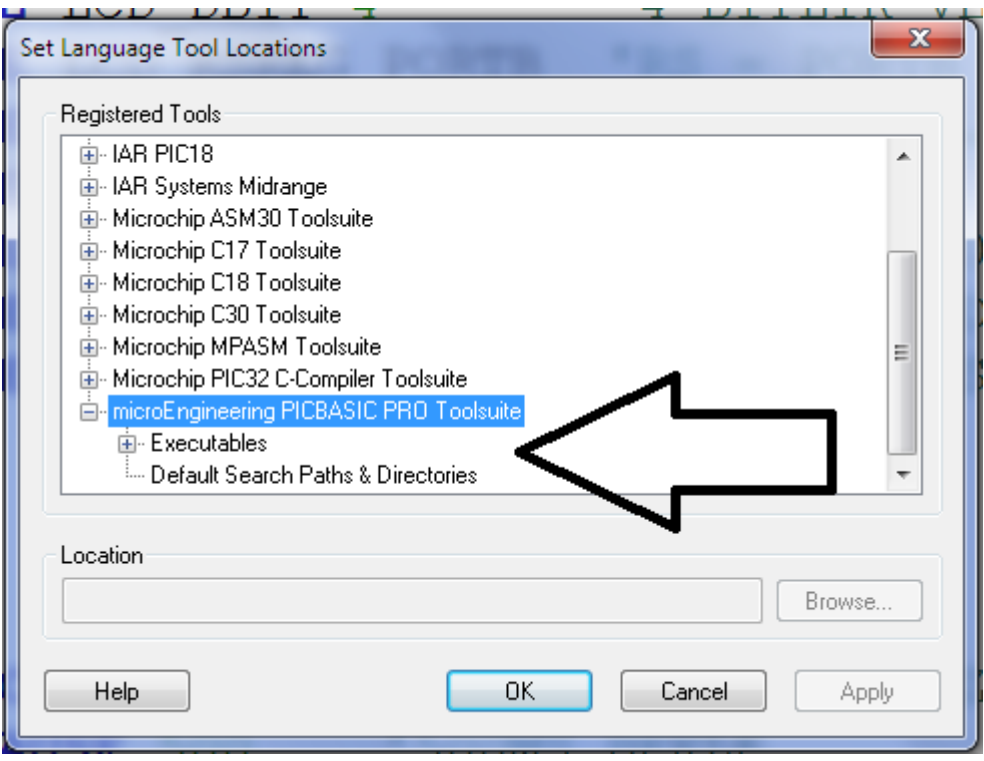

**Şekil 3.5: Derleyici programı**

Bu işlem gerçekleştirildikten sonra programın derlenmesi Project menüsünden Compile seçeneği seçilerek ya da F10 kısayol tuşuna basılarak yapılır.

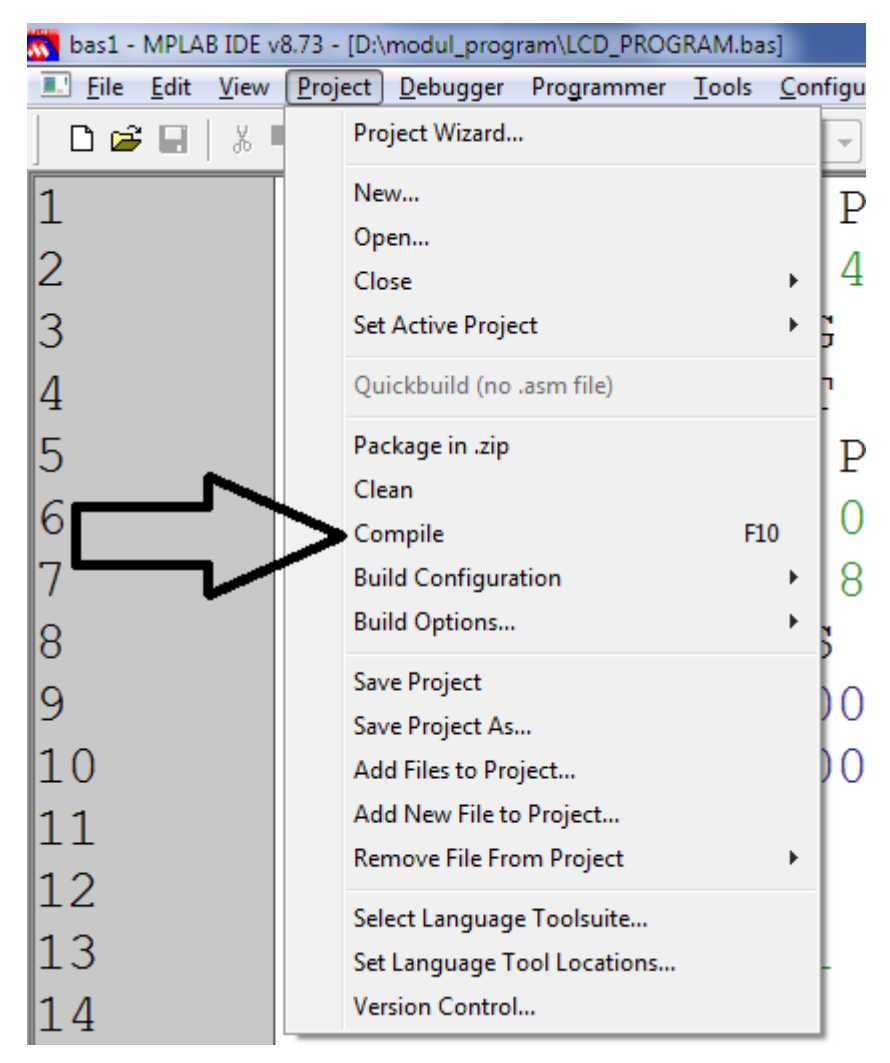

**Şekil 3.6: Programın derlenmesi**

Derleme işlemi sonucu başarılı ise yani herhangi bir yazım hatası yoksa Şekil 3.7'deki ekran çıktısı alınır.

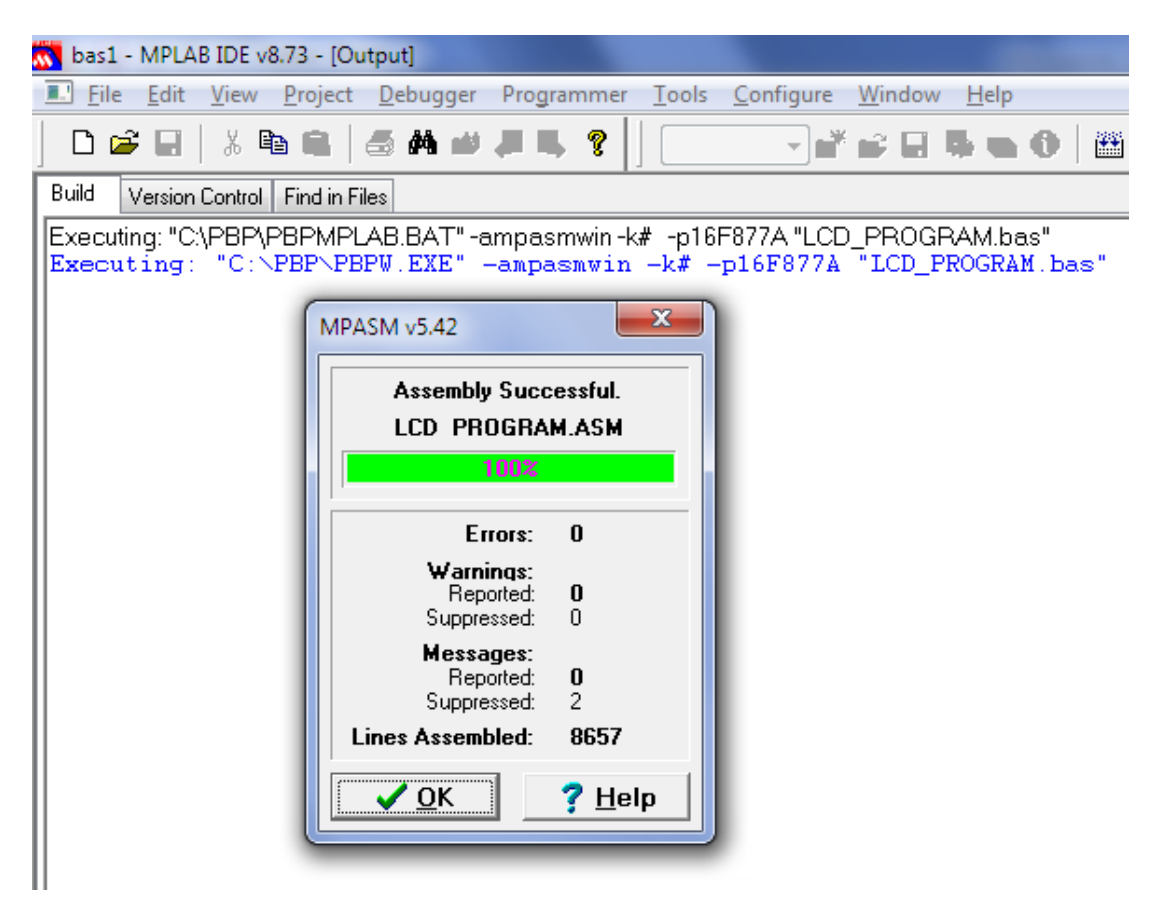

**Şekil 3.7: Programın başarılı derlenmesi** 

# **UYGULAMA FAALİYETİ**

3.3.5 - 3.3.6 - 3.3.7 - 3.3.8 başlıkları altındaki örnekleri uygulayınız.

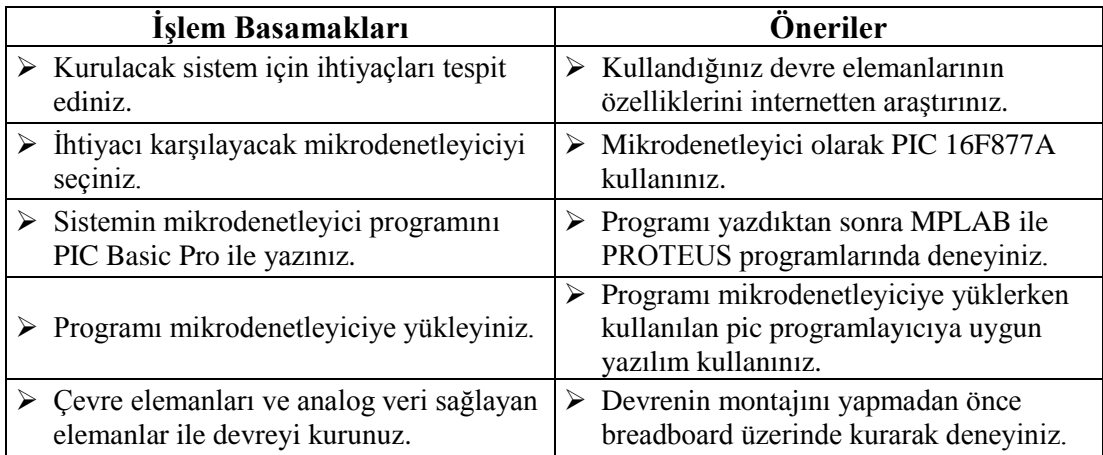

# **KONTROL LİSTESİ**

Bu faaliyet kapsamında aşağıda listelenen davranışlardan kazandığınız beceriler için **Evet,** kazanamadıklarınız için **Hayır** kutucuklarına ( X ) işareti koyarak öğrendiklerinizi kontrol ediniz.

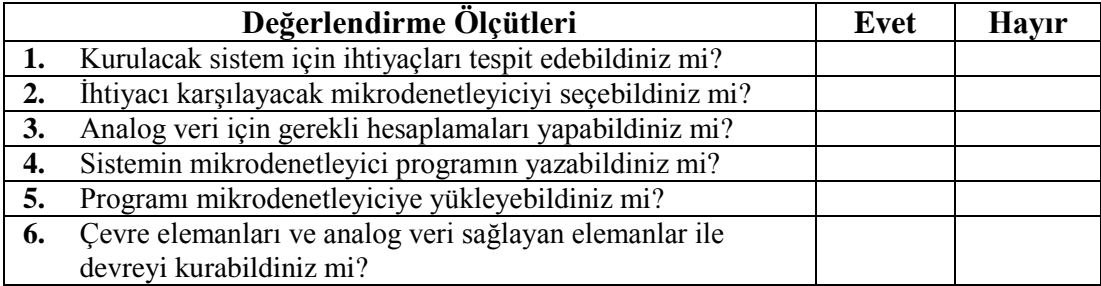

# **DEĞERLENDİRME**

Değerlendirme sonunda "Hayır" şeklindeki cevaplarınızı bir daha gözden geçiriniz. Kendinizi yeterli görmüyorsanız öğrenme faaliyetini tekrar ediniz. Bütün cevaplarınız "Evet" ise "Ölçme ve Değerlendirme"ye geçiniz.

# **ÖLÇME VE DEĞERLENDİRME**

#### **Aşağıdaki cümlelerin başında boş bırakılan parantezlere, cümlelerde verilen bilgiler doğru ise D, yanlış ise Y yazınız.**

- **1.( )** Assebly dilinde yazılan programlar uzadıkça karmaşıklaştığından dolayı PicBasic Pro gibi yazılım dilleri kullanılır.
- **2.( )** PicBasic dilinde karşılaştırma komutları yoktur.
- **3.( )** PicBasic dilinde binari ifadeler " % " işareti ile kullanılır.
- **4.( )** PicBasic dilinde açıklama yapılacak ise " karakteri kullanılır.
- **5.( )** GOTO komutu hem PicBasic hem Assebly dilinde aynı işlemi yapar.
- **6.( )** PicBasic dili LCD' ye bilgi yazmada bize kolaylık sağlar.
- **7.( )** MPLAB programında PicBasic dili ile yazılan program derlenemez.

### **DEĞERLENDİRME**

Cevaplarınızı cevap anahtarıyla karşılaştırınız. Yanlış cevap verdiğiniz ya da cevap verirken tereddüt ettiğiniz sorularla ilgili konuları faaliyete geri dönerek tekrarlayınız. Cevaplarınızın tümü doğru ise bir sonraki öğrenme faaliyetine geçiniz.
# **ÖĞRENME FAALİYETİ–4**

**AMAÇ**

Picbasic pro programı ile uygulama devreleri yapabileceksiniz.

# **ARAŞTIRMA**

- PBP ile yapılan termometre ve nemölçer uygulama devrelerini araştırınız.
- Araştırma işlemleri için internet ortamından yararlanabilirsiniz.

# **4. PIC BASIC İLE UYGULAMA DEVRELERİ**

### **4.1. Voltmetre Uygulama Devresi**

Öğrenme Faaliyeti 2' de anlattığımız gibi PIC 16F877 entegresi 10 bitlik 8 adet analog girişe sahiptir. PicBasic ile analog girişleri kontrol etmek için ADCIN komutu kullanılır.

#### **Kullanımı***:*

**ADCIN** kanal, değişken

ADCIN komutu belirlenen kanaldan okuma yapar ve sonucu belirtilen değişkene aktarır.

ADCIN komutunun kullanılabilmesi için aşağıdaki işlemler yapılır.

- $\triangleright$  İstenilen bacakların giriş yapılması gerekir. Bunun için TRIS registeri kullanılır.
- İstenilen bacakların analog giriş için kullanılması için ADCON1 registeri kullanılır.
- ADCON1'in 7. biti ile sonucun sağa ya da sola hizalı olması belirlenir.
- $\geq$  8 bitlik bir A/D cevrimde sonuc sola hizalı olmalı ve ADCON1.7 = 0 yapılmalıdır.
- $\geq$  10 bitlik bir A/D çevrimde sonuç sağa hizalı olmalı ve ADCON1.7 = 1 yapılmalıdır.
- ADCIN ile yaplan okumada sayısal veriye dönüştürme işlemlerinde DEFINE ile tanımlamalar yapılmalıdır.
- 
- **DEFINE ADC\_BITS** 8'A/D çevrim çözünürlüğü (8 /10 bit)
- **DEFINE ADC\_CLOCK** 3'Saat kaynağını ayarlar. (RC = 3)
	-
- 
- **DEFINE ADC\_SAMPLEUS 50** 'Örnekleme sayısıdır. Birimi μs dir.

#### **4.1.1. Devrenin Malzemeleri**

- PIC 16F877 4 Mhz mikrodenetleyici<br>  $\geq$  C1 = C2 = 22pf, CRYSTAL= 4Mhz
- $C1 = C2 = 22pf$ , CRYSTAL= 4Mhz kristal
- $R1 = 10K, RV1 = RV2 = 1K \text{ potansiyometer}$ <br> $\geq 2 \times 16 \text{ LCD} \text{ Button}$
- 2x16 LCD, Buton

Analog giriş olarak AN0 kanalı kullanılmıştır. Okunan analog bilgi sayı değişkenine aktarılmaktadır. Sayı değişkeni word tipinde tanımlandığından 16 bittir. Sayı değişkenin yüksek bitlerine ADRESH değişkeni aktarılır, düşük bitlerine ise ADRESL değişkeni aktarılır. Programda sağa kaymalı okuma yapıldığından okunan analog bilginin yüksek bitleri ADRESH'da, analog bilginin düşük bitleri ADRESL'de kaydedilir.

Analog bilgiden dijital bilgiye dönüştürülen bilgi SAYI değişkeninde saklanır. 10 bitlik okuma yapıldığından 5V (Ölçülen maks. gerilimdir.) maksimum değeri dijital olarak 1024 dijital bilgisine karşılık gelir. Örneğin;

2.5V için dijital bilgi  $2.5*1024/5 = 512$  sayısına denk gelir.

Okunan dijital bilgi direkt olarak LCD'ye gönderilmez. İlk olarak gerilime dönüştürülür. Bunun için dijital bilgi 5/1024 sayısı ile çarpılır. (5 gerilimin maks. değeridir.) PIC Basic'te, bölme işleminden sonra virgülden sonraki sayılar doğrudan atılır. Yani floating point ya da yuvarlama olayı yoktur. Yaptığımız analog-dijital çeviricide virgülden sonraki rakam değerlerini kaybetmemek, hassasiyeti artırmak için okunan dijital bilgi 100 değeri ile çarpılır.

Elde edilen gerilim SAYI değişkeninde saklanır. Bu bilgi LCD'ye direk gönderilemediğinden sayının her dijiti ayrı bir karaktere aktarılır.

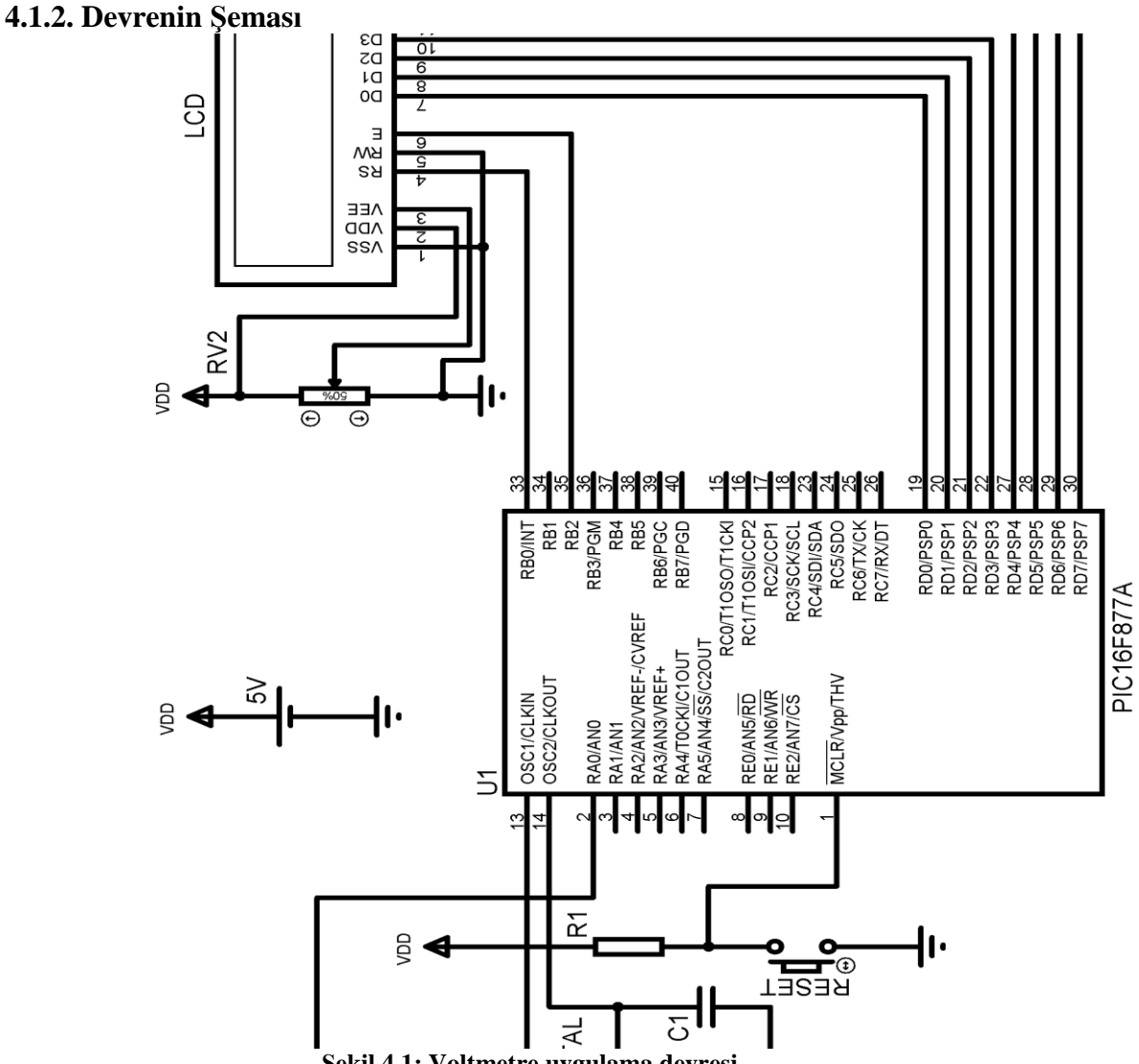

**Şekil 4.1: Voltmetre uygulama devresi**

#### **4.1.3. Devrenin Asm Programı**

'================================================================= DEFINE LCD\_DREG PORTD 'LCD data portu = PortD DEFINE LCD\_DBIT 0 'data bitlerin başlangıcı = 0 DEFINE LCD\_RSREG PORTB 'RS = PortB DEFINE LCD\_RSBIT 0 'RS = PortB.0 DEFINE LCD\_EREG PORTB DEFINE LCD\_EBIT 2  $E = PortB.2$ 

DEFINE LCD\_LINES 2 '2 satır aktif DEFINE LCD\_BITS 8 '8 bitlik veri yolu DEFINE ADC\_BITS 10 'A/D çevrim 10 bit DEFINE ADC CLOCK 3  $RC = 3$ DEFINE ADC\_SAMPLEUS 50 'Örnekleme sayısı = 50μs  $TRISA = %11111111$  'PortA giriş  $TRISD = %00000000$  'PortD çıkış  $TRISB = %00000000$   $'PortB \text{ c}$ SAYI VAR WORD 'SAYI degiskenini Word olarak tanımla SOL\_K VAR BYTE 'SOL\_K degiskenini tanimla ORTA\_K VAR BYTE 'ORTA\_K değişkenini tanımla SAG\_K VAR BYTE 'SAG\_K değişkenini tanımla LSB VAR BYTE 'LSB değişkenini tanımla  $LSB = 5000/1024$ ADCON1.7 = 1 'Sağa kaydırmalı olarak A/D yap  $ADCON0 = $41$  'A/D cevrim aktif, Kanal 0 secili PAUSE 500 '500ms bekle ADC\_OKU:  $ADCON0.2=1$  'GO = 1 yap yani A/D çevrime başla DON: PAUSE 5 '5msn bekle IF ADCON0.2=1 THEN GOTO DON 'A/D çevrim bitmediyse DON'e git SAYI.HIGHBYTE = ADRESH 'SAYI'nın yüksek 8 biti = ADRESH SAYI.LOWBYTE=ADRESL 'SAYI'nın düşük 8 biti = ADRESL SAYI = SAYI\*LSB/10 'Okunan dijital bilgi Volt olarak LCDOUT \$FE, 1 <br>
SOL\_K= SAYI DIG 2 <br>
'Sayının 2. dijit 'Sayının 2. dijitini sol karaktere aktar ORTA\_K= SAYI DIG 1 'Sayının 2. dijitini orta karaktere aktar SAG\_K= SAYI DIG 0 'Sayının 2. dijitini sağ karaktere aktar LCDOUT \$FE,2 'Kursörü 1. satırın başına al LCDOUT "OLCULEN GERILIM" 'Ekrana tırnak içindekini yaz LCDOUT \$FE,\$C3 'Kursörü 2.satırın 3. sütununa al LCDOUT #SOL\_K, ".",#ORTA\_K, #SAG\_K, "V" 'Ekrana sol, orta ve sağ karakteri yaz PAUSE 100 <sup>'100</sup> ms bekle GOTO ADC\_OKU 'Geri dön

END

#### **4.1.4. Akış Diyagramı**

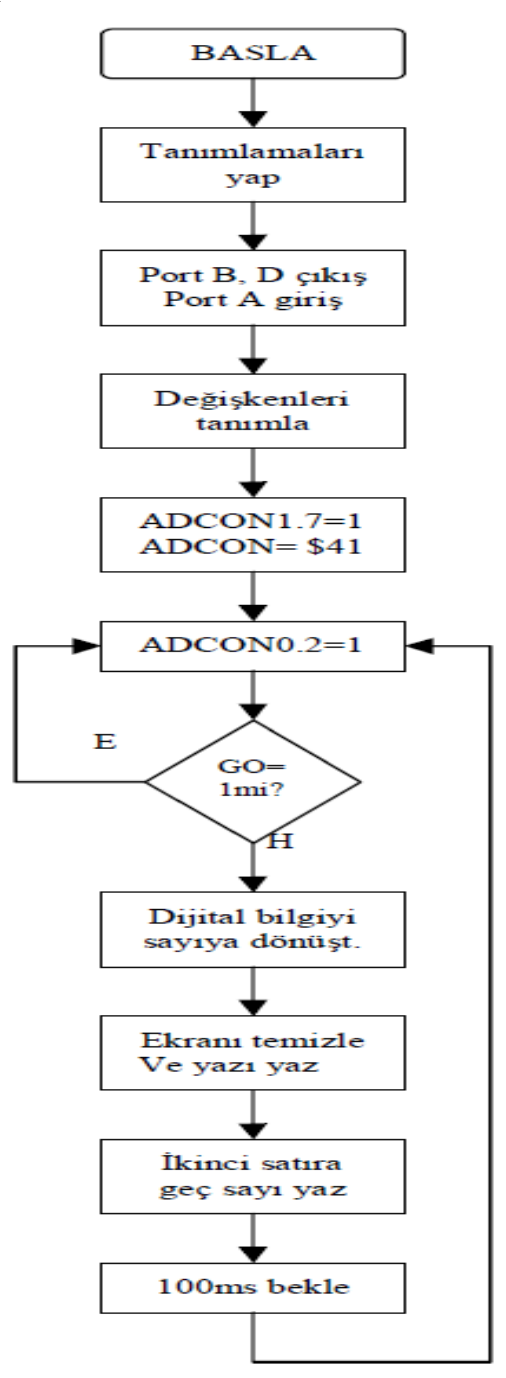

**Tablo 4.1: Voltmetre devresi programı akış diyagramı**

## **4.2. DC Motor Devir Ayar Uygulama Devresi**

### **4.2.1. Devrenin Malzemeleri**

- PIC 16F84A 4 Mhz mikrodenetleyici<br>
P C1 = C2 = 22pf, CRYSTAL= 4Mhz
- ► C1 = C2 = 22pf, CRYSTAL= 4Mhz kristal<br>► R2= R3 = R4 = R5 = R6 = R7 = R8 = 1K
- R2=  $R3 = R4 = R5 = R6 = R7 = R8 = 1K$ <br>
R1=R9 = 10K, O1 = BC237, O2 = BD135
- $R1=R9 = 10K$ ,  $Q1 = BC237$ ,  $Q2 = BD135$ , 12V DC Motor
- $\geq$  2x16 LCD, Buton

#### **4.2.1. Devrenin Şeması**

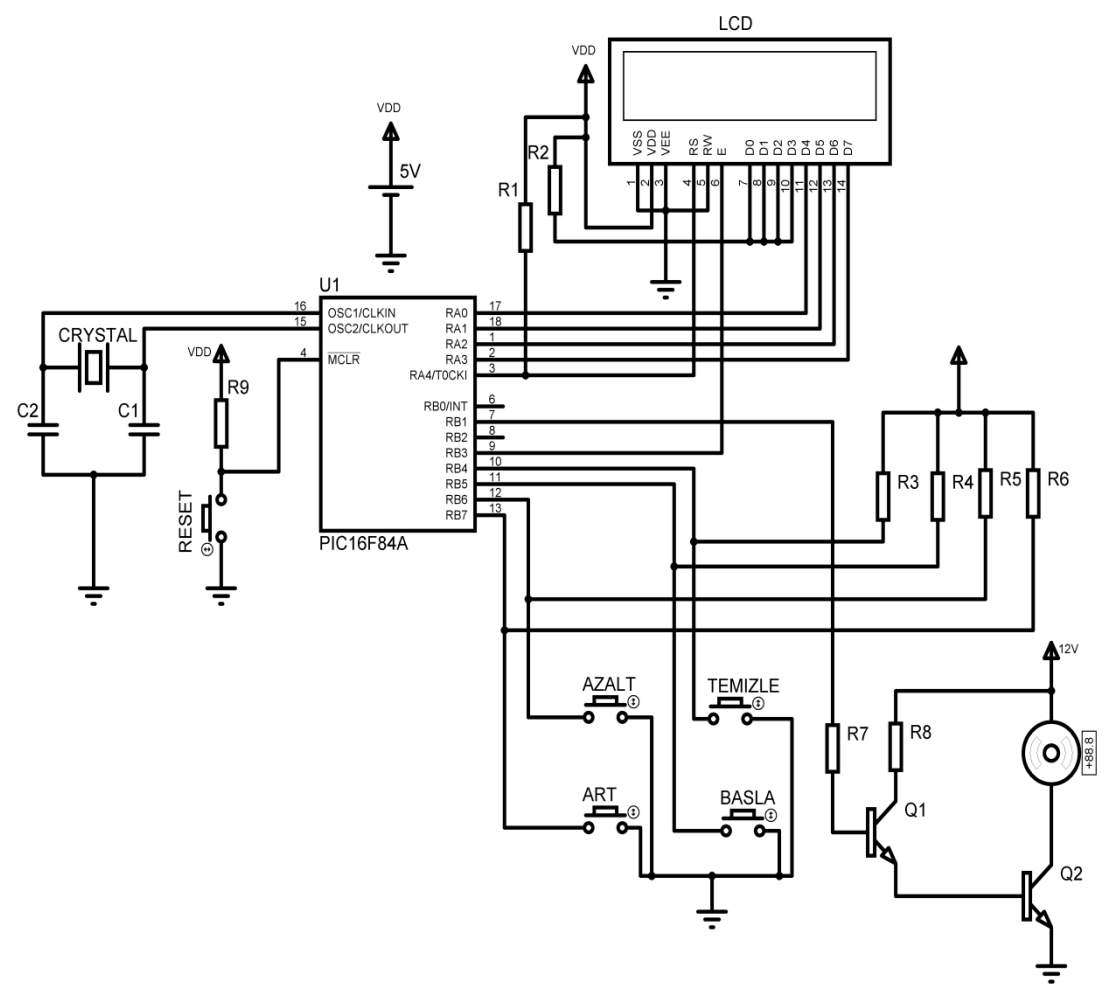

**Şekil 4.2: DC motor devir ayar devresi**

#### **4.2.3. Akış Diyagramı**

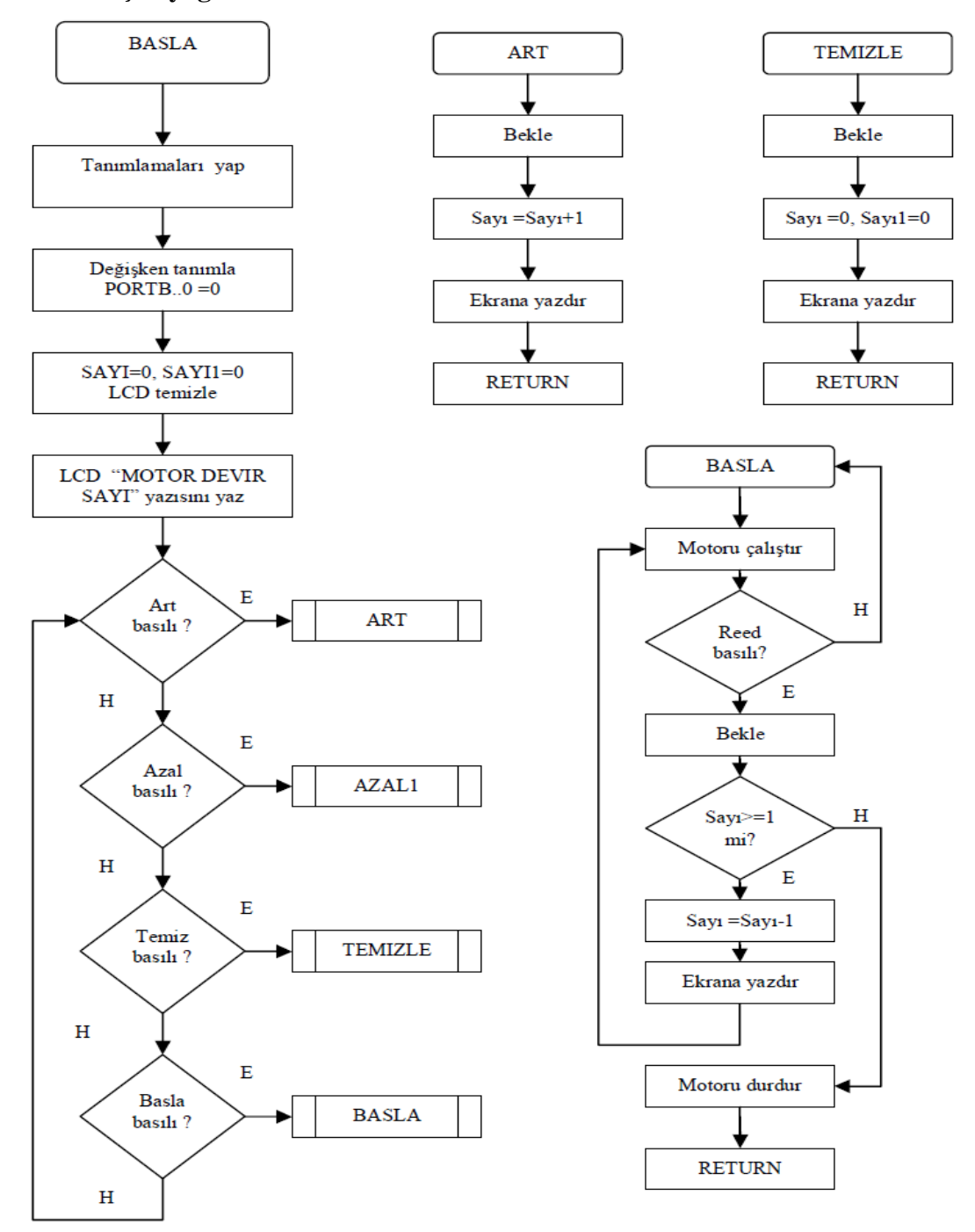

**Tablo 4.2: DC motor devir ayarlama devresi programı akış diyagramı**

# **4.2.3. Devrenin Asm Programı**

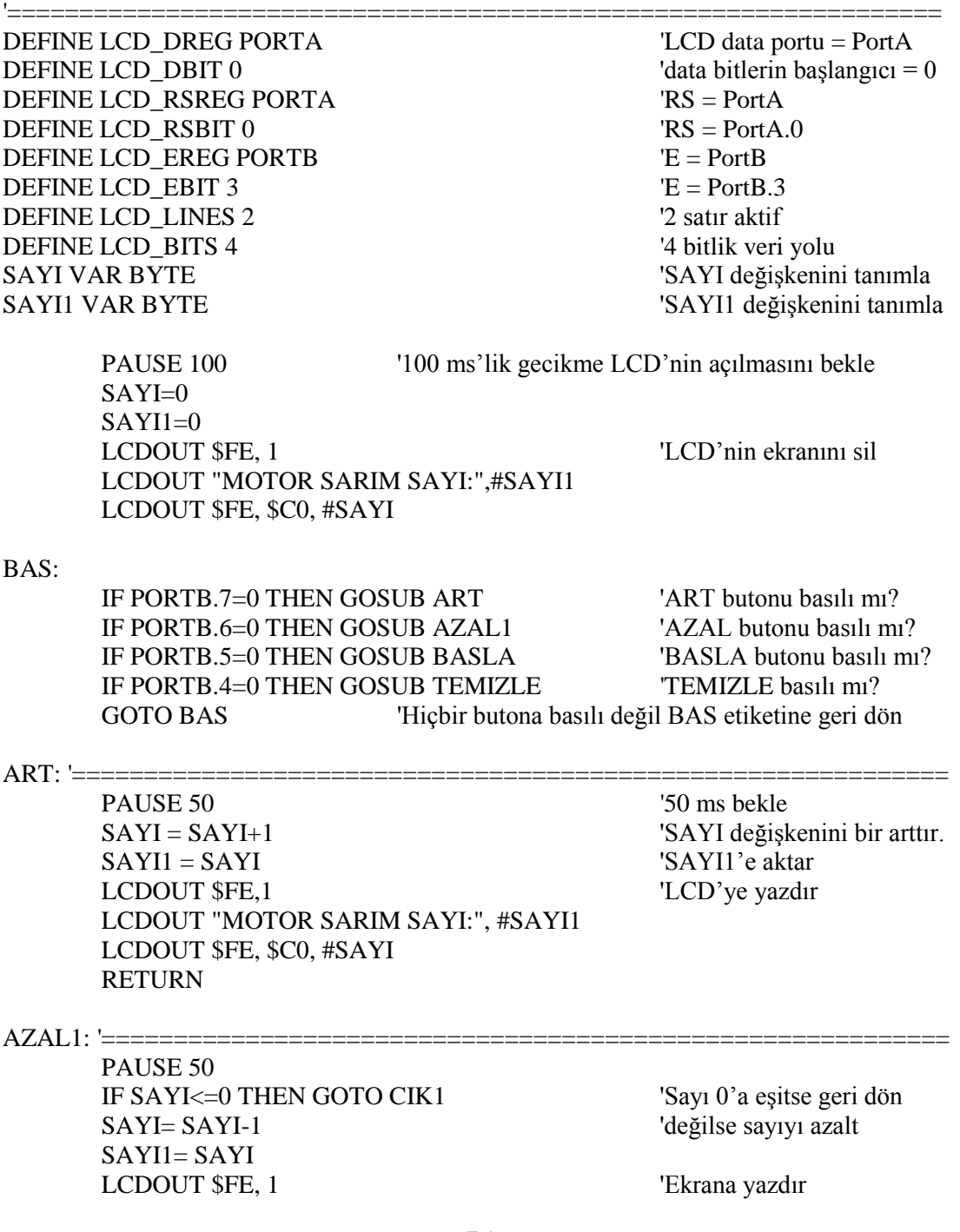

#### LCDOUT "MOTOR SARIM SAYI:", #SAYI1 LCDOUT \$FE, \$C0, #SAYI

#### CIK1:

RETURN

TEMIZLE: '====

PAUSE 50 SAYI1= 0 'Değişkenleri sıfırla  $SAYI=0$ LCDOUT \$FE, 1 <sup>'Ekrana yazdır</sup> LCDOUT "MOTOR SARIM SAYI:", #SAYI1 LCDOUT \$FE, \$C0, #SAYI **RETURN** 

BASLA: '===========

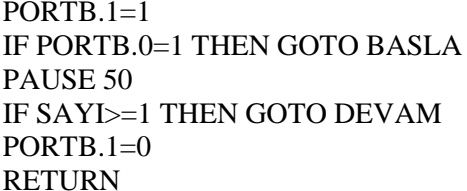

'Motoru çalıştır 'Motor bir tur attı mı? 'Evet 50ms bekle 'Sayı 0 dan büyük mü? 'Hayır motoru durdur 'Alt programdan çık

SAYI= SAYI-1 'Sayıyı azalt LCDOUT \$FE,1 'Ekranı temizle LCDOUT "MOTOR SARIM SAYI:",#SAYI1 'Ekrana yazdır LCDOUT \$FE,\$C0,#SAYI GOTO BASLA 'BASLA etiketine geri dön

DEVAM: 'Evet sayı 0 dan büyük

END

'============================================================

Devrede dört tane buton kullanılmıştır. ART butonu devir sayısını artırmak için kullanılır. Devre ilk çalıştırıldığında LCD'nin ilk satırında "MOTOR DEVIR SAYISI" ve ikinci satırında da devir sayısı bulunur.

AZALT butonu devir sayısı azaltılır. TEMIZLE butonu ile de devir sayısı resetlenir. Devir sayısı ayarlandıktan sonra BASLA butonuna basıldığında motor çalışmaya başlar. Motorun attığı her tur reed röle ile belirlenir. Motorun her turunda reed röle kapanır ve motorun devir sayısı 1 azalır. Bu LCD ekranında da gözlenebilir. Devir sayısı 0'a indiğinde motor durmaktadır. Uygulama devresinde reed rölenin yerine bir buton kullanılmıştır.

### **4.3. Çizgi Takip Eden Robot Uygulama Devresi**

Hızla gelişen günümüz teknolojisi ile beraber birçok alanda insan gücüne olan ihtiyaç azalmıştır. Akıllı cihazların geliştirilmesiyle insan gücünün yerini robotlar almıştır. Robotlar sanayinin tüm alanlarına ve hatta günlük yaşantımıza girmiştir. Çizgi takip eden robot şekil 4.3' te gösterildiği gibi siyah çizgiyi takip etmektedir. Robot sistemi, algılama, karşılaştırma, kontrol ve hareket sisteminden oluşur (Şekil 4.4).

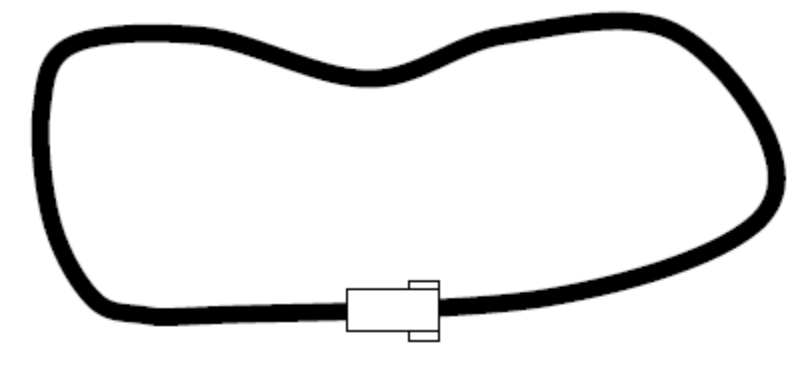

**Şekil 4.3: Çizgi takip eden robot hattı**

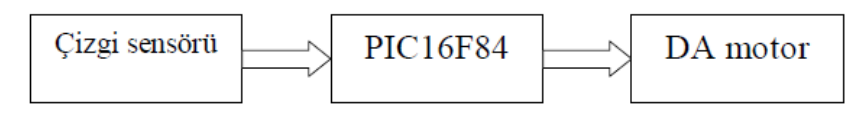

**Şekil 4.4: Robot sisteminin blok diyagramı**

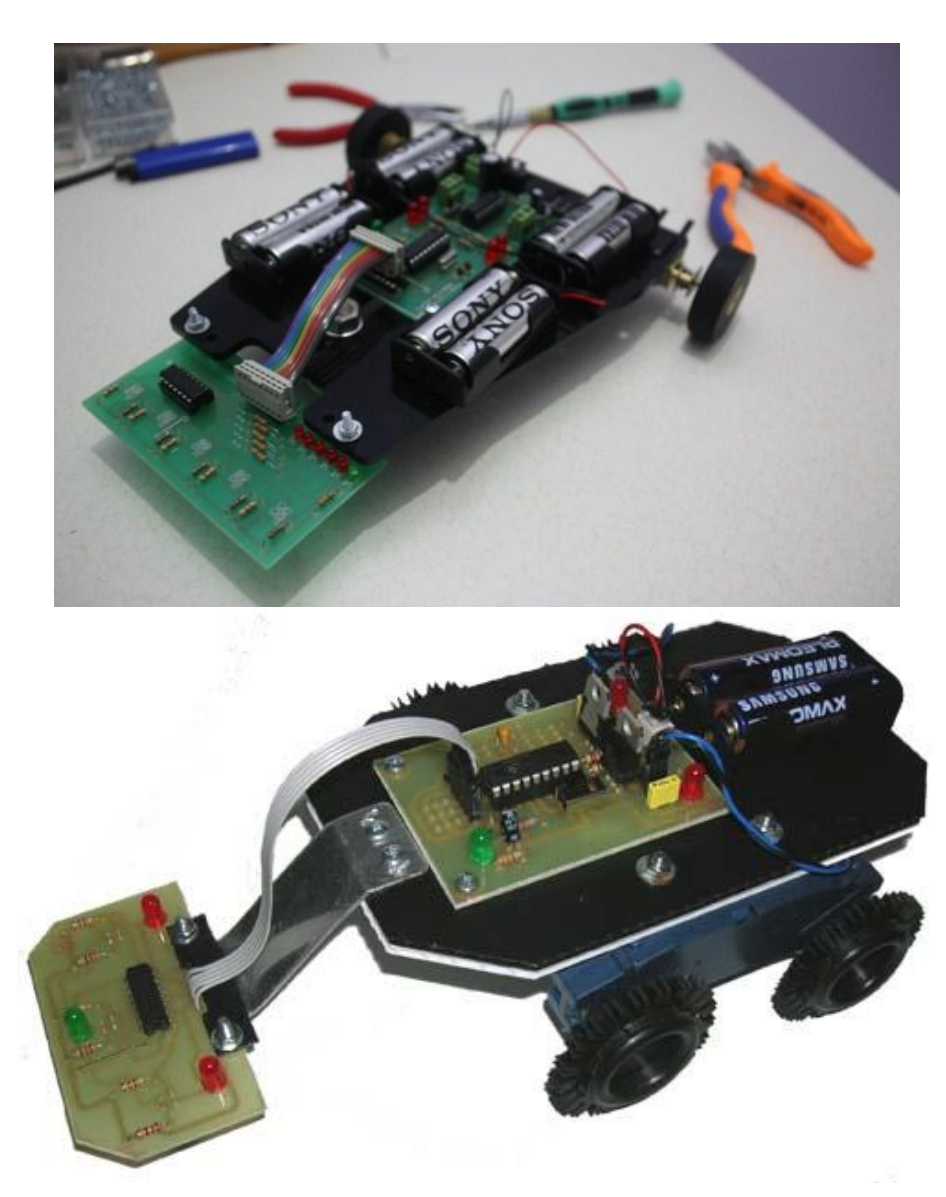

**Resim 4.1: Çizgi izleyen robot resimleri**

#### **4.3.1. Algılama Sistemi**

Algılama sistemi çizgi sensöründen oluşur. Çizgi sensörü bir kızıl ötesi LED ve bir foto transistörden oluşur. Çizgi sensörü olarak CNY 70 entegresi de kullanılabilir. CNY 70 entegresi Resim 4.2'de gösterildiği gibi bir fototransistör ve kızıl ötesi LED'den oluşur.

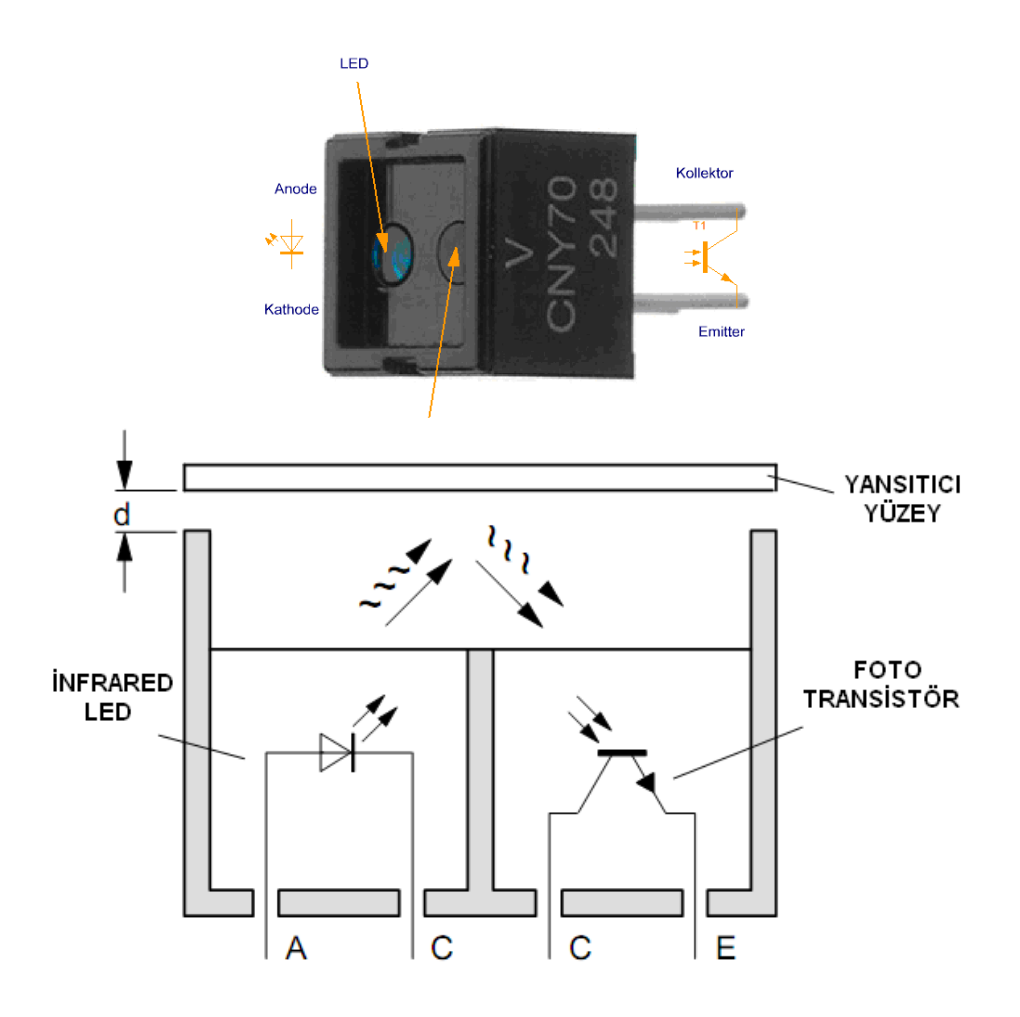

**Resim 4.2: CNY70 optik sensörü**

Algılama sisteminde kızıl ötesi LED, zemine sürekli ışık tutar. Işık yerden fototransistöre yansır.

Eğer ışık beyaz zeminden yansımış ise fototransistör üzerine fazla ışık düşer. Yansıma siyah zeminde gerçekleşirse siyah renk ışık emdiği için daha az ışık yansır.

Fototransistörler BJT'lerden farklı olarak beyz girişine sahip değildir. Bu transistörler beyze ışık geldiğinde iletime geçer. Siyah zemindeki zayıf yansımadan dolayı transistör ya iletime geçmez ya da çok küçük sızıntı akımı akıtır. Beyaz zeminde ise transistör güçlü yansımadan dolayı iletime geçer.

#### **4.3.2. Karşılaştırma Sistemi**

Karşılaştırıcı olarak devrede OP-AMP kullanılmıştır. Algılama sisteminden elde ettiğimiz beyaz ve siyah renkler arasındaki gerilim farkını PIC mikrodenetleyicinin anlayacağı lojik ifadelere dönüştürmek gerekir. Şekil 4.5'te gösterildiği gibi algılama devresine karşılaştırıcı devresi ilave edilir. OP-AMP olarak LM324 entegresi kullanılmıştır ve OP-AMP'ın beslemesi +5V, 0V olarak yapılmalıdır yani simetrik besleme yapılmaz.

Siyah çizgide, yansıma az olduğundan fototransistör kesimde olur ve OP-AMP'ın (-) girişine uygulanan gerilim (Bu gerilim 5V'a eşittir.), referans geriliminden daha büyük olduğundan çıkış gerilim 0V'tur. PIC'in portuna uygulanan gerilim lojik 0 olur.

Beyaz çizgide, yansıma fazla olduğundan fototransistör iletime geçer ve OP-AMP'ın (-) girişine uygulanan gerilim (Bu gerilim 0V'a eşittir.), referans geriliminden küçük olduğundan çıkış gerilim +5V'tur. PIC'in portuna uygulanan gerilim lojik 1 olur.

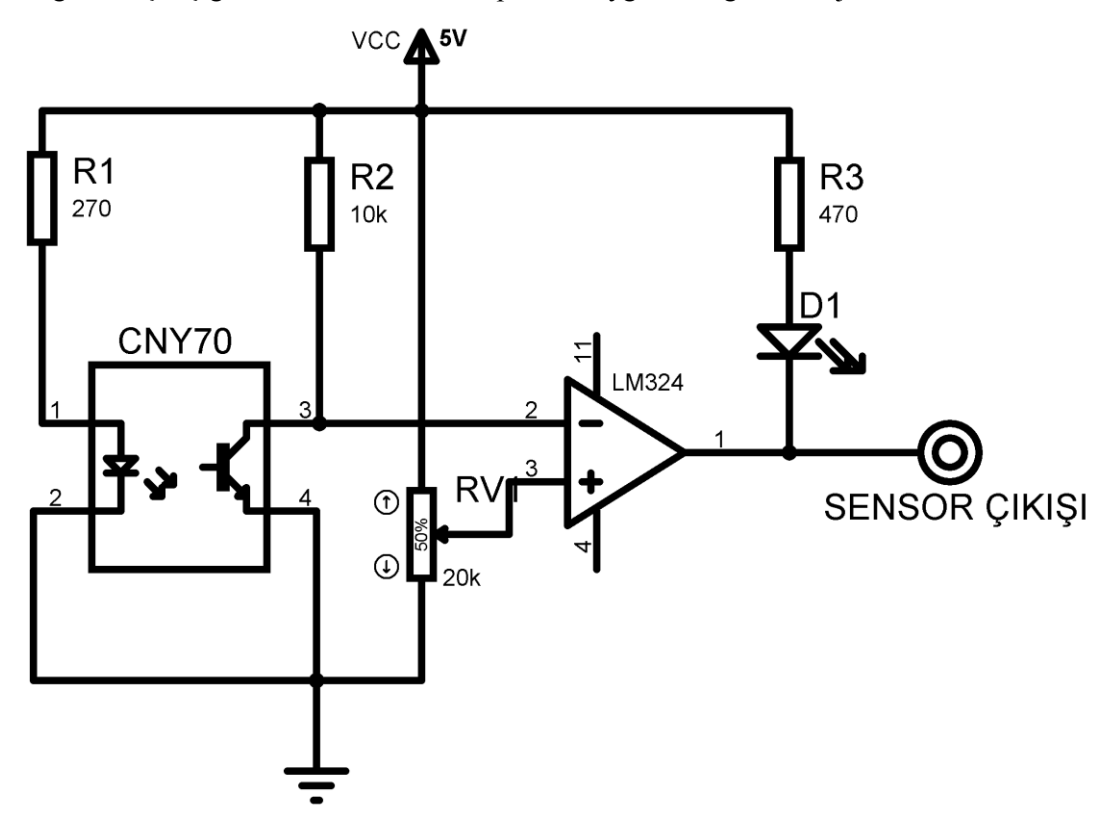

**Şekil 4.5: Çizgi takip eden robot devresi programı akış diyagramı karşılaştırma devresi**

Karar verme sisteminde, PIC 16F84 mikrodenetleyicisi kullanılmıştır. Sensörlerin çizgide olma durumu aşağıda açıklanmıştır. Sistemde üç adet sensör kullanılmıştır.

- Sensör2 siyah çizgi üzerinde, sensör1 ve sensör2 beyaz zeminde ise çizgi robotun tam ortasından geçer. Bu durumda her iki motorda ileri yönde hareket eder.
- Sensör1 siyah çizgi üzerinde ise soldaki motor duracak, sağdaki motor çalışacaktır.
- Sensör3 siyah çizgi üzerinde ise sağdaki motor duracak, soldaki motor çalışacaktır. Hangi sensör siyah çizgi üzerinde ise o yöndeki motor durmalıdır veya yavaşlamalıdır.

#### **4.3.3. Kullanılan Malzemeler**

- $\triangleright$  PIC 16F84A 4 Mhz mikrodenetleyici
- $\triangleright$  C1 = C2 = 22pf, X1 = 4Mhz kristal
- 
- $R1 = R4 = R7 = 270Ω$   $R2 = R5 = R8 = R13 = 1$   $R3 = R6 = R9 = R10 = R$  $R2 = R5 = R8 = R13 = 10K$
- $R3= R6= R9=R10=R11=R12= 470Ω$ <br>  $R = 01 = 02 = BD139, 12V DC motor$
- $Q1 = Q2 = BD139, 12V$  DC motor
- $\triangleright$  RV1= 20K potansiyometre

# **4.3.4. Devrenin Şeması**

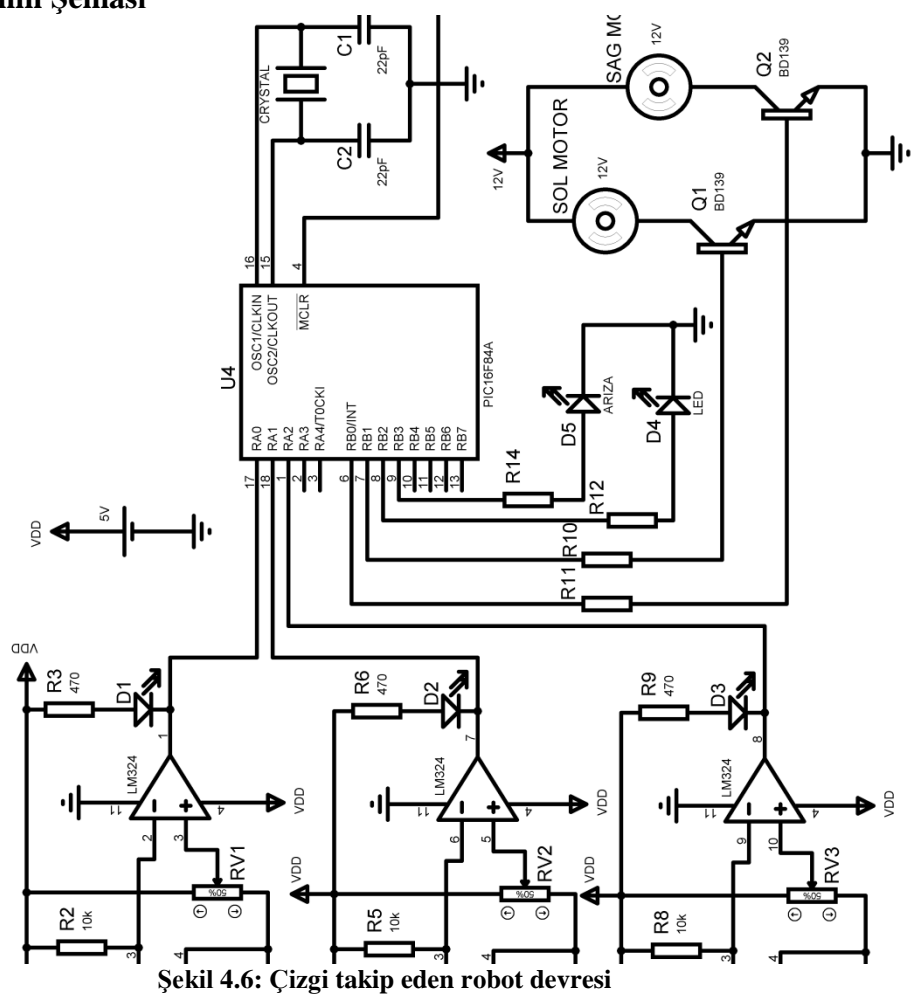

#### **4.3.5. Akış Diyagramı**

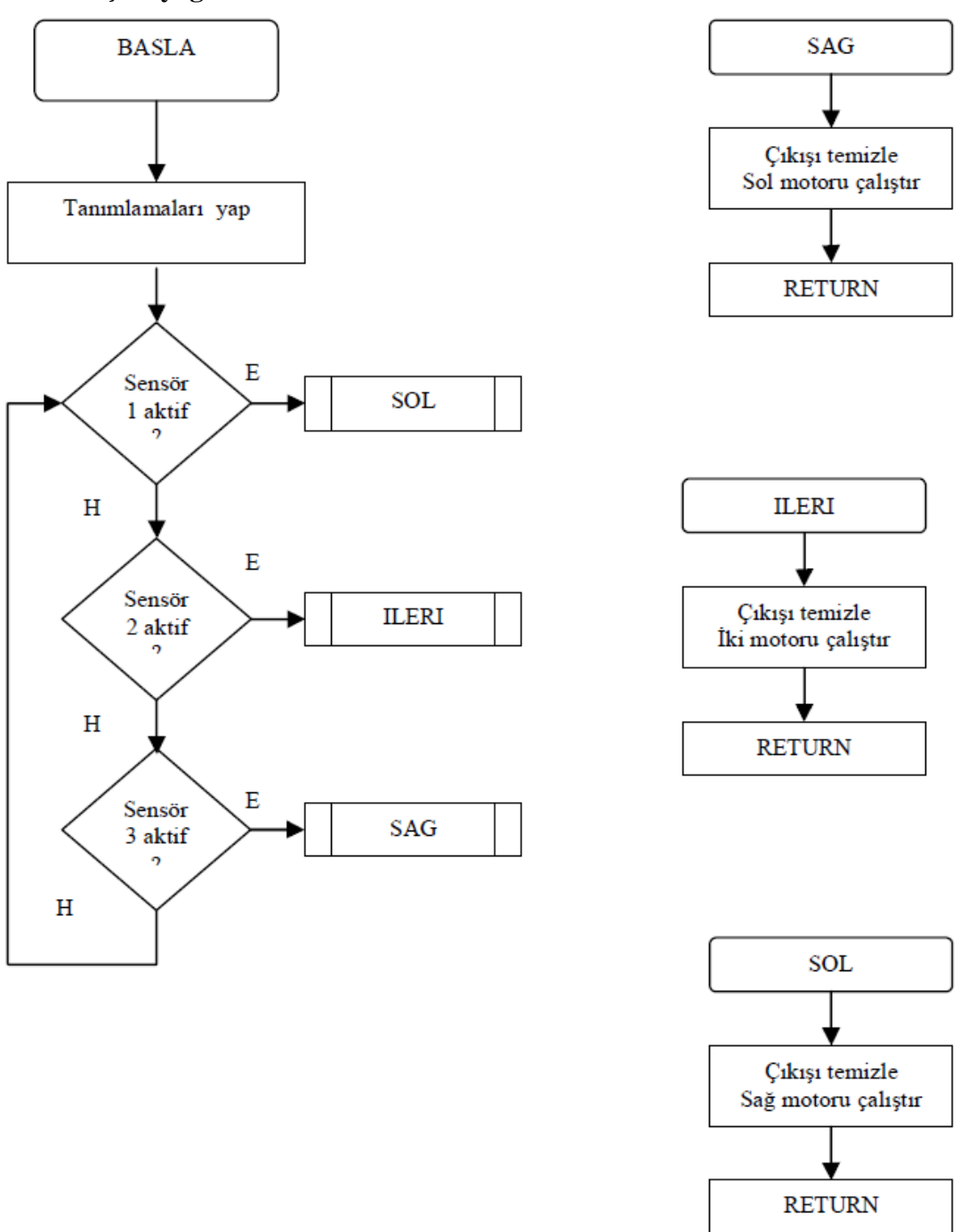

**Tablo 4.3: Çizgi takip eden robot devresi programı akış diyagramı**

#### **4.3.6. Asm Programı**

SAY VAR BYTE

;\*\*\*GIRISLERI TANIMLADIK\*\*\*\*\*\*\*\*\*\*\*\*\*\*\*\*\*\*\*\*\*\*\*\*\*\*\*\*\*\*\*\*\*\*\*\*\* INPUT PORTA.1 'soldaki cny70 INPUT PORTA.2 'ortadaki cny70 INPUT PORTA.3 'sağdaki cny70 ;\*\*\*ÇIKISLARI TANIMLADIK\*\*\*\*\*\*\*\*\*\*\*\*\*\*\*\*\*\*\*\*\*\*\*\*\*\*\*\*\*\*\*\*\*\*\*\* OUTPUT PORTB.1 'sol motor ileri OUTPUT PORTB.2 'sol motor geri OUTPUT PORTB.3 'led çıkışı OUTPUT PORTB.4 'ikaz için ;\*\*ISLEM KOLAYLIGI ICIN PORT ISIMLERINI SEMBOLLERE DONUSTURDUK\*\* SYMBOL SOLCNY =PORTA.0 SYMBOL ORTACNY =PORTA.1 SYMBOL SAGCNY =PORTA.2 SYMBOL SOLILERI=PORTB.0 SYMBOL SAGILERI=PORTB.1 SYMBOL LED=PORTB.2 SYMBOL IKAZ=PORTB.4 ;\*\*\*ILK HAREKET\*\*\*\*\*\*\*\*\*\*\*\*\*\*\*\*\*\*\*\*\*\*\*\*\*\*\*\*\*\*\*\*\*\*\*\*\*\*\*\*\*\*\*\*\*\*\*\*\*\*\*\*\*\*\*\* BASLANGIC: GOTO DUZGIT ;\*\*\*ANA DONGU\*\*\*\*\*\*\*\*\*\*\*\*\*\*\*\*\*\*\*\*\*\*\*\*\*\*\*\*\*\*\*\*\*\*\*\*\*\*\*\*\*\*\*\*\*\*\*\*\*\*\*\*\*\*\*\*\*\* ANA: IF ORTACNY=0 THEN SIFIRLA\_ORTA 'eğer orta beyazsa yalpalı gıt IF SOLCNY=0 THEN SIFIRLA\_SOL IF SAGCNY=0 THEN SIFIRLA\_SAG  $AI.T$ : IF ORTACNY=1 THEN A1 'eğer orta siyahsa A1'e git A1: IF SOLCNY=1 THEN A2 'eğer sol siyahsa A2'ye git A2: IF SAGCNY=1 THEN A3 'eğer sağ siyahsa A3'e git GOTO ANA ;\*\*\*ALT RUTINLER\*\*\*\*\*\*\*\*\*\*\*\*\*\*\*\*\*\*\*\*\*\*\*\*\*\*\*\*\*\*\*\*\*\*\*\*\*\*\*\*\*\*\*\*\*\*\*\*\*\*\*\*\*\*\*

SIFIRLA\_ORTA: 'eğer orta beyazsa iki motoru calıstır

 $SAY=0$ GOTO YALPALA

 $SAY=0$ GOTO SOLA\_DON

SIFIRLA\_SOL: 'eger sol beyazsa sol motoru calıstır

SIFIRLA\_SAG: 'eger sağ beyazsa sağ motoru calıstır

### $SAY=0$ GOTO SAGA\_DON

#### SOLA\_DON:

IF SOLCNY=SAGCNY THEN DUZGIT HIGH SAGILERI 'yalnız sağ motoru çalıstıtırsa LOW SOLILERI GOTO ANA 'ana program bloğuna geri doner

#### SAGA\_DON:

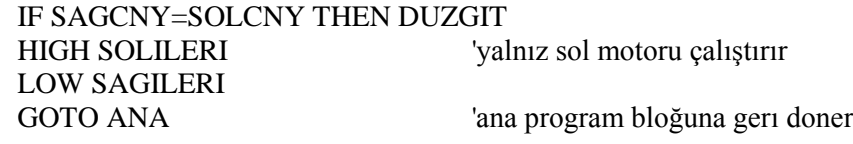

#### DUZGIT:

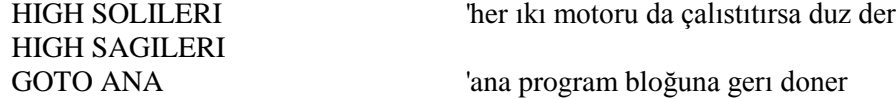

#### A3:

IF SAY=20 THEN DURDUR 'eger 50 kez arayıp çizgi bulamazsa SAY=SAY+1 HIGH SOLILERI HIGH SAGILERI GOTO ARAMA

#### YALPALA:

IF ORTACNY=SOLCNY THEN SOLA\_DON IF ORTACNY=SAGCNY THEN SAGA\_DON HIGH SOLILERI LOW SAGILERI PAUSE 100 HIGH SAGILERI LOW SOLILERI

PAUSE 100 GOTO ANA

#### ARAMA:

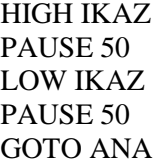

#### DURDUR:

HIGH LED PAUSE 50 LOW LED PAUSE 100 HIGH LED PAUSE 50 LOW LED PAUSE 100 HIGH LED PAUSE 50 LOW LED PAUSE 100

LOW SOLILERI LOW SAGILERI END

# **UYGULAMA FAALİYETİ**

- Voltmetre uygulama devresi,
- > DC motor devir ayar uygulama devresi,
- Çizgi takip eden robot uygulama devresi yapınız.

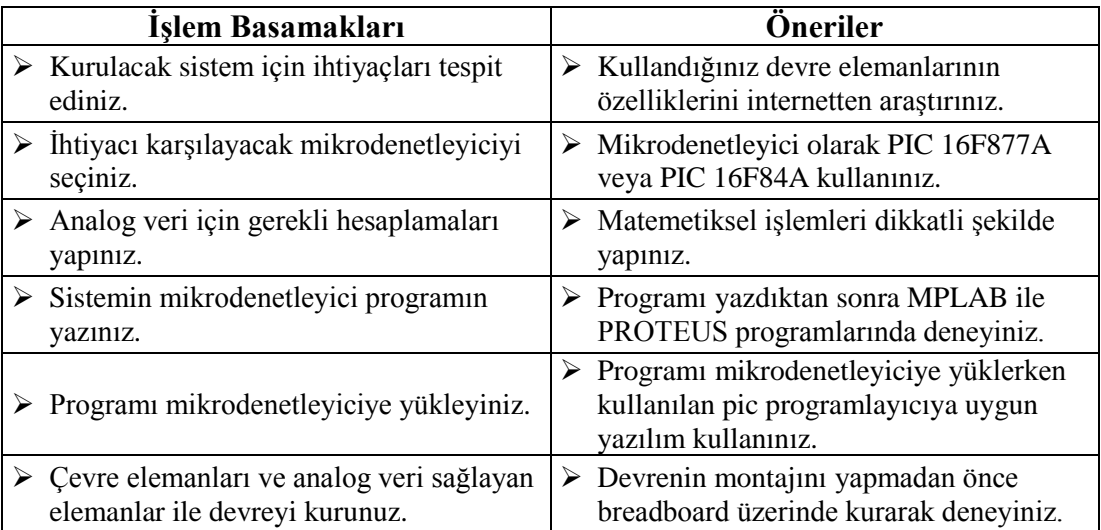

# **KONTROL LİSTESİ**

Bu faaliyet kapsamında aşağıda listelenen davranışlardan kazandığınız beceriler için **Evet,** kazanamadıklarınız için **Hayır** kutucuklarına ( X ) işareti koyarak öğrendiklerinizi kontrol ediniz.

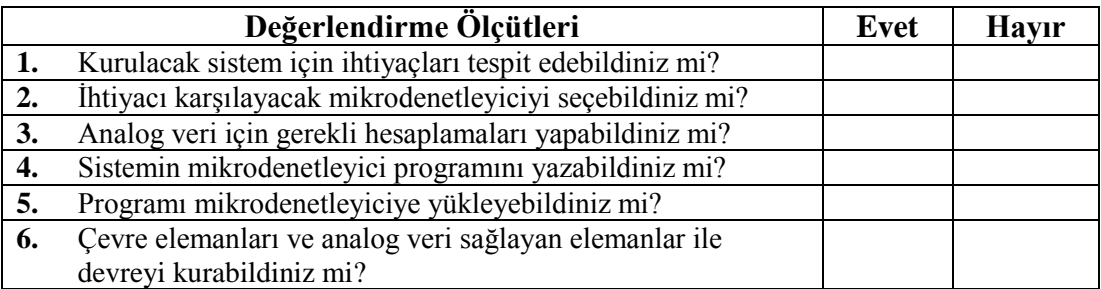

# **DEĞERLENDİRME**

Değerlendirme sonunda "Hayır" şeklindeki cevaplarınızı bir daha gözden geçiriniz. Kendinizi yeterli görmüyorsanız öğrenme faaliyetini tekrar ediniz. Bütün cevaplarınız "Evet" ise "Ölçme ve Değerlendirme"ye geçiniz.

# **ÖLÇME VE DEĞERLENDİRME**

#### **Aşağıdaki cümlelerin başında boş bırakılan parantezlere, cümlelerde verilen bilgiler doğru ise D, yanlış ise Y yazınız.**

- **1.( )** PicBasic programlama dilinde ADCIN komutu ile analog girişler kontrol edilir.
- **2.( )** Voltmetre devresinde potansiyometre üzerinde gerilim ölçülür.
- **3.( )** Kullanılan LCD' ler üç satırlıktır.
- **4.( )** Motor deviri ayarlanırken butonlar kullanılır.
- **5.( )** Çizgi izleyen robot devresinde beyaz çizgi kullanılmıştır.
- **6.( )** CNY70 ısı sensörüdür.

### **DEĞERLENDİRME**

Cevaplarınızı cevap anahtarıyla karşılaştırınız. Yanlış cevap verdiğiniz ya da cevap verirken tereddüt ettiğiniz sorularla ilgili konuları faaliyete geri dönerek tekrarlayınız. Cevaplarınızın tümü doğru ise "Modül Değerlendirme"ye geçiniz.

# **MODÜL DEĞERLENDİRME**

#### **Aşağıdaki soruları dikkatlice okuyunuz ve doğru seçeneği işaretleyiniz.**

- **1.** Fiziksel büyüklüklere benzeyen sinyallere ne denir?
	- A) Dijital sinyal
	- B) Analog sinyal
	- C) Testere dişi sinyal
	- D) Kare sinyal
- **2.** Aşağıdakilerden hangisi DAC işlemlerinde kullanılan yöntemlerden değildir? A)Ağırlık dirençli B)R-2R merdiven tipi C)Karşılaştırcı D)PWM
- **3.** CALL GECIKME komutunun işlevi aşağıdakilerden hangisidir? A)Gecikme alt programına gider. B) Gecikme alt programını siler. C) Gecikme alt programını taşır. D) Gecikme alt programından geri döner.
- **4.** 10V'luk tepe değerine sahip bir PWM sinyalinin darbe genişliği %50 ise ortlama gerilim nedir?
	- A)10V  $B)5V$ C)20V
	- D)2.5V
- **5.** PIC16F877 entegresinin maksimum osilatör frekansı nedir?
	- A) 10MHz B) 4MHz C) 8MHz D) 20MHz
- *6.* CLRF PORTB komutunun işlevi aşağıdakilerden hangisidir? A) PORTB' yi taşı. B) PORTB' yi birle.
	- C) PORTB' yi sıfırla.
	- D) PORTB' yi kapat.
- **7.** PWM sinyalin hangi özelliğini değiştirir?
	- A) Frekans
	- B) Dalga genişliği
	- C) Periyot
	- D) Genlik
- **8.** LM35 sensörü her sıcaklık değişiminde hangi büyüklüğü değiştirir?
	- A) Akım
	- B) Direnç
	- C) Gerilim
	- D) Güç
- **9.** PAUSE komutunun işlevi aşağıdakilerden hangisidir?
	- A) msn cinsinden zaman gecikmesi sağlar.
	- B) Programı hızlandırır.
	- C) Programı durdurur.
	- D) sn cinsinden gecikme sağlar.
- **10. 10.** Çizgi izleyen robot devresinde kaç adet optik sensör kullanılır?
	- $A$ ) $1$
	- B) 2
	- C) 3
	- $D$ ) 4

### **DEĞERLENDİRME**

Cevaplarınızı cevap anahtarıyla karşılaştırınız. Yanlış cevap verdiğiniz ya da cevap verirken tereddüt ettiğiniz sorularla ilgili konuları faaliyete geri dönerek tekrarlayınız. Cevaplarınızın tümü doğru ise bir sonraki modüle geçmek için öğretmeninize başvurunuz.

# **CEVAP ANAHTARLARI**

#### **ÖĞRENME FAALİYETİ-1'İN CEVAP ANAHTARI**

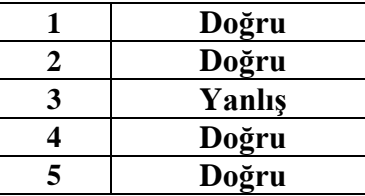

## **ÖĞRENME FAALİYETİ-2'NİN CEVAP ANAHTARI**

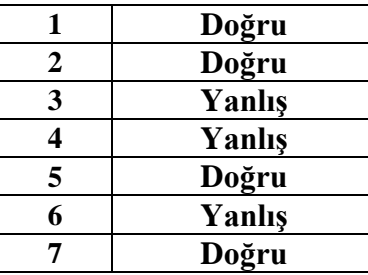

# **ÖĞRENME FAALİYETİ-3'ÜN CEVAP ANAHTARI**

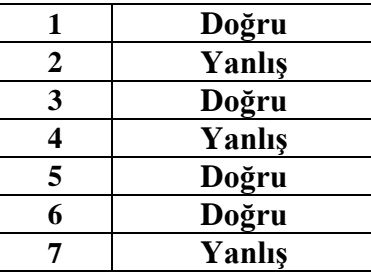

# **ÖĞRENME FAALİYETİ-4'ÜN CEVAP ANAHTARI**

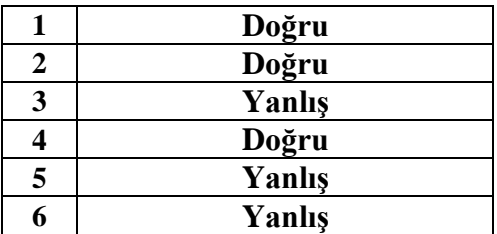

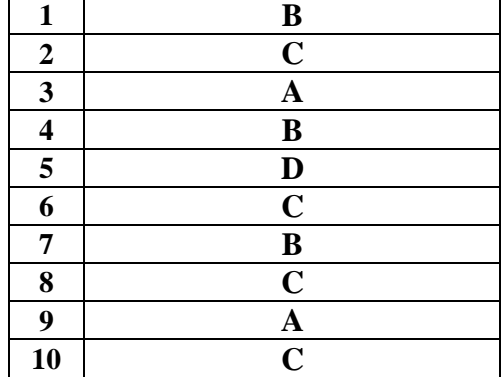

# **MODÜL DEĞERLENDİRME CEVAP ANAHTARI**

# **KAYNAKÇA**

MEGEP, Mikrodenetleyici ile Analog İşlemler, Ankara, 2007.